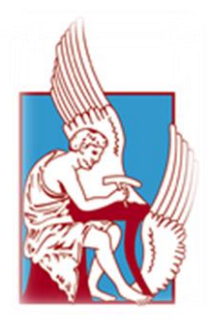

### **ΠΟΛΥΤΕΧΝΕΙΟ ΚΡΗΤΗΣ**

Τμήμα Μηχανικών Παραγωγής & Διοίκησης

Χανιά, 2016

## **ΔΙΠΛΩΜΑΤΙΚΗ ΕΡΓΑΣΙΑ**

Μελέτη και σχεδιασμός υδραυλικού βαρούλκου έλξης για πλοίο

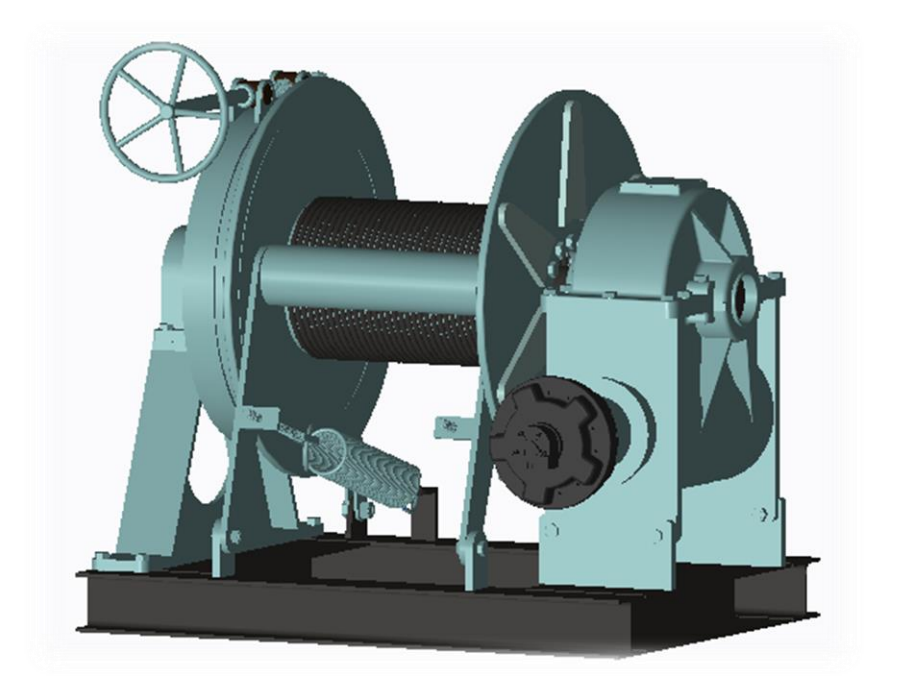

Τζελά Ελένη

Επιβλέπων καθηγητής: Μπιλάλης Νικόλαος

# **ΠΕΡΙΕΧΟΜΕΝΑ**

# **Κεφάλαιο 1**. **Βαρούλκο (winch)**

- 1.1 Μηχανήματα αγκυροβολίας και προσδέσεως
- 1.2 Κίνηση Τύποι βαρούλκων
- 1.2.1 Χειροκίνητο
- 1.2.2 Ατμοκίνητο
- 1.2.3 Ηλεκτροκίνητο
- 1.2.4 Ηλεκτροϋδραυλικό
- 1.2.5 Ατμοϋδραυλικό
- 1.2.6 Υδραυλικό
- 1.3 Συντήρηση υδραυλικού βαρούλκου
- 1.4 Στοιχεία παρούσας μελέτης
	- 1.4.1 Δείκτης εξαρτισμού
	- 1.4.2 Τεχνικές προδιαγραφές υδραυλικού κινητήρα

# **Κεφάλαιο 2. Σχεδιομελέτη – Συστήματα CAD**

- 2.1 Σκοπός και εξέλιξη
- 2.2 Τρισδιάστατη μοντελοποίηση
	- 2.2.1 Μοντέλα ακμών
	- 2.2.2 Μοντέλα επιφανειών
	- 2.2.3 Μοντέλα στερεών
	- 2.2.4 Στερεά παραμετρικά μοντέλα με μορφολογικά χαρακτηριστικά

# **Κεφάλαιο 3. PTC Creo Parametric**

- 3.1 Περιβάλλον εργασίας
- 3.2 Συνοπτική παρουσίαση σχεδίασης στερεού
- 3.3 Συνοπτική παρουσίαση συναρμολόγησης
- 3.4 Animation

# **Κεφάλαιο 4. Διαδικασία υλοποίησης**

- 4.1 Σχεδιασμός εξαρτημάτων
- 4.2 Υποσυναρμολογήσεις
- 4.3 Συναρμολόγηση
- 4.4 Animation Setup

# **Κεφάλαιο 5. Ανασκόπηση – Συμπεράσματα**

# **Κεφάλαιο 6. Βιβλιογραφία**

# **Κεφάλαιο 1**. **Βαρούλκο (winch)**

1.1 Μηχανήματα αγκυροβολίας και προσδέσεως

Για την κίνηση και τους χειρισμούς των μέσων φορτώσης και ανύψωσης βαρών στα πλοία χρησιμοποιούνται οι εργάτες άγκυρας και τα βαρούλκα. Εργάτες ονομάζονται τα μηχανήματα που έχουν κατακόρυφο άξονα τυμπάνου και βαρούλκα όσα έχουν τον άξονά τους οριζόντιο. Για την αγκυροβολία γενικά, η οποία συνίσταται σε πόντιση και ανάσπαση της άγκυρας, χρησιμοποείται ο εργάτης άγκυρας (capstan/anchor windlass). Για την πρυμνοδέτηση ή γενικά την πρόσδεση του πλοίου χρησιμοποιούνται τα βαρούλκα προσδέσεως (mooring winches). Η ενέργεια τους συνίσταται είτε στην ανύψωση βάρους είτε στην υπερνίκηση της αντιστάσεως, την οποία παρουσιάζει το προς την ξηρά ελκόμενο πλοίο. Στην παρούσα εργασία θα αναλυθεί η μελέτη και ο σχεδιασμός ενός βαρούλκου προσδέσεως.

Τα βαρούλκα πρόσδεσης έχουν ένα ή περισσότερα τύμπανα, επάνω στα οποία τυλίγεται ένα συρματόσχοινο για να έλκει, το οποίο μεταφέρει την εφαρμοζόμενη δύναμη στο φορτίο. Συνήθως κινείται από ένα σύστημα οδοντωτών τροχών ή από έναν ατέρμονα κοχλία, τέτοιο ώστε να μη μπορεί το φορτίο να γυρίζει πίσω το τύμπανο, όταν διακόπτεται η παροχή ισχύος στη μηχανή. Μπορεί να είναι χειροκίνητα, ηλεκτρικά, ηλεκτρουδραυλικά, ατμοϋδραυλικά και υδραυλικά. Στα πλοιάρια μπορούν να είναι χειροκίνητα, ενώ στα πλοία είναι μηχανοκίνητα, δηλαδή κάποια από τις υπόλοιπες κατηγορίες που προαναφέρθηκαν. Έχουν το πλεονέκτημα οτι διαθέτουν διάταξη αυτόματης ρυθμίσης της έντασης ή διάταξη με την οποία διατηρούν την τάση στα σχοινιά πρόσδεσης.

#### 1.2 Κίνηση – Τύποι βαρούλκων

### 1.3.1 Χειροκίνητο

Τα χειροκίνητα βαρούλκα χρησιμοποιούνται σπάνια και αυτό όταν πρόκειται για μικρό φορτίο έλξης ή ανύψωσης. Πρόκειται για διατάξεις σταθεροποιημένες σε μια θέση με χειροστρόφαλο, σύστημα οδοντωτών και τύμπανο, στο οποίο το συρματόσχοινο τυλίγεται σε πολλές στρώσεις. Χρησιμοποιούνται κυρίως ως μέσο έλξης και λιγότερο ως μέσο ανύψωσης. Περιλαμβάνουν εκτός από το τύμπανο και το συρματόσχοινο, ένα χειροστρόφαλο, ένα σύστημα τριών οδοντωτών τροχών για τη μετάδοση των κινήσεων και τη ρύθμιση της ταχύτητας και έναν τροχό αναστολής. Από τα τρία γρανάζια το ένα συνιστά τον κινητήριο τροχό το οποίο μπορεί να εμπλέκεται με καθένα από τα άλλα δύο γρανάζια. Η μια σύνδεση εξασφαλίζει μεγάλη σχέση μετάδοσης και επιτυγχάνει μεγάλες δυνάμεις έλξης και μικρές ταχύτητες. Η δεύτερη σύνδεση εξασφαλίζει μικρή σχέση μετάδοσης και επιτυγχάνει μικρές

δυνάμεις έλξης και μεγάλες ταχύτητες. Όταν σταματήσει η λειτουργία του βαρούλκου, ο τροχός αναστολής σταθεροποιεί το χειροστρόφαλο και συγκρατεί το φορτίο. Η παραπάνω περιγραφείσα διάταξη περικλείεται μέσα σε μεταλλικό κέλυφος για λόγους ασφαλείας, αλλά και μηχανικής προστασίας.

Η παραπάνω περιγραφείσα διάταξη περιλαμβάνει μεν δύο τροχαλίες (το χειροστρόφαλο και το τύμπανο), ωστόσο η αρχή λειτουργίας της στηρίζεται στη σειρά των τριών γραναζιών, η οποία ουσιαστικά συνιστά έναν μειωτήρα. Η δύναμη που πρέπει να ασκείται στο χειροστρόφαλο είναι ίση με το γινόμενο του ανυψωνόμενου βάρους, επί το λόγο των ακτίνων τυμπάνου προς χειροστροφάλου διαιρούμενο με το βαθμό απόδοσης της διάταξης μειωτήρα.

Η ταχύτητα του συρματόσχοινου είναι η γραμμική ταχύτητα στο τύμπανο που φέρει το συρματόσχοινο. Είναι ,λοιπόν, ανάλογη της διαμέτρου του τυμπάνου και της συχνότητας περιστροφής του τυμπάνου. Πρέπει να σημειωθεί ότι το χειροστρόφαλο μπορεί σε αρκετές διατάξεις να κινείται με τη βοήθεια κινητήρα. Αυτό δεν αλλάζει τη κατάταξη των παραπάνω διατάξεων στα χειροκίνητα βαρούλκα. Τα ηλεκτρικά βαρούλκα συνιστούν διατάξεις με διαφορετική δομή των μηχανικών μερών και διαφορετικό τρόπο υπολογισμού και της σχέσης μετάδοσης και της αναγκαίας έλκουσας δύναμης.

Στην παρακάτω εικόνα φαίνεται σχηµατικά η δοµή ενός χειροκίνητου βαρούλκου. ∆ιαθέτει δύο ζεύγη οδοντωτών τροχών µε δυνατότητα αλλαγής της σχέσης µετάδοσης. Ο τροχός (1) ολισθαίνει πάνω στην άτρακτό του και εµπλέκεται επιλεκτικά µε τον τροχό (2) δηµιουργώντας τη µεγάλη σχέση µετάδοσης για µεγάλες δυνάµεις έλξης και µικρές ταχύτητες ή εμπλέκεται με τον τροχό (4) δημιουργώντας τη μικρή σχέση μετάδοσης για μικρές δυνάμεις έλξης και µεγάλες ταχύτητες:

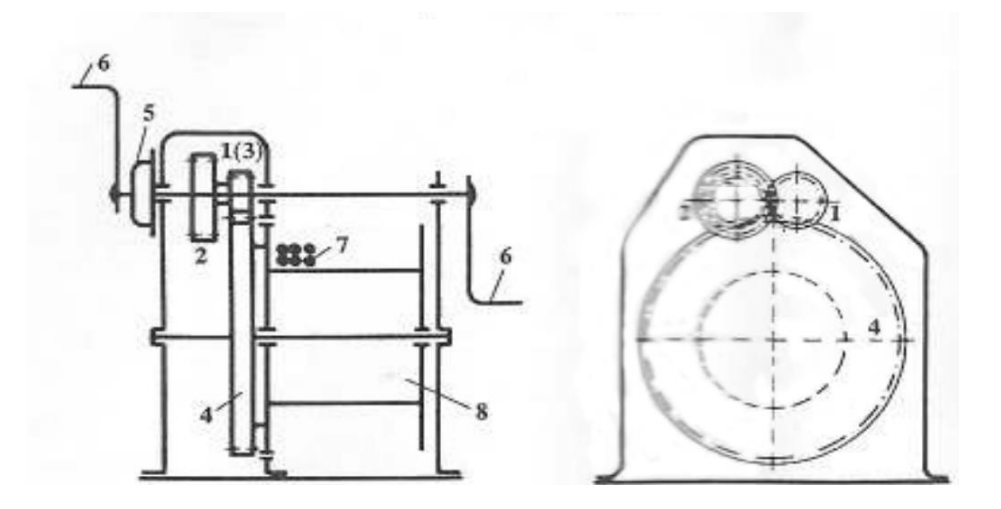

**Χειροκίνητο βαρούλκο - μέρη**

Όλα τα επί µέρους τεµάχια είναι τοποθετηµένα µέσα σε ένα κλειστό κιβώτιο για λόγους ασφαλούς λειτουργίας, για προστασία από δυσµενείς καιρικές συνθήκες και για καλή εµφάνιση µέσω µιας λείας εξωτερικής µορφής. Όταν παύσει η λειτουργία, ο τροχός αναστολής (5) σταθεροποιεί τους χειροστροφάλους (6) και συγκρατεί το φορτίο. Για την ταχεία έλξη του αφόρτιστου συρµατόσχοινου (7) από το τύµπανο (8), ο κινητήριος τροχός (1) µπορεί να ολισθήσει σε θέση πλήρους απεµπλοκής.

#### 1.2.2 Ατμοκίνητο

Το παρακάτω σχήμα παριστάνει διαγραμματικά τη διάταξη οριζόντιου βαρούλκου, που λειτοθργεί με τη βοήθεια ατμομηχανής, συνήθως οριζόντιας δικύλινδρης, με κατάλληλο σύστημα διανομής του ατμού και μηχανισμό αναστροφής.

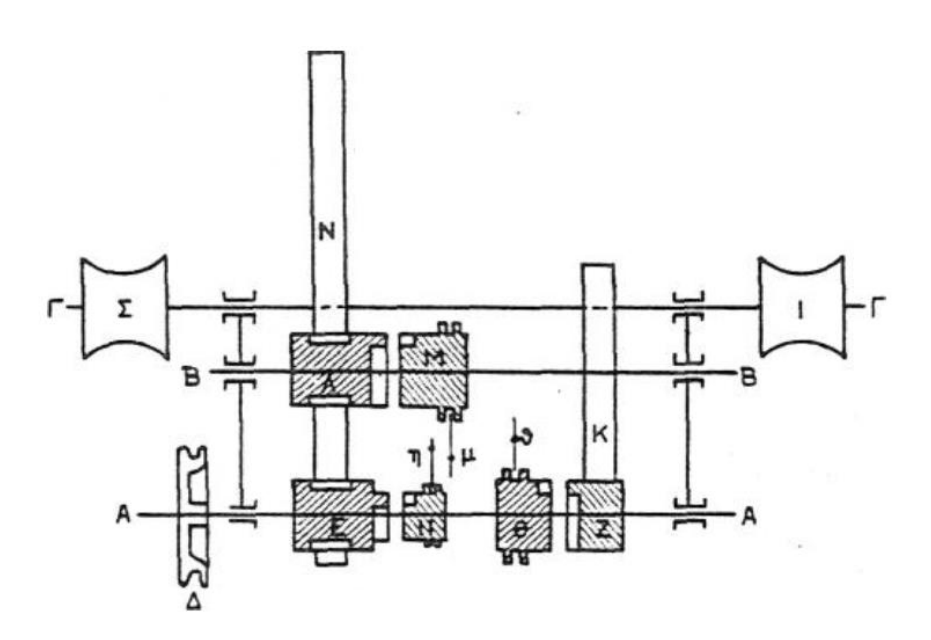

#### **Διάταξη ατμοκίνητου βαρούλκου**

Το μηχάνημα κινεί άξονα Α-Α, πάνω στον οποίο βρίσκεται σφηνωμένο το αλυσέλικτρο Δ, ένας ειδικός τύπος κυλίνδρου βαρούλκου, κατάλληλος για ανύψωση ή έλξη φορτίων με χρήση αλυσλιδας. Οι τροχοί Ε και Ζ έχουν σταθερή θέση κατά μήκος του άξονα, χωρίς να είναι σφηνωμένοι σε αυτό. Τα κομμάτια Η και Θ σφηνόνονται στον άξονα Α-Α, μπορούν όμως να κινηθούν αριστερά και δεξιά πάνω σε αυτό με τη βοήθεια των μοχλών η και θ, οπότε εμπλέκονται οι εγκοπές των τροχών Ε και Ζ. Ο τροχός Ζ εμπλέκεται με τον τροχό Κ, ο οποίος είναι σφηνομένος στον άξονα Β-Β. Ο τροχός Λ έχει σταθερή θέση στον Β-Β και μπορεί να κινηθεί κατά μήκος με το μοχλό μ, οπότε οι εγκοπές του Μ εμπλέκονται με τις εγκοπές του Λ.

Ο τροχός Λ εμπλέκεται με τον τροχό Ν σφηνωμένο στον άξονα Γ-Γ, στον οποίο και σφηνόνονται τα τύμπανα Σ και Τ. Ο τροχός Ν εμπλέκεται με τον Ε, ώστε να μπορεί να κινηθεί από οποιονδήποτε από αυτούς.

Για να κινηθεί ο τροχός Ν από τον Ε, τίθεται το Η προς τα αριστερά, οπότε υπάρχει απλή σχέση μεταδόσεως και το βαρούλκο μπορεί να έλκει με μικρή δύναμη και μεγάλη ταχύτητα. Προκειμένου να κινηθεί ο τροχός Ν από τον Λ, τίθεται το Θ προς τα δεξιά και το Μ προς αριστερά, οπότε επιτυγχάνεται διπλή σχέση μεταδόσεως και το βαρούλκο μπορεί να έλκει με μεγάλη δύναμη και μικρή ταχύτητα.

#### 1.2.3 Ηλεκτροκίνητο

Έχουν ευρεία χρήση στα φορτηγά πλοία. Είναι ιδιαίτερα σύνθετες διατάξεις σε σχέση με τα χειροκίνητα βαρούλκα και περιλαμβάνουν ως βασικά στοιχεία τον κινητήρα, το τύμπανο με το συρματόσχοινο, τη διάταξη μειωτήρα και τον οριακό διακόπτη. Κινούνται με ηλεκτροκινητήρα συνεχούς ή εναλλασσόμενου ρεύματος. Τα εναλλασσόμενου ρεύματος βαρούλκα έχουν μια ή δύο βαθμίδες ταχύτητας και τα συνεχούς τρείς με πέντε αντίστοιχα.

Συνήθως ο κινητήρας έχει ολισθαίνοντα δρομέα και κωνική πέδη. Η μετατροπή των στροφών γίνεται με μια διάταξη τριών επικυκλικών οδοντώσεων προσαρμοσμένη μέσα στο τύμπανο του βαρούλκου. Το σύνολο του μηχανισμού περικλείεται από προστατευτικό κέλυφος κατασκευασμένο από χαλύβδινο έλασμα. Ο οριακός διακόπτης επιτρέπει στο βαρούλκο να ελέγχει το ύψος ανύψωσης. Ο έλεγχος αυτός επιτυγχάνεται με τον έλεγχο της ακρίβειας στροφής του τυμπάνου. Μια άλλη, λειτουργικά απαραίτητη διάταξη ελέγχου, είναι αυτή που προστατεύει το βαρούλκο από την υπερφόρτιση. Όλες οι διατάξεις ελέγχου είναι τοποθετημένες μέσα σε ένα κιβώτιο τοποθετημένο σε εκείνη την πλευρά του συνολικού μηχανισμού βαρούλκου, στην οποία ο χειριστής έχει την καλύτερη δυνατή πρόσβαση. Ένας κατάλληλος σύνδεσμος προσαρμόζει τον κινητήρα στον άξονα των επικυκλικών οδοντώσεων και συνιστά το σημείο διαχωρισμού δύο διακριτών διατάξεων. Η πρώτη είναι η κινούσα διάταξη που περιλαμβάνει τον κινητήρα και την κωνική πέδη και η δεύτερη είναι το κινούμενο μέρος του μηχανισμού που περιλαμβάνει το τύμπανο, το συρματόσχοινο, τις επικυκλικές οδοντώσεις και τις διατάξεις ελέγχου. Ο σύνδεσμος αυτός επιτρέπει την τοποθέτηση και την αφαίρεση του κινητήρα. Όσον αφορά το σύστημα πέδης, το ηλεκτρικό φρένο ενεργεί αυτόματα, ακόμα και σε περίπτωση διακοπής του ρεύματος στον κινητήρα. Ωστόσο, για προληπτικούς λόγους υπάρχει και το μηχανικό φρένο, ως διάταξη που χρησιμεύει μόνο όταν το ηλεκτρικό υποστεί ανωμαλία. Συνίσταται από συνηθισμένου τύπου σφυρήλατο χάλυβα, επενδεδυμένο με αμίαντο και λειτουργεί με αντισταθμισμένο ποδομοχλό μέσω συστήματος μοχλών και συνδέσμων.

Τα ηλεκτρικά βαρούλκα συνιστούν μηχανισμούς με ευρύτατο εμπορικό ενδιαφέρον και συμμορφώνονται προς διεθνείς προδιαγραφές και τυποποιήσεις. Βασικά χαρακτηριστικά επιλογής ενός ηλεκτρικού βαρούλκου είναι εκτός από την ανυψωτική ή ελκτική ικανότητα, η ταχύτητα ανύψωσης/έλξης του φορτίου, αλλά και οι μεταφορικές ταχύτητες των φορείων. Μια άλλη λειτουργική παράμετρος είναι το είδος της φόρτισης. Οι φορτίσεις διακρίνονται ως ελαφρές, μεσαίες και μεγάλες και η διάκριση αυτή εντάσσει το κάθε βαρούλκο σε συγκεκριμένη κατηγορία με βάση τις διεθνείς τυποποιήσεις.

### 1.2.4 Ηλεκτροϋδραυλικό

Διαγραμματικά μπορεί να απεικονιστεί όπως παρακάτω με όλες τις λεπτομέριες της εγκατάστασης του. Η διάταξη ηλεκτροκινητήρας – αντλίας με μεταβλητή κατάθλιψη είναι αρκετή για τον έλεγχο της εντάσεως, έτσι ώστε να μην απαιτείται ειδικό εξάρτημα αυτόματου ελέγχου.

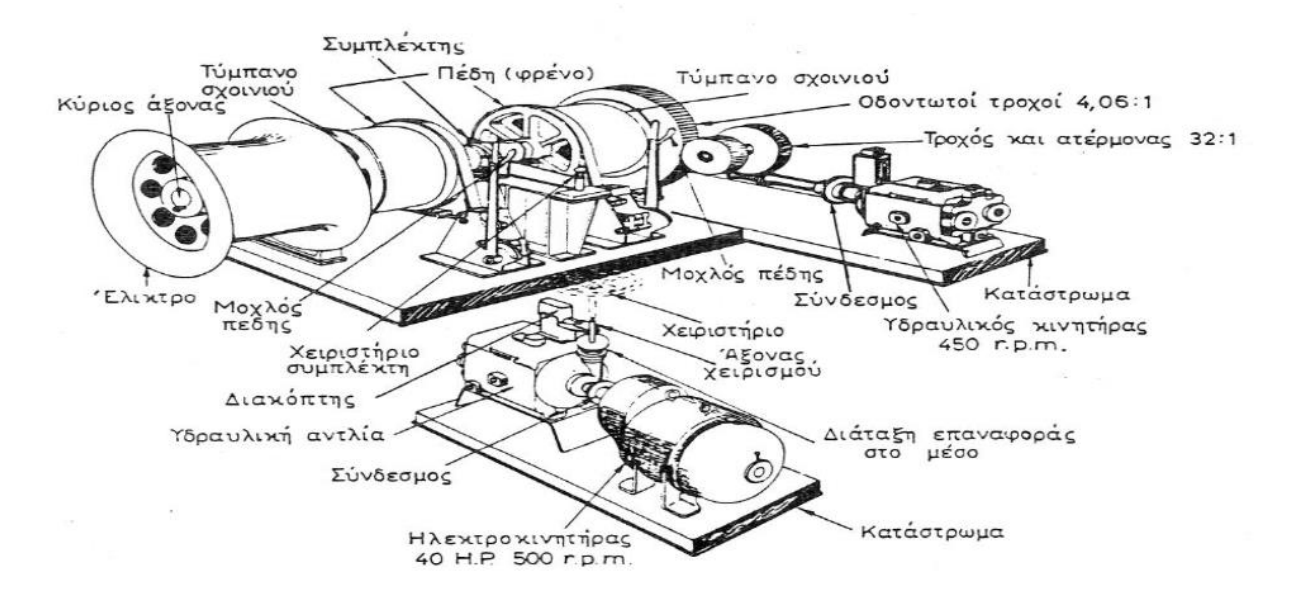

**Ηλεκτροϋδραυλικό βαρούλκο**

## 1.2.5 Ατμοϋδραυλικό

Αποτελεί όμοια διάταξη με τον ηλεκτροϋδραυλικό και μόνη διαφορά αποτελεί η κατάλληλη ατμομηχανή παλινδρομική ή στρόβιλος που χρησιμοποιείται για τη λειτουργία του, ως μονάδα ενέργειας αντί για ηλεκτροκινητήρα.

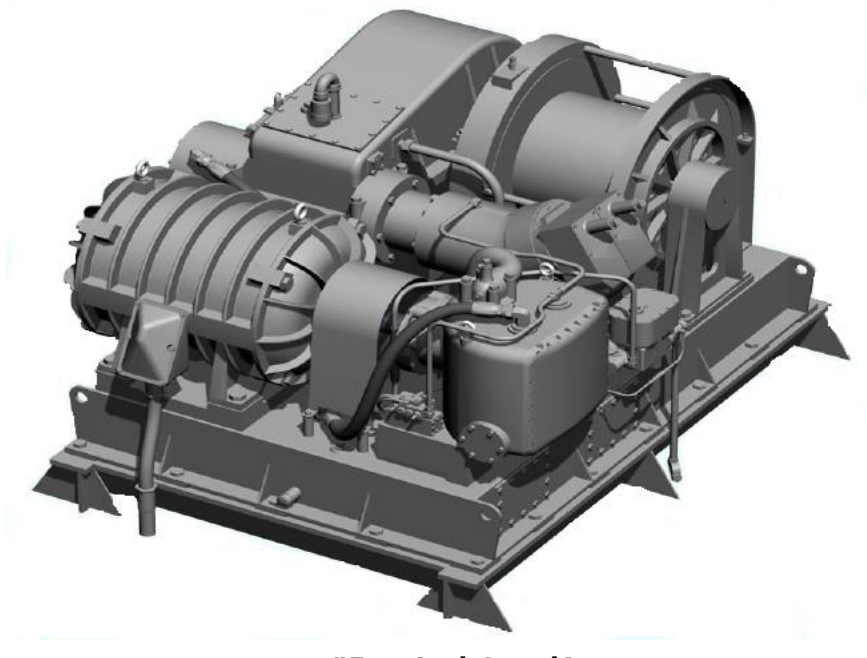

**Ατμοϋδραυλικό βαρούλκο**

## 1.2.3 Υδραυλικό

Η σύγχρονη βιομηχανία χρησιμοποιεί υδραυλικά συστήματα με αυξανόμενους ρυθμούς, υπάρχουν δε στον κόσμο μία σειρά από υψηλά εξειδικευμένες εταιρείες που παράγουν το σχετικό εξοπλισμό. Οι κύριες μονάδες κάθε υδραυλικού συστήματος είναι :

- η μονάδα παροχής υδραυλικής ισχύος. Περιλαμβάνει δοχείο λαδιού, αντλία και ηλεκτρικό κινητήρα για την κίνησή της.
- βαλβίδες ελέγχου ροής και πίεσης και
- επενεργητές γραμμικούς (κύλινδροι) ή περιστροφικούς (κινητήρες) για την μετατροπή της υδραυλικής ισχύος σε ωφέλιμο έργο.

Τα κύρια χαρακτηριστικά ενός τέτοιου συστήματος είναι η ροπή, η πίεση και το εκτόπισμα. Η ροπή και η πίεση δείχνουν πόσο φορτίο μπορεί να χειριστεί ένας κινητήρας και το εκτόπισμα δείχνει πόση ροή υγρού απαιτείται για μια συγκεκριμένη ταχύτητα του άξονα. Το εκτόπισμα είναι η ποσότητα του λαδιού που πρέπει να δοθεί στον κινητήρα για να κάνει μια πλήρη περιστροφή (όπως στις αντλίες).

Μετατρέπουν την υδραυλική ενέργεια που παίρνουν από μια υδροστατική αντλία σε μηχανική ενέργεια πάνω σε μια άτρακτο. Παίρνουν μια παροχή υγρού ορισμένης πίεσης και δίνουν περιστροφική κίνηση στην άτρακτό τους, αναπτύσσοντας ορισμένη ροπή στρέψης. Στους υδραυλικούς κινητήρες η ισχύς προέρχεται από τη δύναμη που ενεργεί επάνω σε μια μεγάλη επιφάνεια δημιουργώντας μια μεγάλη δύναμη.

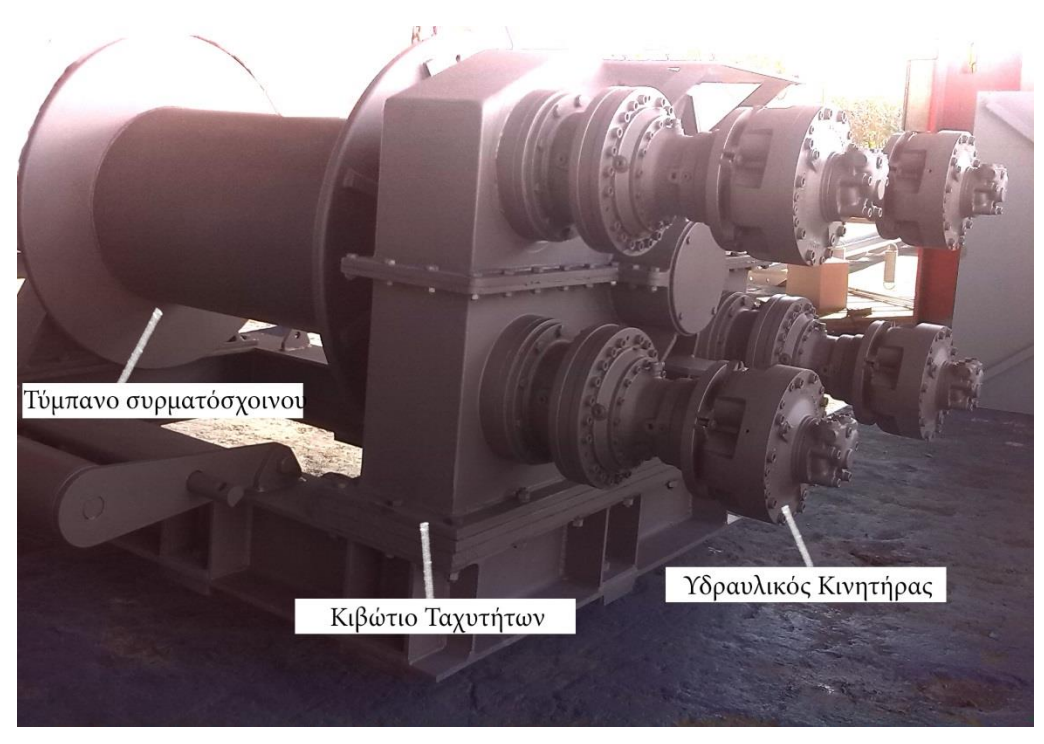

**Υδραυλικό βαρούλκο υψηλής πίεσης**

Στην παρούσα εργασία θα ασχοληθούμε με έναν τύπο υδραυλικών βαρούλκων και συγκεκριμένα υψηλής πίεσης (PUSNES). Είναι κατασκευασμένο από μηχανολογικά μέρη μαζί με έναν μειωτήρα και εξυπηρετούνται από υδραυλικό περιστροφικό πτερυγιοφόρο κινητήρα (ratary vane). Τα μηχανολογικά αυτά μέρη αποτελούν ένα ή περισσότερα τύμπανα σχοινιών, ανυψωτές καλωδίων, κεφαλές στρεβλώματος (δέστρες) ή διάφορες συζεύξεις ανάλογα με τις ανάγκες.

Το κιβώτιο ταχυτήτων είναι μια κατασκευή απόλυτα στεγανή από νερό που περιέχει πινιόν και γρανάζια, τα οποία κινούν αντίστοιχα διαφόρους άξονες και τον κύριο άξονα. Το κάλυμμα της μηχανής είναι κατασκευασμένο από συγκολλημένο προκατασκευασμένο χάλυβα. Διαιρείται σε δύο μέρη, ένα ανώτερο και ένα χαμηλότερο, με τη διάσπαση στο κέντρο του κυρίου γραναζιού. Τα δύο μέρη συγκρατούνται από κοινού. Το κατώτατο σημείο του καλύμματος βρίσκεται, επίσης, η δεξαμενή (reservoir) λαδιού για τη συσσώρευσή του. Τα ρουλεμάν των αξόνων λιπαίνονται καθώς κινούνται στη δεξαμενή του λαδιού. Ο κύριος άξονας είναι ένας στερεός χαλύβδινος άξονας, με μήκος και μορφή που εξαρτάται από την κύρια κατασκευή και τον ανάλογο εξοπλισμό . Επεκτείνεται και έξω από τα κιβώτια ταχυτήτων, από την μια ή και από τις δυο πλευρές, συνεχίζει μέσω των τυμπάνων και στηρίζεται από χωριστά έδρανα. Το κύριο γρανάζι και οι στρεβλωμένες κεφάλες τοποθετούνται στον άξονα. Τα τύμπανα μπορούν να ασφαλιστούν στον κύριο άξονα από ένα κόμπλερ ή ο κύριος άξονας περιστρέφεται ελεύθερα μέσα στο τύμπανο όταν άλλο εξάρτημα πρόκειται να χρησιμοποιηθεί.

Τροφοδοτούνται σε κλειστό κύκλωμα από τοπικό ή κατά προτίμηση κεντρικό σταθμό παραγωγής υδραυλικής πιέσεως, ο οποίος τροφοδοτει και τα λοιπά υδραυλικά μηχανήματα του πλοίου. Η χρήση τους παρέχει ασφάλεια από σπινθήρες σε πλοία υγρών ή αέριων καυσίμων ή πλοία μεταφοράς εύφλεκτων γενικά υλικών, για αυτό και χρησιμοποιούνται κατά κόρον σε δεξαμενόπλοια.

Τα υδραυλικά συστήματα λειτουργούν σε πολύ υψηλές πιέσεις και συνεπώς ενδείκνυνται για εφαρμογές όπου απαιτείται να εξασκηθούν μεγάλες δυνάμεις. Βασικό πλεονέκτημα των υδραυλικών συστημάτων αποτελεί η πολύ καλή σχέση ισχύος προς το βάρος, κάτι το οποίο τα καθιστά ανυπέρβλητα σε εφαρμογές κίνησης μεγάλων φορτίων ή εφαρμογές που απαιτούν υψηλές επιταχύνσεις. Το σημαντικότερο μειονέκτημά τους είναι το υψηλό τους κόστος.

#### 1.3 Συντήρηση υδραυλικού βαρούλκου

Η στοιχειώδης και στερεότυπη επιθεώρηση των βαρούλκων είναι μια πολύ σημαντική μορφή αποτροπής βλαβών και διατήρησης της αξιοπιστίας σε καλά επίπεδα. Ένας έλεγχος ανά προκαθορισμένα διαστήματα είναι ικανός να ανίχνευσει οποιοδήποτε σημαντικού προβλήματος που μπορεί να αναπτύσσεται, και επιτρέπει οι απαραίτητες επισκευές να γίνονται στον προγραμματισμένο χρόνο ή έναν κανονικό χρόνο γενικής επισκευής του πλοίου (για παράδειγμα σε έναν ελλιμενισμό).

Ακολουθούν ορισμένες εργασίες - έλεγχοι που πρέπει να γίνονται κατά τη διάρκεια των στερεότυπων επιθεωρήσεων. Η συχνότητα τους είναι ανάλογα με το χρόνο και τις συνθήκες που τα βαρούλκα ήταν εν λειτουργία, εντούτοις, προτείνεται ότι τα διαστήματα που απαριθμούνται παρακάτω θεωρούνται τα ελάχιστα δυνατά για τη

βέλτιστη απόδοση των βαρούλκων. Επίσης, συνίσταται οι επιθεωρήσεις των βαρούλκων να γίνονται πιο συχνά κατά την πρώτη περίοδο λειτουργίας τους.

Κατά τη διάρκεια των διαδικασιών πρόσδεσης:

- Ακουστικός έλεγχος των χειριστών για τυχόν ανώμαλο θορύβου των τροχών του μηχανήματος και των ρουλεμάν τους.
- Έλεγχος για την υπερθέρμανση των ρουλεμάν.

Μια φορά κάθε εβδομάδα:

 Έλεγχος για τυχόν διαρροή λιπαντικού ή γράσων από τις τάπες τους και αντικατάσταση εάν κρίνεται απαραίτητο.

Μια φορά κάθε 3 μήνες:

- Τοποθέτηση γράσου σε όλες τις θηλές λίπανσης.
- Έλεγχος στα φρένα.
- Έλεγχος σε όλα τα κόμπλερ για ομαλή λειτουργία.
- Έλεγχος σε όλα τα μπουλόνια και τα περικόχλια εξασφαλίζοντας την κατάλληλη σύσφιξη τους.

Μια φορά κάθε έτος:

- Έλεγχος σωστής έδρασης των βάσεων και κατ΄επέκταση του βαρούλκου.
- Έλεγχος στις υδραυλικές βαλβίδες προκειμένου να διασφαλιστεί η σωστή ρύθμισή τους.
- Δειγματοληψία λιπαντικού για τον έλεγχο κατανάλωσης.

## 1.4 Στοιχεία παρούσας μελέτης

Το προς σχεδίαση υδραυλικό βαρούλκο πρόσδεσης προορίζεται για ένα επιβατηγόοχηματαγωγό (ΕΓ/ΟΓ) και μέγιστη έλξη θεωρούνται οι 10 τόνοι φορτίου. Βάση διαστάσεων του πλοίου προκύπτει ο δείκτης εξαρτισμού (Equipment Number) και βάση αυτού επιλέγεται το συρματόσχοινο που μπορεί να έλξει το ζητούμενο φορτίο. Κατ΄επέκταση επιλέγεται και η διάμετρος του τυμπάνου, έτσι ώστε να μπορεί να τυλιχτεί γύρω από το τύμπανο το συρματόσχοινο. Τα υπόλοιπα μέρη που απαρτίζουν το βαρούλκο είναι αναλογικά με τη διάμετρο του τυμπανου και είναι στην επιλογή του σχεδιαστή. Εξαίρεση, φυσικά, αποτελούν τα υδραυλικά μέρη, τα οποία θα επιλεγούν ανάλογα με τις απαιτήσεις, όπως θα δούμε στη συνέχεια.

#### 1.4.1 Δείκτης εξαρτισμού

Ο δείκτης εξαρτισμού (Equipment Number) για πλοία άνω των 24m προκύπτει από τον τύπο που ακολουθεί:

$$
EN = \Delta^{2/3} + 2^*B^*H + 0,1^*A \tag{1}
$$

Όπου:

Δ: εκτόπισμα στην ίσαλο (tons). Προκύπτει ως γινόμενο l\*b\*d\*σ<sub>ναστρας</sub>

l: μήκος ισάλου (m) b: πλάτος ισάλου (m) d: μέσο βύθισμα στην ίσαλο (m) σγαστρας: συντελεστής γάστρας, στην παρούσα μελέτη θεωρείται ίσο με 0,9

Β: μέγιστο πλάτος πλοίου (m)

Η= α +Σh (επεξηγείται και στην εικόνα που ακολουθεί)

α: ύψος εξάλλων (m). Ουσιαστικά πρόκειται για το ύψος του κύριου καταστρώματος από την ίσαλο, μετρούμενο στη μέση πάντα εγκάρσια τομή.

Σh: άθροισμα υψών κάθε υποστεγάσματος. Πάντα όσα έχουν πλάτος μεγαλύτερο από 0,25\*Β (m)

Α: άθροισμα επιφανειών όλων των υπερκατασκευών και υπερστεγασμάτων πάνω από το εκτεθειμένο κατάστρωμα. Πάντα όσα είναι μεγαλύτερα από 0,25\*Β. (m<sup>2</sup>)

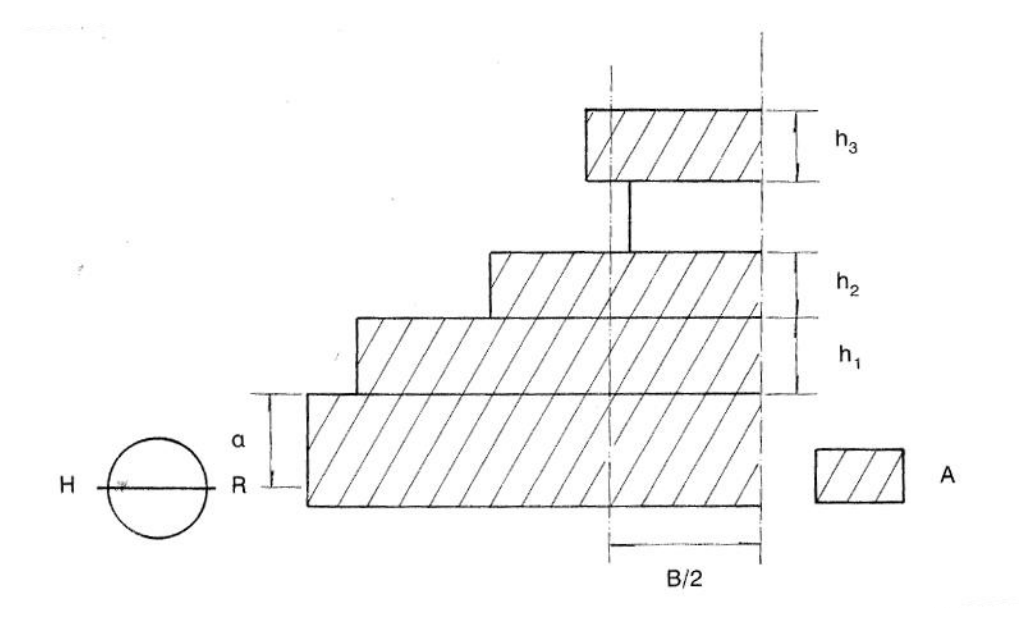

**Γραφική επεξήγηση Η**

Όσον αφορά την παρούσα μελέτη, πρόκειται για ΕΓ-ΟΓ ολικού μήκους Loa=60m, μέγιστου πλάτους B=10m και βύθισμα Draft=3,70m.

Για τον υπολογισμό του Δ: Στην ίσαλο L=57m, B=10m, D=2,5m, σγαστρας=0,9.

Επομένως, Δ= L\*B\*D\* σγαστρας =1282.5 tons.

Από το σχέδιο γενικής διάταξης του εν προκειμένω πλοίου, διακρίνονται τα h, καθώς επίσης και οι επιφάνειες Α.

Κάθε υποστέγασμα έχει ύψος 2,1m. Συνολικά έχει τρία υποστεγάσματα, οπότε Σh= 6,3. Όσον αφορά το ύψος εξάλλων, είναι α=0,4m.

Συνεπώς, Η=Σh + α= 6,7m

Οι επιφάνειες υποστεγασμάτων προκύπτουν από το σχέδιο ως  $A_1 = 50 m^2$ ,  $A_2 = 21,4 m^2$ ,  $A_1 = 18,6$ m<sup>2</sup>. Άρα, η συνολική επιφάνεια είναι Α= 90 m<sup>2</sup>.

Σύμφωνα με τη σχέση (1), προκύπτει ο δείκτης εξαρτισμού ως:

 $EN = 261.04$ .

Για ΕΝ=261,04 από τον συνημμένο πίνακα A που ακολουθεί προκύπτει συγκεκριμένα για τις γραμμές πρόσδεσης:

- Ο αριθμός τους πρέπει να είναι 3.
- Το ελάχιστο μήκος κάθε ενός πρέπει να είναι 120m.
- Η ελάχιστη αντοχή σε θραύση είναι 70kN.

Επίσης, όσον αφορά πόσα συρματόσχοινα χρειάζονται να συμπεριληφθούν, προκύπτει από τον πίνακα Β και εφόσον ο δείκτης εξαρτισμού είναι 261,04, οτι απαιτούνται 4.

Αξίζει να σημειωθεί, επίσης, σύμφωνα με τους διεθνείς κανονισμούς , για για ΕΓ-ΟΓ πλοία πρέπει να υπολογιστεί το πηλίκο Α/ΕΝ, δηλαδή το σύνολο των επιφανειών υποστεγασμάτων προς το δείκτη εξαρτισμού, και εαν αυτό το πηλίκο ξεπερνάει το 0,9, αυξάνονται τα συρματόσχοινα που χρησιμοποιούνται σύμφωνα με παρακάτω:

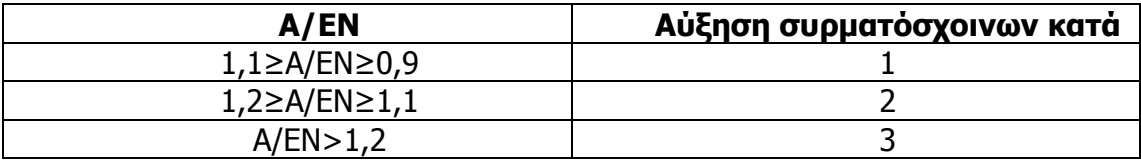

Στην προκειμένη, ωστόσο, δε θα χρειαστεί να να αυξηθεί ο αριθμός τους, εφόσον το ζητούμενο πηλίκο είναι μικρότερο από 0,9.

Για να επιλέξουμε τον τύπο συρματόσχοινου που απαιτείται, σύμφωνα με τους κανονισμούς ισχύει:

- 72 σύρματα σε 6 σκέλη με πυρήνες 7 ινών για φορτίο θραύσης μέχρι 216kN.
- 144 σύρματα σε 6 σκέλη με πυρήνες 7 ινών για φορτίο θραύσης μεγαλύτερο των 216kN και μικρότερο των 490 kN.
- 222 σύρματα σε 6 σκέλη με πυρήνα 1 ίνας για φορτίο θραύσης που ξεπερνάει τα 490kN.

Συνεπώς, στην περίπτωση μας βρισκόμαστε στην πρώτη κατηγορία και αναζητούμε συρματόσχοινο τύπου 6x12+7, με ελάχιστο όριο θραύσης τα 70kN που προέκυψε από το δείκτη εξαρτισμού.

Παρατίθεται πίνακας Γ από κατασκευαστή για αυτόν τον τύπο συρματόσχοινου και για ελάχιστο όριο θραύσης 70kN, είμαστε ανάμεσα σε 14mm και 16mm διάμετρο. Επιλέγεται 16mm διάμετρος για το συρματόσχοινο που θα χρησιμοποιηθεί και από αυτή τη διάμετρο θα προκύψει και η διάμετρος του τυμπάνου του βαρούλκου.

Για την αποφυγή υπερβολικής κάμψης του μέσου, γενικά ισχύει οτι το τύμπανο πρέπει να έχει D=20d.

Όπου: D: η διάμετρος του τυμπάνου ή της τροχαλίας d: η διάμετρος του μέσου.

Στην περίπτωση μας θα ισχύει D=320mm και για λόγους ασφαλείας τελικά επιλέγεται διάμετρος τυμπάνου 350mm.

1.4.2 Τεχνικές προδιαγραφές υδραυλικού κινητήρα

M = ροπή εξόδου (Νm)

F = δύναμη έλξης (Ν)

P = πίεση υδραυλικού λαδιού (bar)

I = μείωση κιβωτίου ταχυτήτων 1: 29

Μ specification = ειδική ροπή υδραυλικού κινητήρα (Νm/bar)

Η εσωτερική διάμετρος του τυμπάνου όπως υπολογίστηκε στην προηγούμενη παράγραφο, D= 350mm, επομένως ακτίνα R= 175mm.

Εξισώσεις:

Για την ροπή εξόδου έχουμε: M = F x R

 $M = 10.000 \times 0.175$ M = 1750 Kgm= 17161.6Νm, Όπου F=10000kg το μέγιστο φορτίο έλξης.

Η μείωση κιβωτίου ταχυτήτων θεωρείται Ι=1: 29, οπότε η ροπή εισόδου υπολογίζεται:

Ροπή εισόδου= Μ/Ι= 1750/29= 60,3kgm= 591Νm

Θεωρούμε, επίσης, 30% απώλειες λόγω του κιβωτίου ταχυτήτων,οπότε η ροπή εισόδου λαμβάνοντας υπόψη και τις απώλειες: Ροπή εισόδου= 78,3kgm = 768Nm.

## Τεχνικές προδιαγραφές

### Μοντέλο **GS2 350** - κατασκευαστής **SAI**

O κυβισμός υδραυλικού κινητήρα υπολογίστηκε στην παρούσα εργασία, δεδομένου της ακτίνας του πιστονιού και της διαδρομής που διαγράφει το έμβολο, ίσος με 347 cm<sup>3</sup>/rev. Οπότε θα αναζητήσουμε από λίστες κατασκευαστών υδραυλικό κινητήρα κυβισμού 350 (cm³/rev). Στην προκειμένη επιλέχθηκε το μοντέλου GS2-350 από τον κατασκευαστή SAI. Σύμφωνα με τον πίνακα που ακολουθεί η ειδική ροπή είναι 5,42 Nm/bar, συνεπώς μπορεί να υπολογιστεί η μέγιστη πίεση, δεδομένης της ροπή εισόδου στο κιβώτιο των ταχυτήτων.

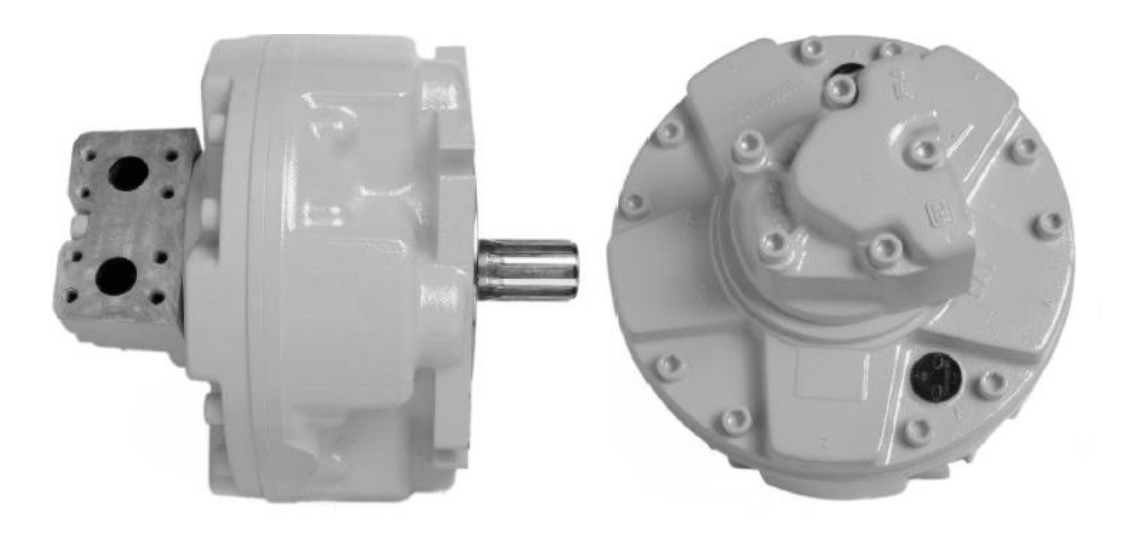

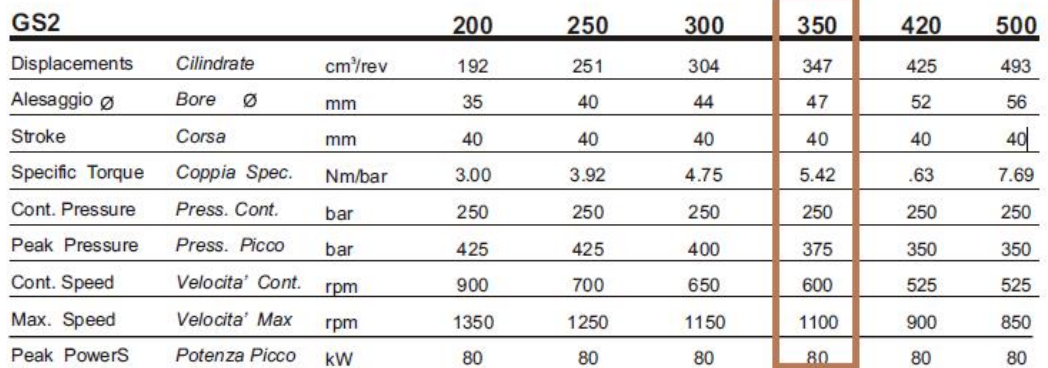

Ροπή εισόδου στο κιβώτιο ταχυτήτων 768 Nm/bar και Μ specification 5,42 Nm/bar:

P = 768/5,42 = 142 bar η μέγιστη πίεση.

Να σημειωθεί οτι στην παρούσα μελέτη σχεδιάστηκε ο κινητήρας για λόγους παρουσίασης, χωρίς να δοθεί έμφαση εσωτερικά.

#### Ροή λαδιού και ισχύς

Για μια περιστροφή, η ροή λαδιού είναι:

Q= 29 x 347= 10,06 lt/περιστροφή βαρούλκου

Και ισχύς:  $HP = \frac{P*Q}{438}$  $\frac{428}{428}$  = 3.4HP.

- Παράδειγμα για 5 περιστροφές του βαρούλκου 50 lit/min 145 bar max 16.9 Hp ισχύς
- Παράδειγμα για 10 περιστροφές 100 lit/ min 145 bar max 34 HP ισχύς

#### Διάγραμμα δύναμης έλξης

Μέγιστη Ροπή 1750kgm

Για διάφορες ακτίνες τυμπάνου, έχουμε δυνάμεις:

1.  $R = 0.175$ , F= 10200kgr 2. R = 0.191, F= 9345kgr 3. R = 0.207, F= 8623kgr 4.  $R = 0.223$ , F= 8004kgr 5. R = 0.239, F= 7468kgr 6.  $R = 0.255$ , F= 7000 kgr 7. R = 0.271, F= 6568kgr 8.  $R = 0.287$ , F= 6219 kgr 9.  $R = 0.303$ . F= 5891kgr 10. R = 0.319, F = 5559 kgr

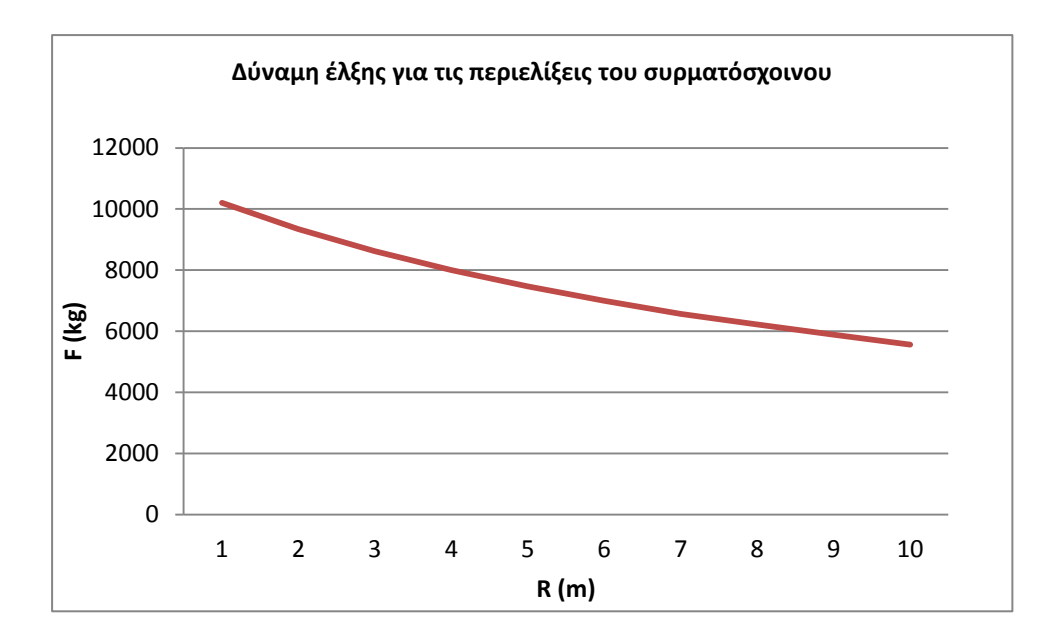

# **Κεφάλαιο 2. Σχεδιομελέτη – Συστήματα CAD**

#### 2.1 Σκοπός και Εξέλιξη

Ως σχεδιομελέτη και παραγωγή με χρήση υπολογιστή ορίζεται η χρήση της τεχνολογίας των υπολογιστών σε όλα τα στάδια ανάπτυξης του προϊόντος και ιδιαίτερα στη δημιουργία, μεταβολή, ανάλυση, βελτιστοποίηση της μορφής και τον προγραμματισμό των παραγωγικών διαδικασιών του προϊόντος.

Οι πρώτες εφαρμογές αφορούσαν σχεδίαση δύο διαστάσεων, λόγω του ότι αυτή ήταν η μοναδική δυνατότητα μοντελοποίησης συστημάτων. Με την ανάπτυξη της τεχνολογίας τα επόμενα χρόνια, η τρισδιάστατη μοντελοποίηση γνώρισε μεγάλη επιτυχία. Στην αρχή τα συστήματα βασίζονταν σε μοντέλα ακμών, ενώ αργότερα και σε μοντέλα επιφανειών και όγκων χωρίς τη δυνατότητα αναπαράστασης σύνθετων εξαρτημάτων. Στις μέρες μας, με τα εξελιγμένα συστήματα που λειτουργούν βάσει παραμέτρων και χαρακτηριστικών, επιτυγχάνεται ακριβής αναπαράσταση οποιουδήποτε προϊόντος ,με αποτέλεσμα τη διάδοση του σε όλους τους τομείς της βιομηχανίας.

Στηρίζεται, κυρίως στην τεχνολογία των γραφικών, των βάσεων δεδομένων, της μαθηματικής μοντελοποίησης, της προσομοίωσης και του ελέγχου δεδομένων, και αποσκοπεί στη δημιουργία ενός ψηφιακού μοντέλου του προϊόντος, που περιγράφει τον κύκλο ανάπτυξης και εισαγωγής του προϊόντος στην αγορά. Βασικός παράγοντας στη διαδικασία της σχεδιομελέτης είναι η δημιουργία του γραφικού μοντέλου του προϊόντος, με τα συστήματα μοντελοποίησης με υπολογιστή (Computer Aided Design – CAD).

Ο βασικότερος ρόλος ενός συστήματος CAD είναι ο ορισμός της γεωμετρίας ενός σχεδίου. Η γεωμετρία του σχεδίου είναι ουσιώδης για όλες τις μετέπειτα δραστηριότητες και

εφαρμογές στον κύκλο του προϊόντος. H γεωμετρία που παράγουν τα συστήματα αυτά μπορεί να χρησιμοποιηθεί ως βάση για την εκτέλεση άλλων λειτουργιών CAM (Computer-Aided-Manufacturing) και CAE (Computer-Aided-Engineering), καθώς και τη συνεργασία από απόσταση ομάδων σχεδιασμού. Αυτό είναι ένα από τα μεγαλύτερα πλεονεκτήματα του CAD, καθώς μπορεί να επιφέρει εξοικονόμηση χρόνου και κόστους ανάπτυξης και μείωση στα σφάλματα που προκαλούνται από την ανάγκη επαναπροσδιορισμού της γεωμετρίας.

## 2.2 Τρισδιάστατη μοντελοποίηση

Η τρισδιάστατη απεικόνιση είναι απαραίτητη για την παρουσίαση, την ανάλυση της συμπεριφοράς του αντικειμένου και για την παραγωγή του. Για την επίτευξη της απεικόνισης σε τρεις διαστάσεις αναπτύχθηκαν τρεις μεθοδολογίες:

- Μοντέλα ακμών (wire frame models), για μοντέλα 2 ½ διαστάσεων.
- Μοντέλα επιφανειών (surface models), κατάλληλο για πολύπλοκες μορφές αντικειμένων. Αποτελούν τη βάση των συστημάτων βιομηχανικού σχεδιασμού.
- Μοντέλα στερεών (solid models), για πλήρη μοντέλα.
- Στερεά παραμετρικά μοντέλα με μορφολογικά χαρακτηριστικά (solid parametric and feature based models), τα οποία καλύπτουν ομάδες αντικειμένων και αποτελούν τα σύγχρονα συστήματα.

Όπως προαναφέρθηκε, τα πρώτα συστήματα CAD βασίζονταν σε μοντέλα ακμών. Σήμερα τα μοντέλα αυτά χρησιμοποιούνται ως ενδιάμεσο στάδιο για τη δημιουργία του μοντέλου των επιφανειών. Η επιλογή της μεθόδου μοντελοποίησης εξαρτάται από την εφαρμογή για την οποία θα χρησιμοποιηθεί στη συνέχεια το μοντέλο. Ανεξάρτητα από τη μέθοδο που επιλέγεται, ο χρήστης χρησιμοποιεί τα εργαλεία του συστήματος προκειμένου να δημιουργήσει τα στοιχεία που απαιτούνται για την γεωμετρία του μοντέλου, χωρίς να έρχεται σε επαφή με την μαθηματική μοντελοποίηση. Τα εργαλεία αυτά ποικίλουν ανάλογα με το είδος, δηλαδή μοντέλο ακμών, επιφανειών ή στερεών. Ωστόσο, τα βήματα που ακολουθούνται κατά τη μοντελοποίηση τείνουν να είναι τα ίδια και συνήθως διαφέρουν μόνο στη διεπαφή του συστήματος με τον χρήστη.

 Η πληρότητα της απεικόνισης είναι ανάλογη με το σύστημα μοντελοποίησης που χρησιμοποιείται και εκφράζεται από τα δεδομένα που καταχωρούνται. Τα πιο απλά είναι τα μοντέλα ακμών, στα οποία καταχωρούνται μόνο οι κορυφές και οι ακμές του αντικειμένου. Όσον αφορά τα μοντέλα επιφανειών, καταχωρούνται επιπλέον οι επιφάνειες, εσωτερικές και εξωτερικές, που περιβάλλουν το αντικείμενο, ενώ στα μοντέλα στερεών απαιτείται και η τοπολογία μεταξύ κορυφών, ακμών και επιφανειών. Δηλαδή, τον τρόπο με τον οποίο τα στοιχεία γεωμετρίας συνδέονται και γειτονεύουν μεταξύ τους. Τέλος, αξίζει να σημειωθεί πως η πληρότητα της απεικόνισης επηρεάζει την εγκυρότητα των αποτελεσμάτων και εν τέλει του μοντέλου. Τα μοντέλα στερεών παρέχουν πιο έγκυρες και πλήρεις πληροφορίες, ακολουθούν τα μοντέλα επιφανειών και τα μοντέλα ακμών. Αυτό γίνεται εύκολα κατανοητό υποθέτοντας μια τομή του μοντέλου σε κάποιο επίπεδο για κάθε έναν από τους τρείς τρόπους μοντελοποίησης. Προβάλλοντας τα αποτελέσματα της τομής σε ένα μοντέλο ακμών έχουμε ένα σύνολο σημείων, έπεται το περίγραμμα της τομής σε ένα μοντέλο επιφανειών και σε μοντέλα στερεών η τομή πλέον είναι και γραμμοσκιασμένη.

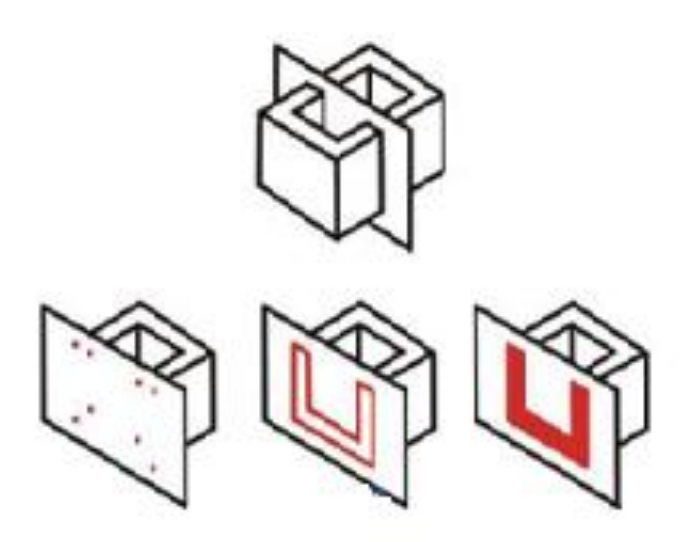

### **Διαφορά πληρότητας ανάλογα με τον τρόπο μοντελοποίησης**

## 2.2.1 Μοντέλα ακμών

Ένα μοντέλο ακμών αποτελείται μόνο από κορυφές και ακμές. Οι κορυφές είναι σημεία στο χώρο και οι ακμές είναι ευθύγραμμα τμήματα, κύκλοι, τόξα ή κωνικές τομές και σύνθετες καμπύλες ελεύθερης μορφής. Για τη δημιουργία ενός μοντέλου διατίθεται μια σειρά από εργαλεία και εναλλακτικές δυνατότητες για τη δημιουργία και επιλογή των γεωμετρικών στοιχείων, την εκτέλεση των μετασχηματισμών και τον ορισμό βοηθημάτων σχεδίασης όπως γεωμετρικά στοιχεία, βοηθητικά εργαλεία σχεδίασης (layers), πρόσβαση σε βιβλιοθήκες γραφικών, για συνήθη εξαρτήματα στοιχείων μηχανών και μηχανισμών κ.α. Τα μοντέλα ακμών αποτελούν την πιο απλή μορφή σχεδίασης. Ωστόσο, το είδος αυτό μοντελοποίησης εμφανίζει σημαντικά μειονεκτήματα στη χρήση, ορισμένα από τα οποία είναι:

- Η προβολή του αντικειμένου εξαρτάται από τη γωνία προβολής, επομένως δεν είναι αντικειμενική
- Δεν ενδείκνυται για τη μελέτη συναρμολογήσεων
- Δύσκολη και μικρή χρήση για προγραμματισμό CNC
- Περιορισμένη εφαρμογή για ανάλυση με πεπερασμένα σημεία (FEM), αδύνατο να χρησιμοποιηθεί για τον υπολογισμό φυσικών ιδιοτήτων του αντικειμένου

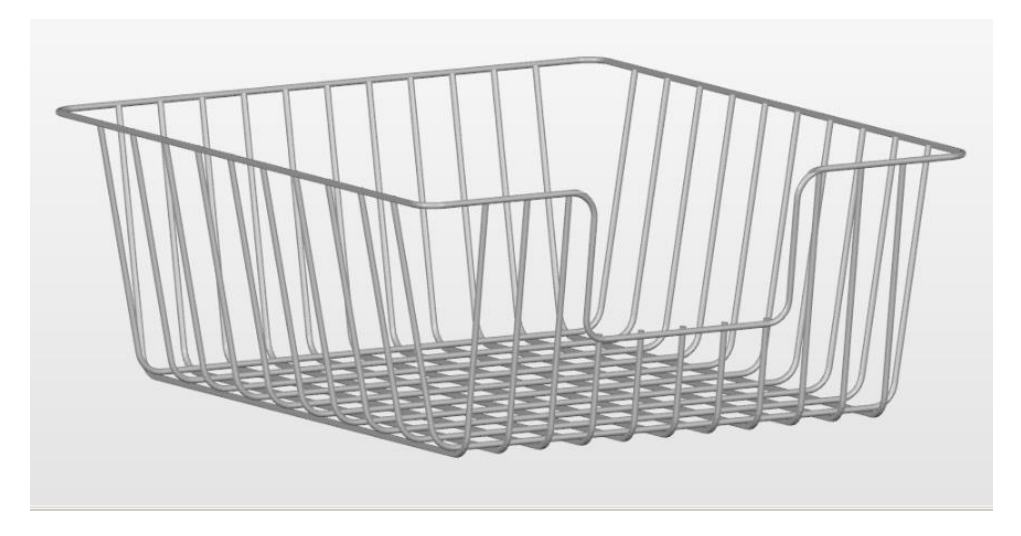

 **Παράδειγμα μοντέλου ακμών - καλάθι**

#### 2.2.2 Μοντέλα επιφανειών

Με τη μέθοδο αυτή επιτυγχάνεται η μοντελοποίηση του φλοιού που περιβάλει ένα αντικείμενο απεικονίζοντας έτσι την εξωτερική του μορφή. Χρησιμοποιείται για το σχεδιασμό αντικειμένων, η επιφάνεια των οποίων αποτελείται από πολλές καμπύλες και είναι δύσκολο να περιγραφεί αλλιώς. Τα μοντέλα επιφανειών δεν έχουν όγκο, καθώς δε καθίσταται δυνατή η απεικόνιση του πάχους του εξαρτήματος.

Τα συστήματα που δίνουν έμφαση στην αναπαράσταση με μοντέλα επιφανειών χρησιμοποιούνται κυρίως για την παρουσίαση αντικειμένων για τη δημιουργία γραφικών, το φωτορεαλισμό και το animation. Η μέθοδος αυτή χρησιμοποιείται στην αεροπορική βιομηχανία, τη ναυπηγική βιομηχανία και την αυτοκινητοβιομηχανία, όπως επίσης αποτελεί τη βάση συστημάτων βιομηχανικού σχεδιασμού. Κυριότερα συστήματα για βιομηχανικό σχεδιασμό αποτελούν τα 3d Studio Max και Studio Tools.

Τα πρώτα συστήματα αναπαράστασης επιφανειών στηρίχθηκαν στη μέθοδο BERZIER, αργότερα στη B-SPLINES και πιο πρόσφατα στη NURBS. Η μοντελοποίηση με επιφάνειες παραμένει ακόμη και σήμερα η πιο διαδεδομένη μέθοδος.

Σε σχέση με τα μοντέλα ακμών, ένα μοντέλο επιφανειών αποτελείται από σημεία στο χώρο (κορυφές), από ακμές μεταξύ των κορυφών, και από την σύνδεση μεταξύ των ακμών (connectivity). Οι συνδεδεμένες ακμές ορίζουν μια ή περισσότερες επιφάνειες και η σύνδεση αυτή παρέχεται από το σύστημα και δεν παρεμβαίνει στον ορισμό της ο χρήστης. Τέλος, συγκριτικά με τα μοντέλα στερεών που θα δούμε στην επόμενη παράγραφο, διαφοροποιούνται ως προς το ότι δεν παρέχουν πλήρεις πληροφορίες τοπολογίας.

Με τα συστήματα αυτά επιτυγχάνεται η δυνατότητα χρήσης του μοντέλου για κάθετες εφαρμογές, όπως η πορεία ενός κοπτικού εργαλείου για προγραμματισμό αριθμητικού ελέγχου οποιασδήποτε εργαλειομηχανής (φρέζα μέχρι 5 αξόνων, σύρμα 2 ή 4 τόξων, τόρνος, πρέσα κλπ). Αυτή η δυνατότητα αποτελεί το κυριότερο και ισχυρότερο πλεονέκτημα αυτής της μεθόδου μοντελοποίησης συστημάτων. Επιπλέον, είναι εφικτή η δημιουργία πλέγματος πεπερασμένων στοιχείων, προκειμένου να αξιοποιηθεί για ανάλυση ροής, θερμική ανάλυση, καθώς και υπολογισμό φυσικών ιδιοτήτων, επιφάνειας, όγκου κ.α.

Ωστόσο παρουσιάζονται και μειονεκτήματα της μεθόδου, όπως ενδεικτικά:

- Η πολυπλοκότητα των μοντέλων απαιτεί μεγάλη ισχύ
- Η χρονοβόρα διαδικασία παραγωγής σχεδίων και δημιουργίας όψεων
- Η απαραίτητη γνώση μαθηματικής αναπαράστασης των καμπυλών και των επιφανειών, ιδιαίτερα όσον αφορά τις επιφάνειες ελεύθερης μορφής

 Η απαραίτητη προϋπόθεση δημιουργίας μοντέλου ακμών, πάνω από το οποίο δημιουργούνται τα διάφορα τμήματα επιφανειών (surface patches). Αυτές οι επιφάνειες πρέπει να ενωθούν μεταξύ τους έτσι ώστε να αποδώσουν την επιθυμητή συνέχεια και εν τέλει το φλοιό του αντικειμένου.

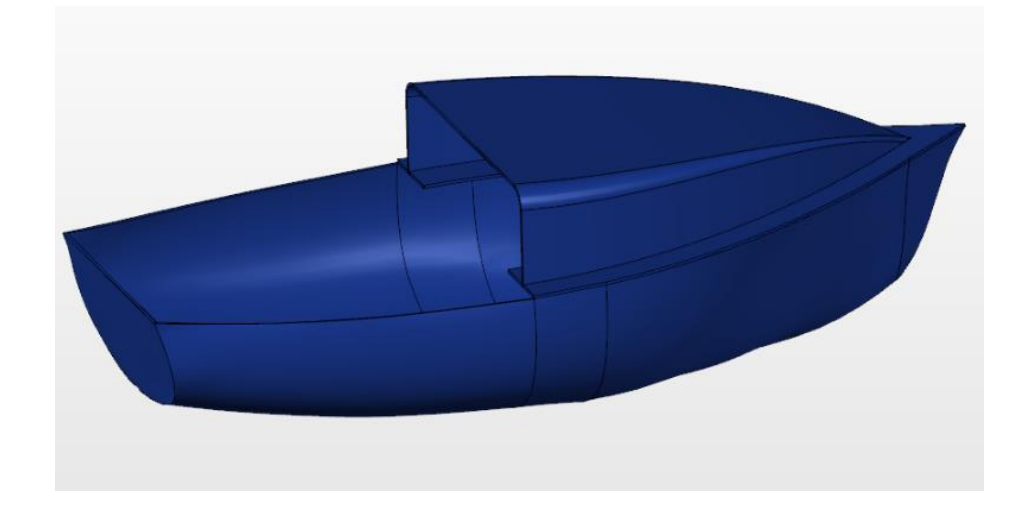

**Παράδειγμα μοντέλου επιφανειών - βάρκα**

### 2.2.3 Μοντέλα στερεών

Τα μοντέλα στερεών αποτελούν τη σύγχρονη τάση στα συστήματα CAD. Οι λειτουργίες δημιουργίας στερεού μοντέλου είναι διαφορετικές από αυτές που εφαρμόζονται στα μοντέλα ακμών ή στα μοντέλα επιφανειών και συνήθως η χρήση και η εξοικείωση με το σύστημα είναι πιο εύκολη. Χρησιμοποιούνται για το σχεδιασμό αντικειμένων μέσω της ακριβώς περιγραφής όγκου και υλικού, παρέχοντας στο χρήστη μία πλήρη, σαφή και έγκυρη αναπαράσταση τους. Με τη μέθοδο αυτή αποσκοπούμε να δημιουργήσουμε ένα τρόπο απεικόνισης των σημείων και τη δημιουργία αντίστοιχης δομής δεδομένων κατάλληλης για αλγοριθμική επεξεργασία. Σε ένα στερεό μοντέλο έχουμε την ταξινόμηση του χώρου. Δηλαδή, σε αντίθεση με τα μοντέλα επιφανειών που αναγνωρίζουν το φλοιό του αντικειμένου, στα στερεά μοντέλα μπορούμε να κατατάξουμε ένα σημείο του χώρου ως εσωτερικό, εξωτερικό ή επάνω στο στερεό.

Ο χρήστης καταχωρεί γεωμετρικά στοιχεία, κοινά με αυτά των επιφανειών (κορυφές, ακμές κ.α.) και στη συνέχεια με μια σειρά επιλογών προσθήκης και αφαίρεσης υλικού επιτυγχάνει την αναπαράσταση του αντικειμένου. Έτσι δημιουργείται μια βάση δεδομένων για την τοπολογία, όπου καταχωρούνται οι πληροφορίες που αφορούν τις σχέσεις (σύνδεση και γειτνίαση) μεταξύ αυτών των στοιχείων. Δηλαδή, τις κορυφές στις οποίες συντρέχουν διάφορες ακμές, τις ακμές στις οποίες τέμνονται γειτονικές έδρες, τις ακμές που ορίζουν ένα βρόγχο, τους βρόγχους που περιβάλλει μια έδρα, τις έδρες που περιβάλουν ένα κέλυφος, κλπ. Από την πλευρά του χρήστη είναι ορατή μόνο η γεωμετρία του αντικειμένου, ενώ η τοπολογία περιέχει πληροφορίες που δεν παρουσιάζονται γραφικά και δεν είναι ορατη. Συνεπώς, ο χρήστης δημιουργεί μόνο τη γεωμετρία του στερεού, αλλά το σύστημα εσωτερικά δημιουργει την τοπολογία και το σύστημα πάντα ελέγχει εάν οι λειτουργίες διαχείρισης του στερεού μας δίνουν ένα έγκυρο στερεό αντικείμενο από την άποψη της τοπολογίας.

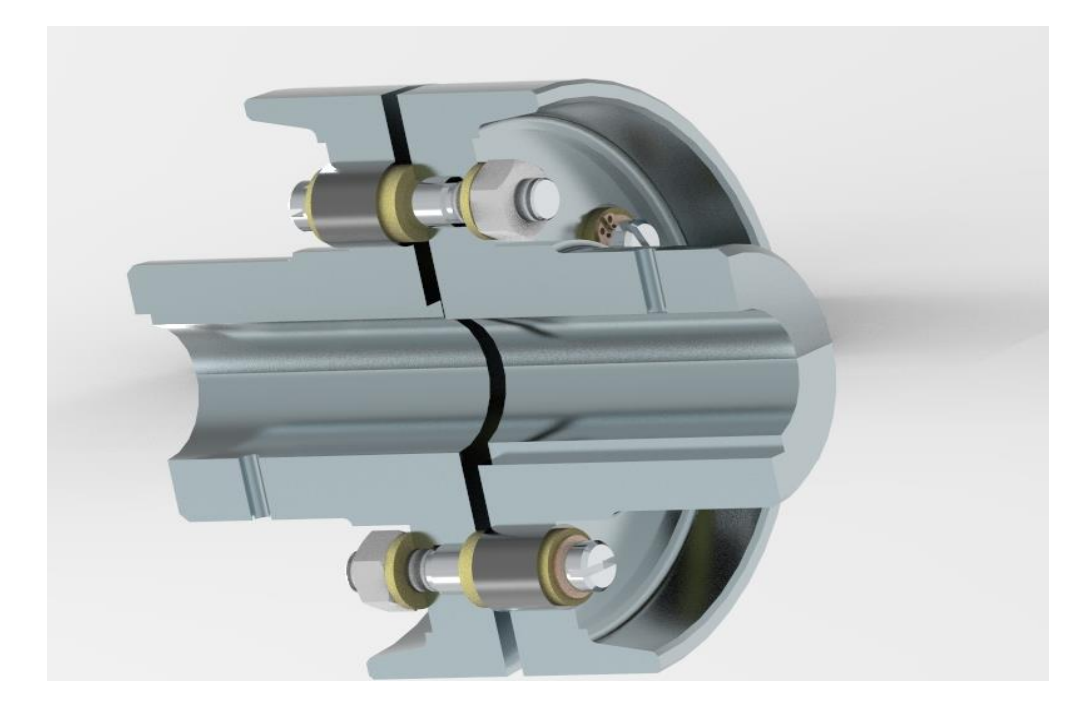

**Παράδειγμα μοντέλου στερεών - Τομή άρθρωσης**

## 2.2.4 Στερεά παραμετρικά μοντέλα με μορφολογικά χαρακτηριστικά

Η σημερινή τάση στα συστήματα μηχανολογικής σχεδίασης είναι τα παραμετρικά μοντέλα με τη χρήση μορφολογικών χαρακτηριστικών. Στην παραμετρική μοντελοποίηση οι διαστάσεις είναι παράμετροι του μοντέλου. Με την δημιουργία του μοντέλου σε κάθε διάσταση που απαιτείται για τον ορισμό του, αντιστοιχεί και μια πραγματική τιμή, ανάλογα πώς μετρείται η κλίμακα του σχεδίου στην οθόνη. Αυτή η τιμή της κάθε διάστασης μπορεί να αλλάξει και αντίστοιχα μεταβάλλεται και η γεωμετρία του μοντέλου. Δηλαδή, οι διαστάσεις που ορίζουν την μορφή, ορίζουν και την γεωμετρία του.

Στην παραμετρική μοντελοποίηση πρώτα ορίζουμε την τρισδιάστατη μορφή του αντικειμένου, δηλαδή τη μορφή του ή την τοπολογία του. Ορίζοντας την τοπολογία του, το σύστημα υποθέτει (μετράει από την οθόνη με την κλίμακα σχεδίασης), ή ζητάει να ορίσουμε, τις παραμέτρους που είναι απαραίτητες για να ελέγξει το μέγεθος, τον προσανατολισμό και τη θέση κάθε μορφολογικού χαρακτηριστικού, καθώς επίσης και τη λογικές σχέσεις μεταξύ διαστάσεων και μορφολογικών χαρακτηριστικών. Με τις διαστάσεις που έχει μετρήσει μπορεί να δημιουργήσει την μορφή του αντικειμένου. Στη συνέχεια ο χρήστης μπορεί να ορίσει νέες τιμές στις διάφορες διαστάσεις και το σύστημα αναδημιουργεί τη νέα μορφή του αντικειμένου. Το σύστημα εσωτερικά ελέγχει τις νέες τιμές των διαστάσεων για να επαληθεύσει ότι οι τιμές είναι έγκυρες με την αρχική τοπολογία ή ότι δεν αναιρούν άλλες τιμές και στη συνέχεια αναδημιουργεί το μοντέλο.

Βασικό στοιχείο των συστημάτων παραμετρικής μοντελοποίησης είναι η σχεδίαση με μορφολογικά χαρακτηριστικά (features). Στη μοντελοποίηση με χαρακτηριστικά, τα μορφολογικά χαρακτηριστικά, αντιπροσωπεύουν μια ανωτέρου επιπέδου απεικόνιση ομάδας γεωμετρικών στοιχείων και ιδιοτήτων του στερεού. Σήμερα, όλα τα συστήματα είναι του τύπου σχεδίασης με μορφολογικά χαρακτηριστικά και κάθε γεωμετρικό στοιχείο που θα προστεθεί στο μοντέλο ορίζεται ως ένα νέο μορφολογικό χαρακτηριστικό. Συνεπώς, κάθε λειτουργία έχει ως αποτέλεσμα τη δημιουργία ενός χαρακτηριστικού στο τελικό αντικείμενο. Με τη χρήση τους, επίσης, έχει γίνει και πιο εύκολη η αυτόματη απόδοση γεωμετρίας σε αρκετά σύνθετα στοιχεία. Η παραμετρική σχεδίαση υλοποιείται σε μία σειρά από βήματα που είναι ανεξάρτητα από το σύστημα που χρησιμοποιείται. Αυτά είναι:

- Δημιουργία διατομής (sketch) στο σχεδιαστικό (sketcher)
- Ορισμός παραμέτρων
- Απόδοση διαστάσεων στις παραμέτρους
- Καθορισμός και εφαρμογή των σχέσεων (ralations)
- Καθορισμός και εφαρμογή των περιορισμών (constraints)
- Δημιουργία μορφολογικών χαρακτηριστικών

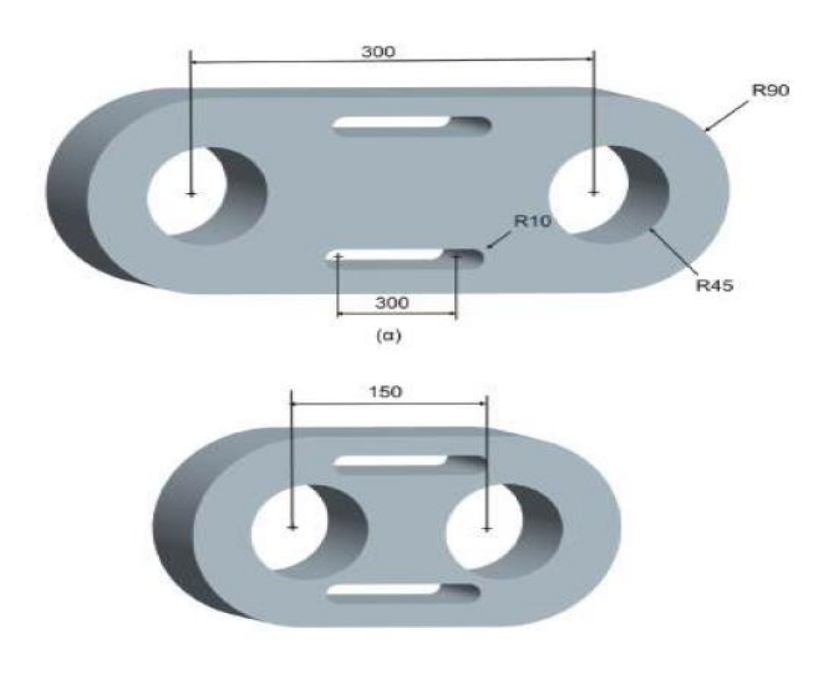

**Παράδειγμα παραμετρικής μοντελοποίησης στερεού – Συσχέτιση διαστάσεων, αλλαγές στο μοντέλο**

## **Κεφάλαιο 3. PTC Creo Parametric 3.0**

3.1 Περιβάλλον εργασίας

Όσον αφορά το Creo, πρόκειται για μια οικογένεια προγραμμάτων σχεδίασης διακριτών κατασκευών, το οποίο αναπτύχθηκε από την PTC (Parametric Technology Corporation) και αποτελεί τη συνέχεια του Pro/engineer. Πρώτη φορά κυκλοφόρησε το 1987 και συνεχώς εξελίσσεται. Επίσης, είναι το πρώτο από αντίστοιχα λογισμικά, που χρησιμοποίησε την παραμετρική μοντελοποίηση στερεών όγκων. Αποτελείται από εφαρμογές, όπου κάθε μια παρέχει μια σειρά από ξεχωριστές δυνατότητες και στην πορεία θα αναλυθούν εν συντομία ορισμένες από αυτές.

Η παραμετρική προσέγγιση μοντελοποίησης χρησιμοποιεί σαν παραμέτρους τις διαστάσεις, τα χαρακτηριστικά και τις σχέσεις, ώστε να συλλάβει την προβλεπόμενη συμπεριφορά του προϊόντος και να δημιουργήσει μια συνταγή, η οποία επιτρέπει την αυτοματοποίηση του σχεδιασμού και τη βελτιστοποίηση του σχεδίου των προϊόντων και των διαδικασιών ανάπτυξης.

Χρησιμοποιώντας το Creo, καθώς και οποιοδήποτε αντίστοιχο σύστημα CAD, πολύπλοκα μοντέλα πρέπει να κατασκευαστούν με συνδυασμό απλούστερων σχημάτων. Αυτά τα απλούστερα σχήματα στο πρόγραμμα καλούνται χαρακτηριστικά (features). Αρκετά χαρακτηριστικά συνδυάζονται προκειμένου να σχηματίσουν ένα αντικείμενο (part). Χρησιμοποιώντας την παρακάτω εικόνα ως παράδειγμα, το αντικείμενο που φαίνεται διαγραμματικά απαρτίζεται από τέσσερα χαρακτηριστικά. Στη συνέχεια συνδέεται με ακόμα ένα αντικείμενο, δηλαδή ορισμένα features, καθώς και με μια υπο-συναρμολόγηση (subassembly). Αυτή η υποσυναρμολόγηση αποτελείται από αντικείμενα και σε συνδυασμό με τα δυο προηγούμενα οδηγούν στη συναρμολόγηση του μοντέλου (assembly).

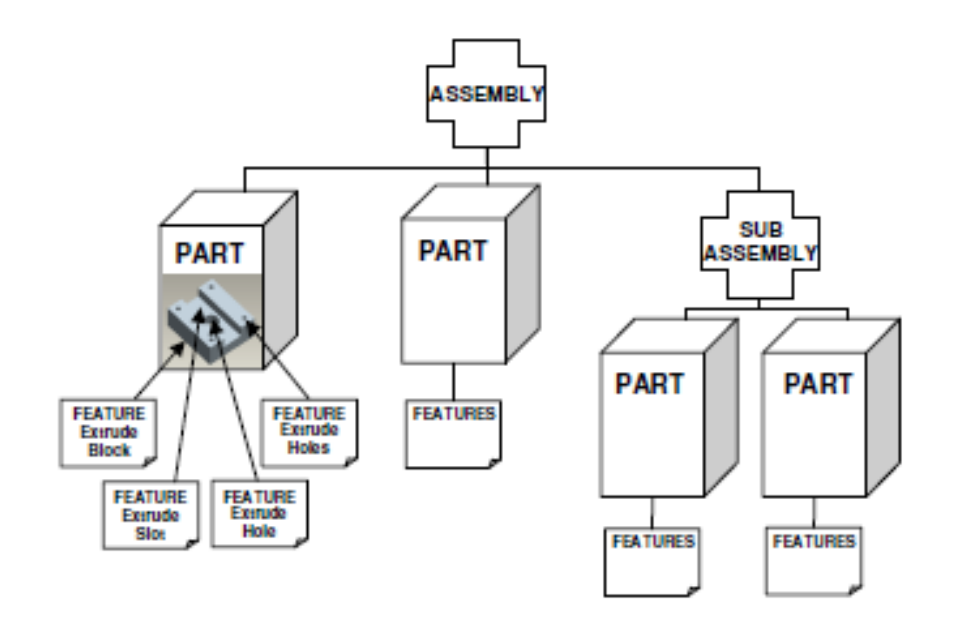

**Δομή ενός μοντέλου στερεών**

Για τη διευκόλυνση του χρήστη, τα στάδια της διαδικασίας σχεδίασης έχουν διαιρεθεί σε ενότητες κατά τη δημιοργία νέου μοντέλου, οι κυριότερες των οποίων είναι:

η σχεδίαση σκαριφήματος (Sketching),

 η μετατροπή του σκαριφήματος σε μορφολογικά χαρακτηριστικά και ο συνδιασμός μορφολογικών χαρακτηριστικών σε αντικείμενα (Parts),

- η συναρμολόγηση αντικειμένων (Assembly),
- η κατασκευή του τελικού προϊόντος (Manufacturing).

Επίσης, παρέχεται δυνατότητα επιλογής τύπου, για παράδειγμα δημιουργία στερεού (solid) ή έλασμα μετάλλου (sheetmetal).

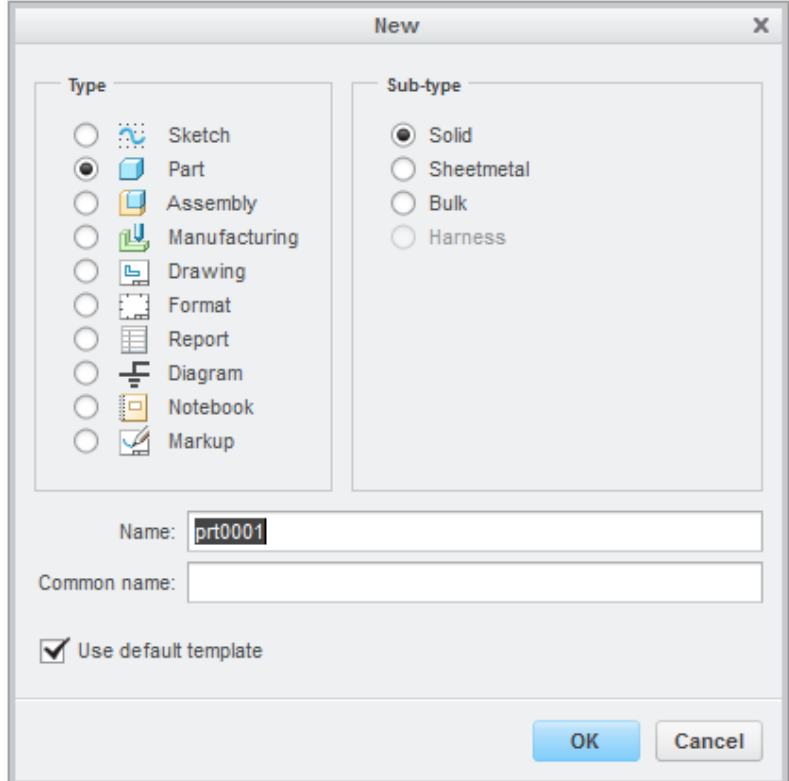

#### **Δημιουργία νέου μοντέλου**

Στη συνέχεια μεταφερόμαστε στην αρχική σελίδα, στην οποία εμφανίζονται οι δυνατότητες σχεδιασμού και μοντελοποίησης και καθώς αρχίζουμε, ορίζουμε Working Directory αποθηκεύοντας το σε κάποιο φάκελο που έχουμε δημιουργήσει. Στην εικόνα που ακολουθεί φαίνονται, επίσης:

- το σύστημα συντεταγμένων,
- τα datum planes, πάνω στα οποία δημιουργούνται τα διάφορα features,
- το model tree, στο οποίο δημιουργείται λίστα βάση των εντολών που κρίνονται απαραίτητες για τη δημιουργία κάποιου part.

 η περιοχή μυνημάτων, στην οποία εμφανίζονται υποδείξεις, σχόλια και μηνύματα από το Creo Parametric,

 η εργαλειοθήκη γραφικών, το οποίο μας επιτρέπει μεταξύ άλλων να βλέπουμε το επίπεδο παράλληλο με την οθόνη, να αλλάζουμε τρόπο εμφάνισης του μοντέλου (για παράδειγμα wireframe style, shading style), κ.α.

 τα ribbon tabs, που αποτελείται από ένα σύνολο καρτελών και η ενεργή εμφανίζει πληθώρα εργαλείων για την επεξεργασία του μοντέλου.

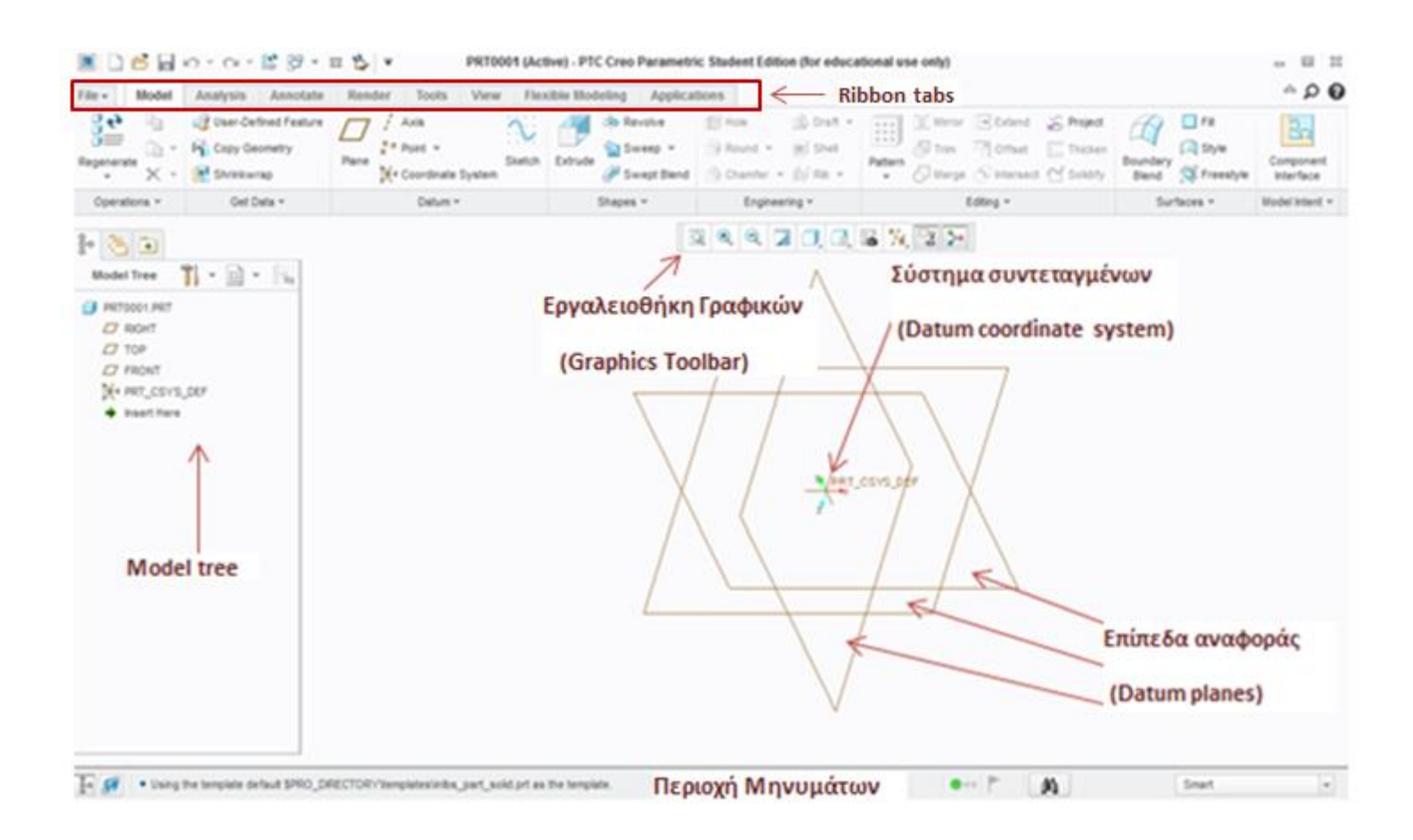

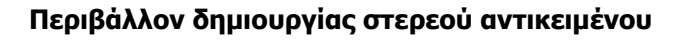

Επίσης, προκειμένου να προετοιμαστεί το αρχείο οποιουδήποτε στάδιου ανάπτυξης του σχεδιασμού, παρέχεται η δυνατότητα στο αναδυόμενο παράθυρο που φαίνεται στην  $\alpha$ κόλουθη εικόνα (File  $\rightarrow$  Prepare  $\rightarrow$  Model properties). Έτσι, γίνεται εφικτή, μεταξύ άλλων, η αλλαγή μονάδων μέτρησης, όπου προεπιλογή αποτελούν οι ίντσες για το μήκος (in), λίβρες για την μάζα (lbm), δευτερόλεπτα για τον χρόνο (sec) και φαρενάιτ για θερμοκρασία (F). Στη συγκεκριμένη μοντελοποίηση της εργασίας χρησιμοποιήθηκαν mm, kg, sec, C. Ακόμα, η εκχώρηση του υλικού του αντικειμένου μπορεί να καθοριστεί είτε πριν ξεκινήσουμε είτε στην πορεία, καθώς και τα πρότυπα που θέλουμε να ακολουθήσουμε. Προεπιλογή αποτελεί το

## αμερικάνικο πρότυπο ANSI, ωστόσο στην παρούσα εργασία θα χρησιμοποιηθεί η επιλογή ISO/DIN.

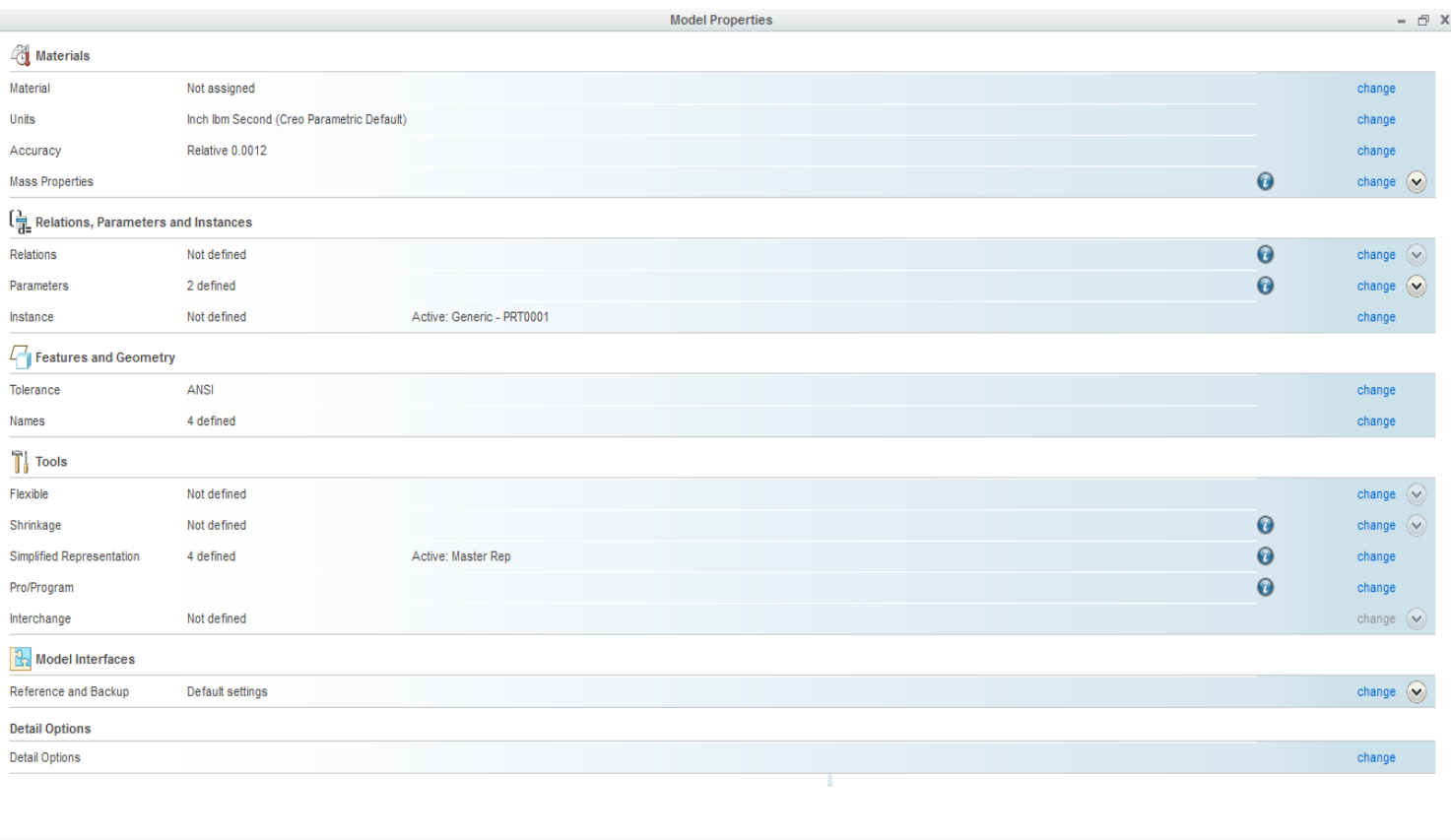

#### **Επεξεργασία ιδιοτήτων μοντέλου**

 $Close$ 

## **3.2 Συνοπτική παρουσίαση σχεδίασης στερεού**

Όπως προαναφέρθηκε και στην προηγούμενη ενότητα, στο αρχικό περιβάλλον σχεδιασμού ενός στερεού,διακρίνουμε τα τρία επίπεδα (front, right, top). Προκειμένου να ξεκινήσουμε, επιλέγουμε κάποιο από αυτά και δημιουργούμε ένα feature.

Ως προς τον τρόπο κατασκεής τους τα χαρακτηριστικά (features) διακρίνονται σε δύο κατηγορίες:

- Sketched features
- Pick & place features

Όσον αφορά τα sketched, απαιτείται ο σχεδιασμός τους σε κάποιο επίπεδο, το οποίο ονομάζεται sketching plane, ενώ τα pick & place τοποθετούνται στο μοντέλο αναφορικά με κάποια άλλα features.

Αρχικά, λοιπόν, δημιουργείται ένα sketched feature. Ας περιγραφούν, όμως, με συντομία τα βασικότερα εργαλεία αυτής της κατηγορίας, τόσο για προσθήκη όσο και για αφαίρεση υλικού:

- Extrude, για προέκταση μιας σχεδιασμένης διατομής ως προς κάποιο επίπεδο
- Revolve, για περιστροφή γύρω από κάποιον άξονα
- Sweep, προκειμένου να δημιουργήσει τροχιά που ακολουθείται από μια σταθερή διατομή
- Blend, για μεταβλητές διατομές

Συνεπώς, αφού σχεδιαστεί μια διατομή, επιλέγουμε το κατάλληλο εργαλείο από τα παραπάνω, καθώς και τα παράγωγά τους (για παράδειγμα helical sweep, rotational blend κ.α.) και μεταφερόμαστε στο dashboard, το οποίο φαίνεται στην κορυφή της περιοχής γραφικών.

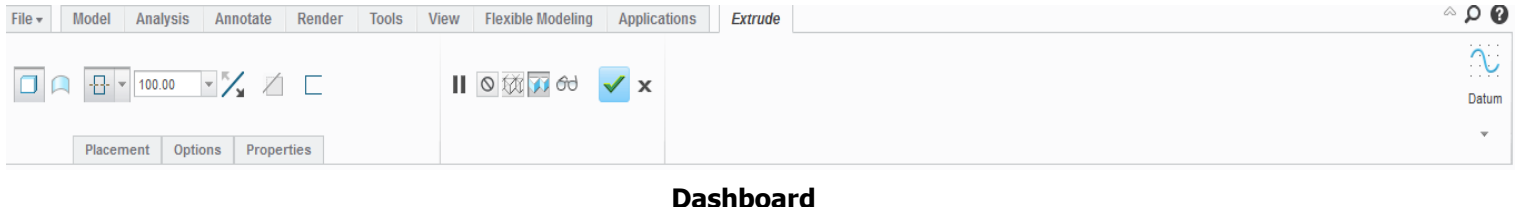

Το dashboard εμφανίζεται κάθε φορά που δημιουργούμε ή επεξεργαζόμαστε ένα feature και παρέχει έλεγχο δεδομένων, δυνατότητα επιλογής στερεού ή επιφάνειας, προσθήκη ή αφαίρεση υλικού, καθώς και καταχώρηση τιμής από το χρήστη αναφορικά με κάποιο επίπεδο. Κάθε αλλαγή είναι ορατή στην περιοχή γραφικών και κάτω στην καρτέλα παρέχονται περισσότερες πληροφορίες (placement, options, properties). Τέλος, μεταξύ άλλων είναι δυνατή η προεπισκόπηση, προκειμένου να ελέγξουμε αν πρόκειται για το επιθυμητό αποτέλεσμα.

Όσον αφορά τα picked & place, όπως αναφέρθηκε και παραπάνω δημιουργούνται αναφορικά με άλλα features και οι βασικότερες εντολές αυτής της κατηγορίας είναι:

- Hole, δημιουργία οπών σε μια επιλεγμένη επιφάνεια
- Round, δημιουργία στρογγυλεμάτων σε επιλεγμένες ακμές
- Chamfer, δημιουργία λοξοτομών σε ακμές ή γωνίες
- Shell, δημιουργία κελύφους
- Draft, προσθέτει γωνία μεταξύ δύο μεμονωμένων επιφανειών ή σε μια σειρά επιλεγμένων επίπεδων επιφάνειών

 Rib, για ενίσχυση και ακαμψία, αντίστοιχη εντολή με το extrude, με τη διαφορά οτι η διατομή που σχεδιάζεται είναι ανοικτή.

Για παράδειγμα παρακάτω φαίνεται το περιβάλλον δημιουργίας μιας οπής. Στην προκειμένη, η οπή έχει τοποθετηθεί αναφορικά με δύο πλευρές του στερεού, έχει δοθεί από τον χρήστη επιθυμητή διάμετρος στα 21mm και διαπερνά όλες τις επιφάνειες.

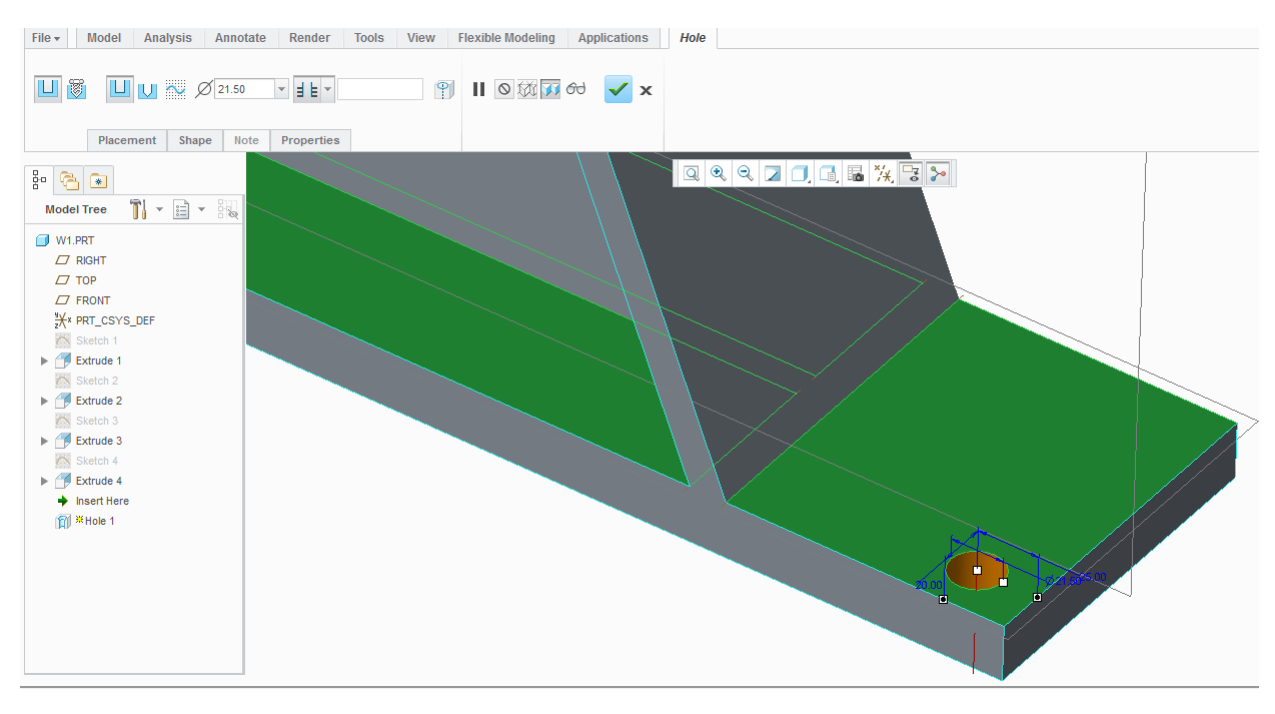

**Δημιουργία οπής**

Τέλος, μια ακόμα βασική κατηγορία εντολών, μπορεί να μας διευκολύνει στην εξοικονόμηση χρόνου και οι κυριότερες από αυτές είναι:

- Pattern, δημιουργία πολλαπλών αντιγραφών ενός feature αναφορικά για παράδειγμα ως προς μια κατεύθυνση ή κάποιον άξονα
- Mirror, καθρευτίζεται κάποιο feature ή ακόμα και part, όταν υπάρχει συμμετρικότητα
- Intersect, με την οποία εντολή δύο sketch σε διαφορετικά επίπεδα δημιουργούν ένα νέο
- Project, προβάλλει κάποιο sketch σε μια επιθυμητή επιφάνεια.

Στην παρακάτω εικόνα διακρίνουμε, για παράδειγμα την εντολή Mirror. Στο dashboard καλούμαστε να επιλέξουμε το επίπεδο αναφοράς, βάση του οποίου θα δημιουργηθούν τα λαμάκια συμμετρικά.

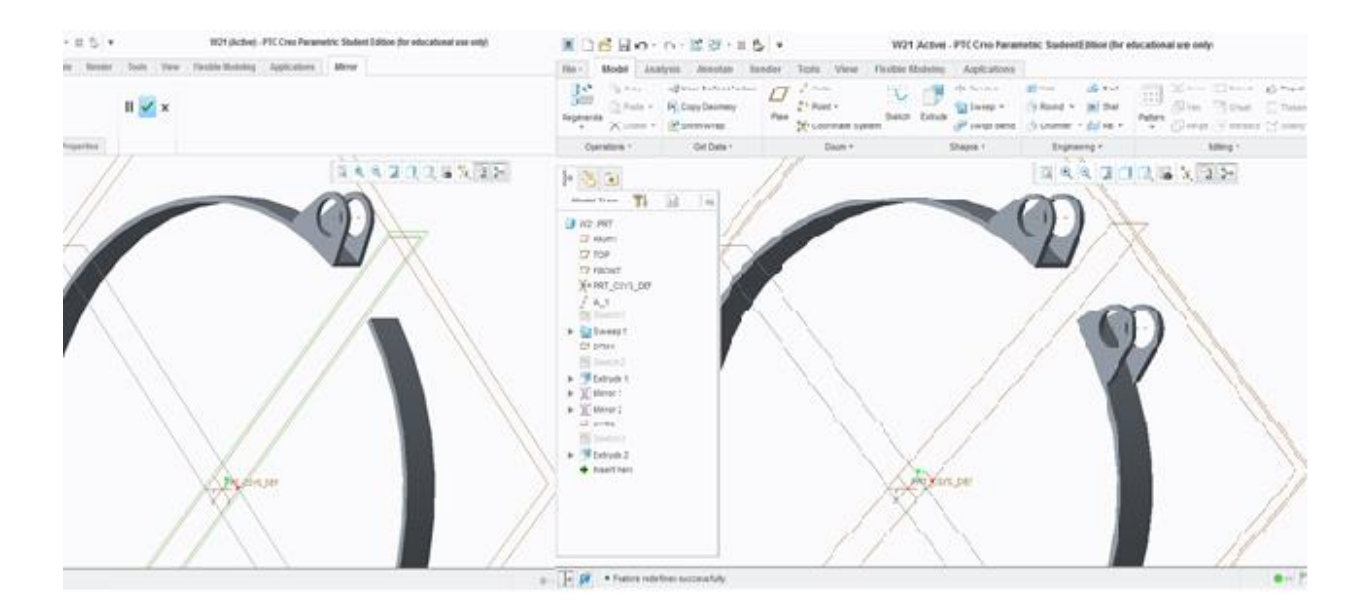

**Δημιουργία mirror ως προς επίπεδο αναφοράς**

### **3.3 Συνοπτική παρουσίαση συναρμολόγησης**

Μια συναρμολόγηση (assembly) είναι το σύνολο των αντικειμένων (parts) προσανατολισμένα κατάλληλα και τοποθετημένα μαζί. Με την συναρμολόγηση προσδιορίζεται το τελικό μοντέλο και καθίσταται ευκολότερη η αναζήτηση βέλτιστων εναλλακτικών μέσω διαφόρων αναλύσεων και προσομοίωσης.

Το σύστημα της συναρμολόγησης επιτρέπει τη δημιουργία υποσυναρμολογήσεων από επιμέρους εξαρτήματα και της τελικής συναρμολόγησης από υποσυναρμολογήσεις και τα εναπομείναντα εξαρτηματα. Τα διάφορα εξαρτήματα μοντελοποιούνται χωριστά, καταχωρούνται ως ανεξάρτητα αρχεία και εισάγονται στην εφαρμογή της συναρμολόγησης για την ανάπτυξη των μεταξύ τους σχέσεων, όσον αφορά θέση και ελευθερία κίνησης. Δημιουργούνται παραμετρικές σχέσεις μεταξύ των εξαρτημάτων και μπορεί να έχουμε και συσχέτιση διαστάσεων μεταξύ δύο εξαρτημάτων, μειώνοντας τον χρόνο προσδιορισμού διαστάσεων, σε εμπλεκόμενα εξαρτήματα. Όταν επιφέρονται αλλαγές σε ένα εξάρτημα αυτές επιφέρουν αλλαγές και στα άλλα εξαρτήματα και στην τελική συναρμολόγηση.

Όσον αφορά το Creo το πρώτο αντικέιμενο τοποθετείται χρησιμοποιώντας την εντολή Default Constraint. Τα υπόλοιπα εξαρτήματα τοποθετούνται βάση του/των προηγούμενων χρησιμοποιώντας περιορισμούς (Constraints). Τα Constraints στην ουσία είναι περιορισμοί κίνησης. Οποιοδήποτε εξάρτημα τοποθετείται, έχει έξι βαθμούς ελευθερίας. Τρείς βαθμούς όσον αφορά τις παράλληλες μετακινήσεις στους άξονες x, y και z, και άλλους τρείς που αφορούν την περιστροφή στον χώρο, δημαδή γύρω από τους άξονες x, y, και z. Προκειμένου ένα εξάρτημα να τοποθετηθεί πλήρως στον χώρο πρέπει να καθοριστούν και οι έξι βαθμοί ελευθερίας. Με το Creo επιτρέπεται να συναρμολογηθούν στοιχεία μαζί, χωρίς να καθοριστούν όλοι οι βαθμοί ελευθερίας, για παράδειγμα μια άτρακτος θέλουμε να περιστρέφεται ελεύθερα μέσα σε μια οπή.

Οι περιορισμοί εφαρμόζονται ακολουθώντας την λογική σύνδεση των αντικειμένων. Πιο συγκεκριμένα, τα διάφορα εξαρτήματα τοποθετούνται στη τελική συναρμολόγηση με τις παρακάτω λειτουργίες:

- Συσχέτιση αξόνων,
- Συσχέτιση γωνιών
- Συσχέτιση συστημάτων συντεταγμένων
- Συσχέτιση ακμών
- Συσχέτιση εδρών
- Συσχέτιση μορφολογικών χαρακτηριστικών
- Λογική ένωση, διαφορά ή τομή.

Η βασική διαδικασία συναρμολόγησης με το Creo μπορεί να συνοψιστεί σε τέσσερα βήματα, όπως δείνει και η εικόνα που ακολουθεί.

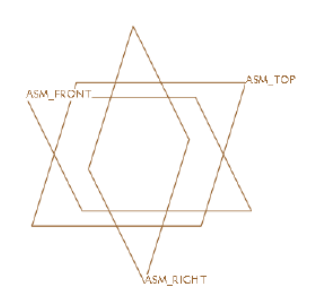

1. Default Assembly Datums

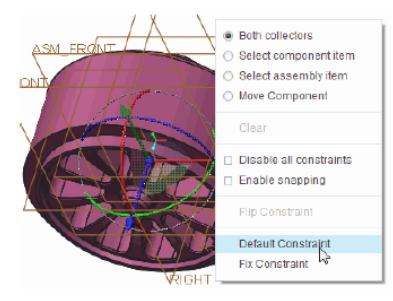

2. Placement of First Component

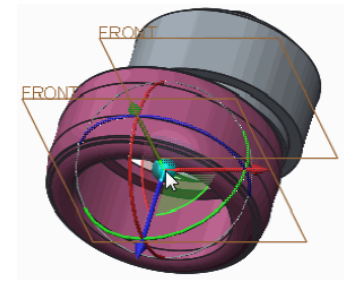

3. Orient Added Components

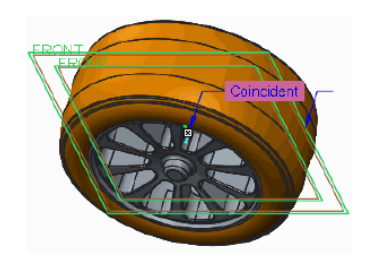

4. Constrain Components

#### **Σύνοψη διαδικασίας συναρμολόγησης με Creo**

Τοποθετώντας, λοιπόν, το πρώτο εξάρτημα στη συναρμολόγηση, όπως προαναφέρθηκε, χρησιμοποιούμε Default Constraint και αυτόματα καθορίζεται η θέση του στον χώρο. Το επόμενο εξάρτημα θα τοποθετηθεί αναφορικά με αυτό κ.ο.κ.

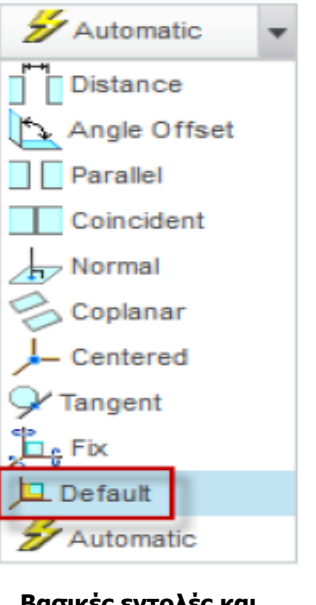

**Βασικές εντολές και επιλεγμένη Default για το πρώτο αντικέιμενο**

Όπως διαφαίνεται και στην παραπάνω εικόνα, οι βασικότερες εντολές που έχουμε στη διάθεση μας, προκειμένου να μειώσουμε ή να μηδενίσουμε τους βαθμούς ελευθερίας και εν τέλει να ενώσουμε τα εξαρτήματα, είναι οι εξής:

- Coincidence
- **Distance**
- Angle offset
- Parallel
- Normal
- **Tagnent**

Στο Dashboard της Assembly, όπως φαίνεται στην ακόλουθη εικόνα, επιλέγοντας το Placement (Χ1) μπορούμε να προσθέτουμε περιορισμούς, κατάλληλους κάθε φορά για την συναρμολόγηση μέχρι το status να γίνει Fully Constrained. Συνήθως χρειάζονται τρείς περιορισμοί προκειμένου να καθοριστεί πλήρως ένα αντικείμενο. Ωστόσο, εαν θέλουμε να αφήσουμε κάποιον-ους βαθμούς ελευθερίας, για παράδειγμα για ελεύθερη περιστροφή αξόνων, απενεργοποιούμε την επιλογή Allow Assumptions (X2).

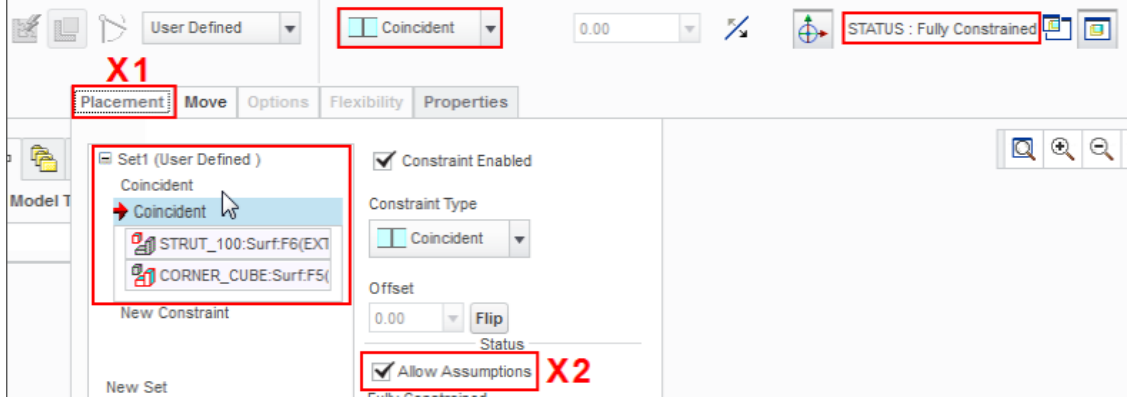

**Dashboard Assembly**

Προτού επιλέξουμε αναφορικές επιφάνειες ή άξονες κ.ο.κ. , για να καθορίσουμε τους περιορισμούς της συναρμολόγησης αντικειμένου, μπορούμε να χρησιμοποιήσουμε το 3D-Dragger, το οποίο μπορεί να μας διευκολύνει στον επαναπροσανατολισμό. Πιο συγκεκριμένα, σύροντας κάποιο από τα βέλη, μετακινείται το αντικείμενο ως προς την επιλεγμένη διεύθυνση, ενώ σύροντας κάποιον από τους κύκλους περιστρέφεται αναλόγως. Τέλος, μετακινώντας την μικρή σφαίρα στο κέντρο, το αντικείμενο μετακινείται στο επίπεδο της οθόνης. Καθώς προσθέτουμε περιορισμούς και μειώνονται οι βαθμοί ελευθερίας, παρατηρούμε οτι τα βέλη και οι κύκλοι, αναλόγως τον περιορισμό, γίνονται γκρί.

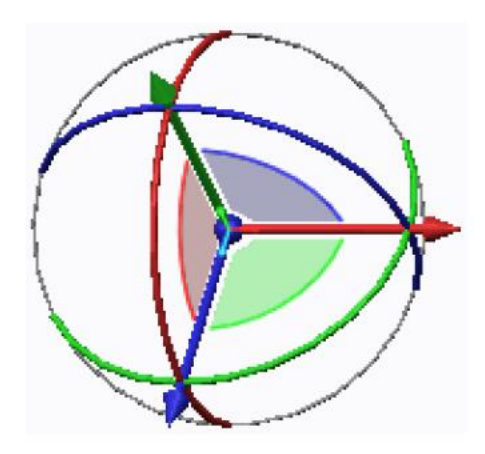

**3D-Dragger**

Όταν ένα αντικείμενο έχει καθοριστεί πλήρως στον χώρο και έχουν μηδενιστεί οι βαθμοί ελευθερίας, παίρνει ένα πορτοκαλί χρώμα και πλέον μπορούμε να περάσουμε στην εισαγωγή επόμενου αντικειμένου ή υποσυναρμολόγησης.

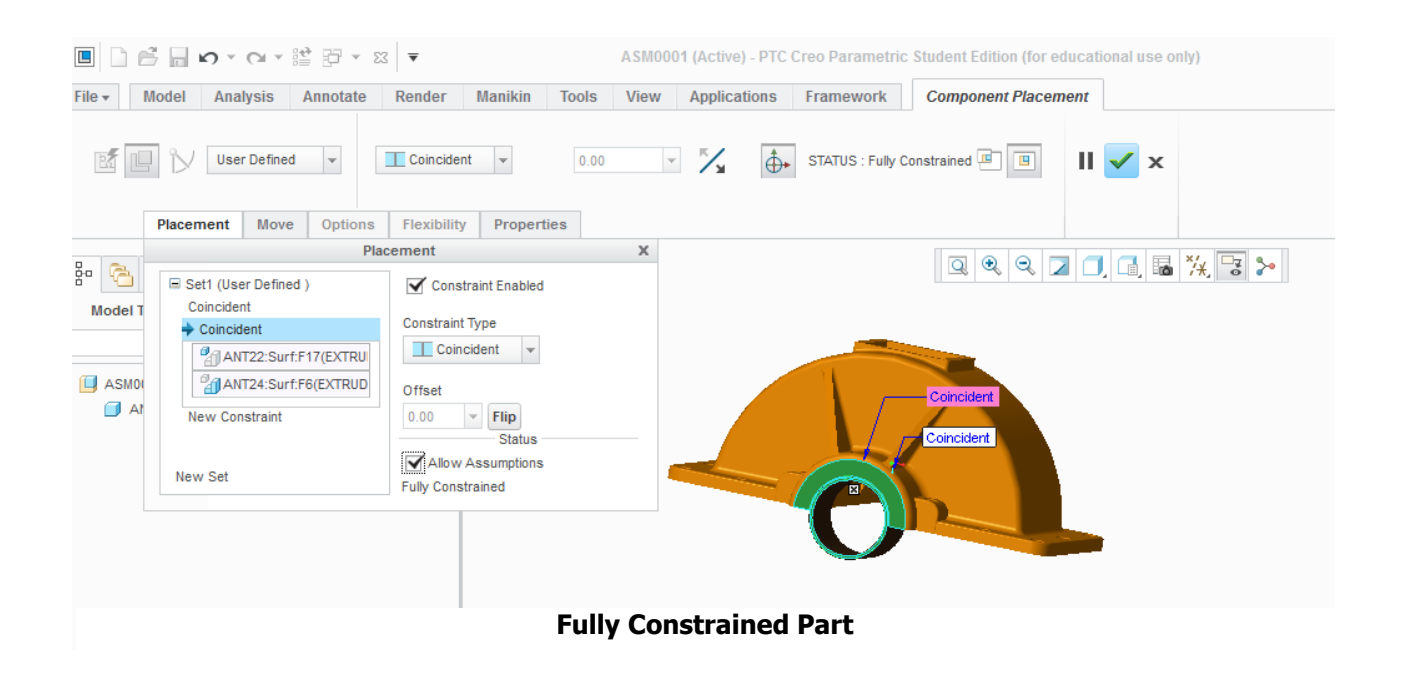

#### 3.4 Animation

Προσθέτοντας κίνηση σε ένα μοντέλο μπορεί να παρουσιαστεί και αναλυθεί ευκολότερα οποιοσδήποτε μηχανισμός. Με το Creo Parametric υπάρχουν δύο τρόποι προκειμένου να προστεθεί κίνηση στην τελική συναρμολόγηση, ένας με στιγμιότυπα και ένας με σερβοκινητήρα. Ο πρώτος τρόπος αποτελεί και τον πιο εύκολο, ωστόσο με σερβοκινητήρα επιτυγχάνεται ομαλότερο animation.

Στην παρούσα εργασία χρησιμοποιήθηκε ο τρόπος με τα στιγμιότυπα (snapshots) , ο οποίος θα αναλυθεί στο επόμενο κεφάλαιο.Προκειμένου να δημιουργηθεί η κίνηση ενός μηχανισμού πρέπει πρώτα να καθοριστούν οι συνδέσεις (connections), οι οποίες επιτρέπουν την κίνηση των αντικειμένων (μεταφορά ή περιστροφή) μέσα στη συναρμολόγηση. Δηλαδή, όσον αφορά τα κινούμενα μέρη, πρέπει να οριστούν καταλλήλως συνδέσεις αφήνοντας βαθμούς ελευθερίας και περιθώρια κίνησης, ενώ τα σταθερά θα πρέπει να ειναι πλήρως καθορισμένα (fully constrained).

Στις εικόνες που ακολουθούν διακρίνουμε τη λίστα με όλες τις συνδέσεις μέσα στο περιβάλλον του Creo, καθώς και τους βαθμούς ελευθερίας που εξακολουθούν να επιτρέπουν κάθε σύνδεση χωριστά.

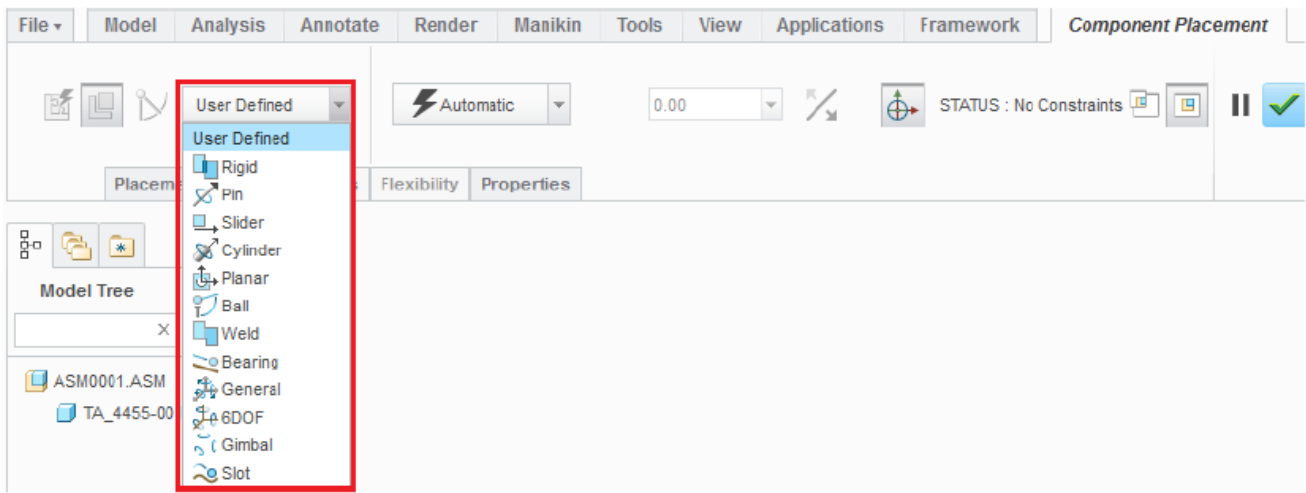

#### **Λίστα συνδέσεων στο Creo**

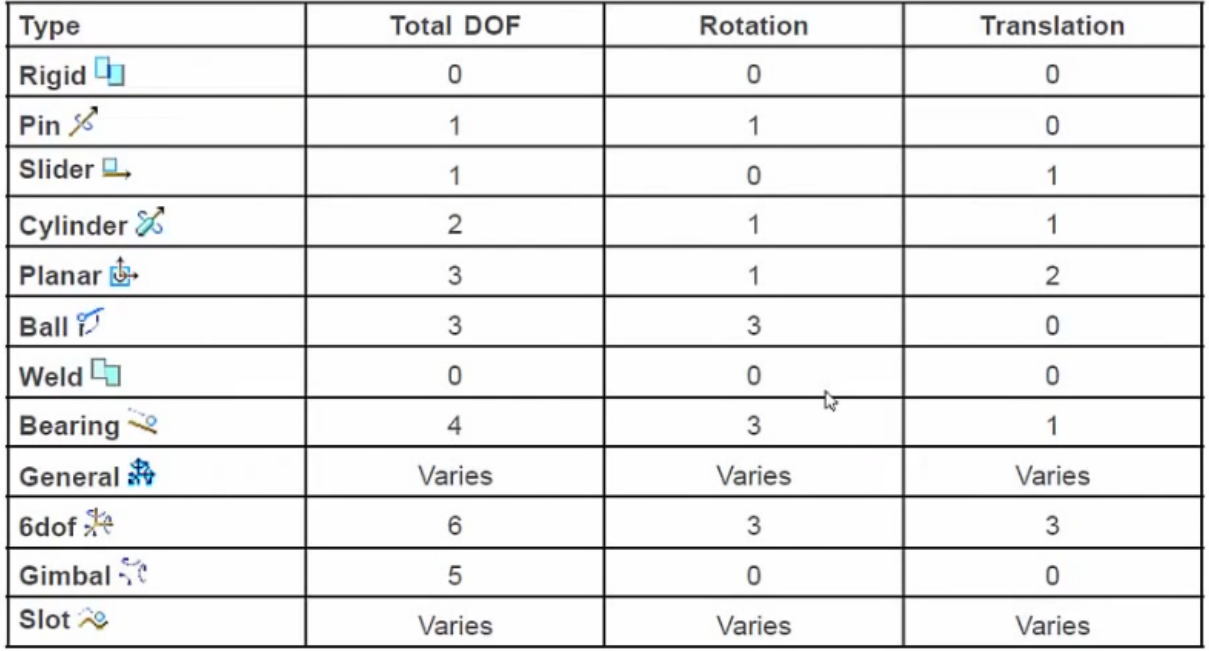

#### **Βαθμοί ελευθερίας (Rotation & Translation) για κάθε σύνδεση**

Οι πιο απλές και πιο συχνά απαιτούμενες συνδέσεις είναι oi Pin και Slider, κάθε μια αφήνει ένα βαθμό ελευθερίας, στη μεταφορά ή στην περιστροφή αντίστοιχα. Και οι δύο αναλύονται παρακάτω, καθώς επίσης και οι επόμενες δύο βασικές συνδέσεις, οι οποίες είναι οι Cylinder και Planar.

Pin Connection

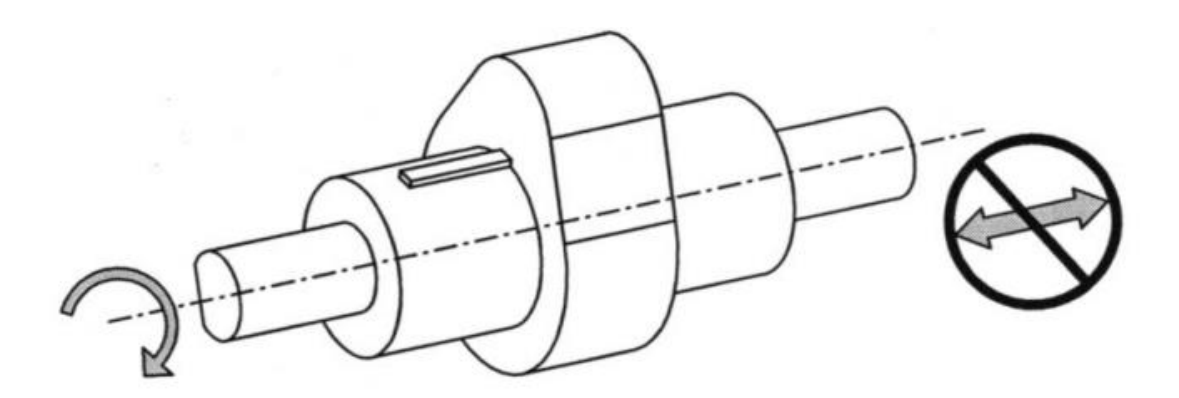

Επιτρέπει την κίνηση γύρω από έναν άξονα ή κυλινδρική επιφάνεια. Στο πρώτο σετ (Axis alignment)καθορίζεται αυτός ο άξονας ή κυλινδρική επιφάνεια τόσο του υπό συναρμολόγηση αντικειμένου όσο και ενός αντικειμένου της συναρμολόγησης. Στο δεύτερο (Translation)

κάποιο επίπεδο ή επιφάνεια κάθετα στον άξονα κίνησης του ίδιου αντικειμένου της συναρμολόγησης που επιλέχθηκε στο πρώτο σετ. Στο τρίτο σετ (Rotation) ο χρήστης μπορεί να θέσει ελάχιστο και μέγιστο όριο περιστροφής, ανάλογα με την επιθυμητή κίνηση.

Slider Connection

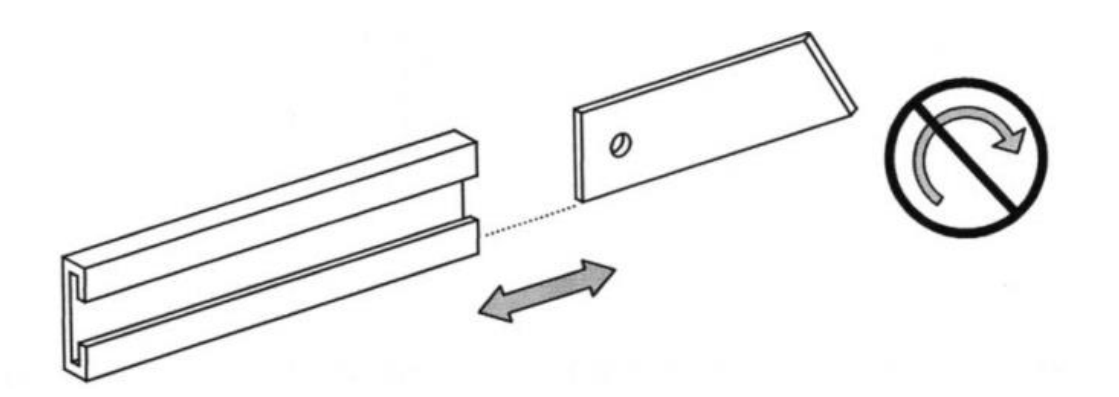

Η κίνηση σε έναν επιλεγμένο άξονα ή ακόμα και σε κάποια ακμή ενός αντικειμένου επιτυγχάνεται με το Slider. Με την ίδια λογική όπως ακριβώς παραπάνω, καθορίζονται το πρώτο και δεύτερο σετ, επιλέγοντας τον επιθυμητό άξονα στον οποίο θα επιτρέπεται η κίνηση και θέτοντας περιορισμό ως προς κάποιο επίπεδο. Επιπλέον, στο τρίτο σετ μπορούν να τεθούν περιορισμοί στην κίνηση, δίνοντας ελάχιστη και μέγιστη τιμή.

Cylinder Connection

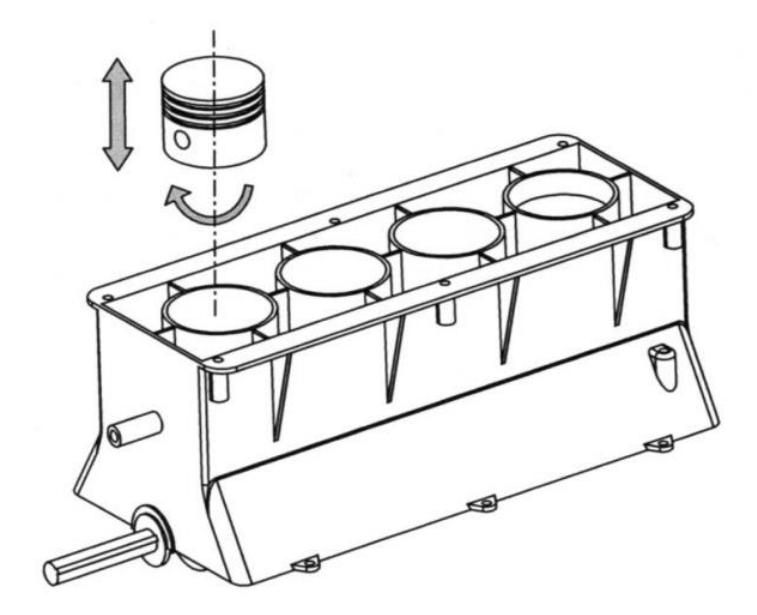

Με το Cylinder ορίζουμε κίνηση τόσο πάνω σε έναν άξονα όσο και γύρω του. Επιτρέπεται και γραμμική κίνηση και περιστροφική και ορίζεται με την ίδια λογική που έχει προαναφερθεί.

- **SAI RIGHT**
- Planar Connection

Αυτός ο τύπος σύνδεσης επιτρέπει την γραμμική και περιστροφική κίνηση μέσα σε δύο επιλεγμένα επίπεδα, ένα του υπο συναρμολόγηση αντικειμένου και ένα της συναρμολόγησης. Συνήθως χρησιμοποιείται σε συνδυασμό και με άλλους τύπους συνδέσεων προκειμένου να καθοριστεί πλήρως η επιθυμητή κίνηση.

# **Κεφάλαιο 4. Διαδικασία υλοποίησης**

Στα προηγούμενα κεφάλαια, μεταξύ άλλων, αποτυπώθηκε η απαιτούμενη μελέτη για το σχεδιασμό και οι βασικές αρχές σχεδίασης με το Creo Parametric 3.0. Στο παρόν κεφάλαιο θα επικεντρωθούμε αναλυτικά στη σχεδίαση ορισμένων εξαρτημάτων του βαρούλκου, στις υποσυναρμολογήσεις και την τελική συναρμολόγηση δίνοντας το τελικό αντικείμενο. Συγκεκριμένα, σχεδιάστηκαν συνολικά 37 αντικείμενα, από τα οποία προέκυψαν πέντε υποσυναρμολογήσεις και η τελική συναρμολόγηση του βαρούλκου. Όπως προαναφέρθηκε σε προηγούμενο κεφάλαιο, ως προς τις μονάδες μέτρησης, χρησιμοποιήθηκε η επιλογή mm, kg, sec, C για το μήκος, τη μάζα, το χρόνο και τη θερμοκρασία αντίστοιχα. Επίσης, όσον αφορά τα υλικά στο μοντέλο μας, χρησιμοποιήθηκαν χάλυβας, καουτσούκ και κασσίτερος.

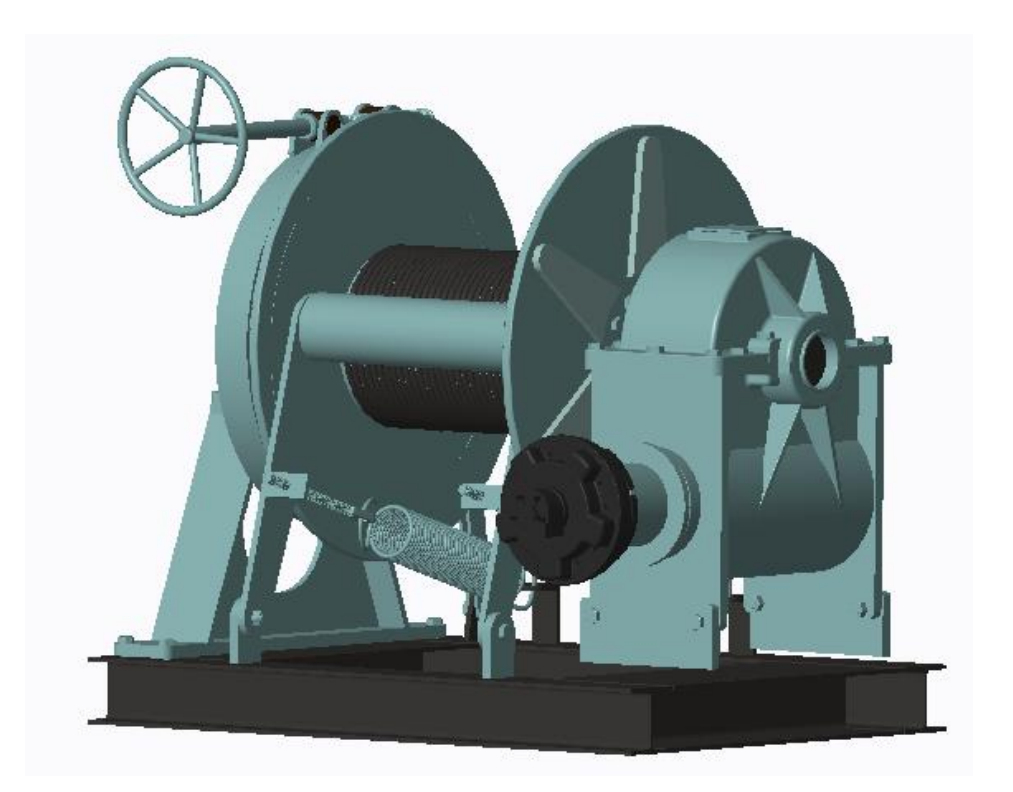

**Τελική συναρμολόγηση**

## 4.1 Σχεδιασμός Εξαρτημάτων

Ενδεικτικά θα αναλυθούν τέσσερα από τα εξαρτήματα του εν λόγω βαρούλκου:

Ελατήριο με γάντζο

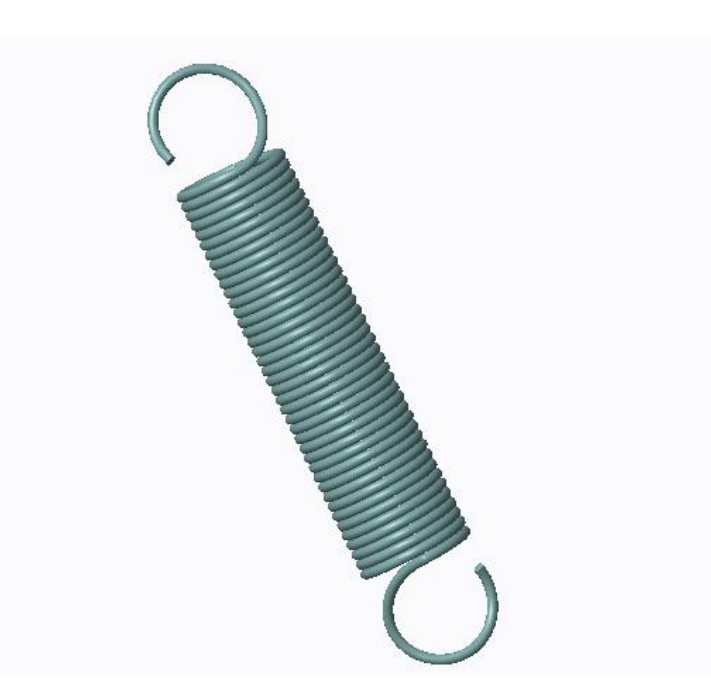

Αρχικά, σε ένα Sketch ορίστηκε η διεύθυνση, καθώς και το μήκος και η ακτίνα του ελατηρίου. Αυτό ,ακολούθως, δόθηκε σαν δεδομένο στο Hellical Sweep, στο οποίο επιλέχθηκε βήμα 10,00 και προέκυψε το ελατήριο όπως παρουσιάζεται στην παρακάτω εικόνα.

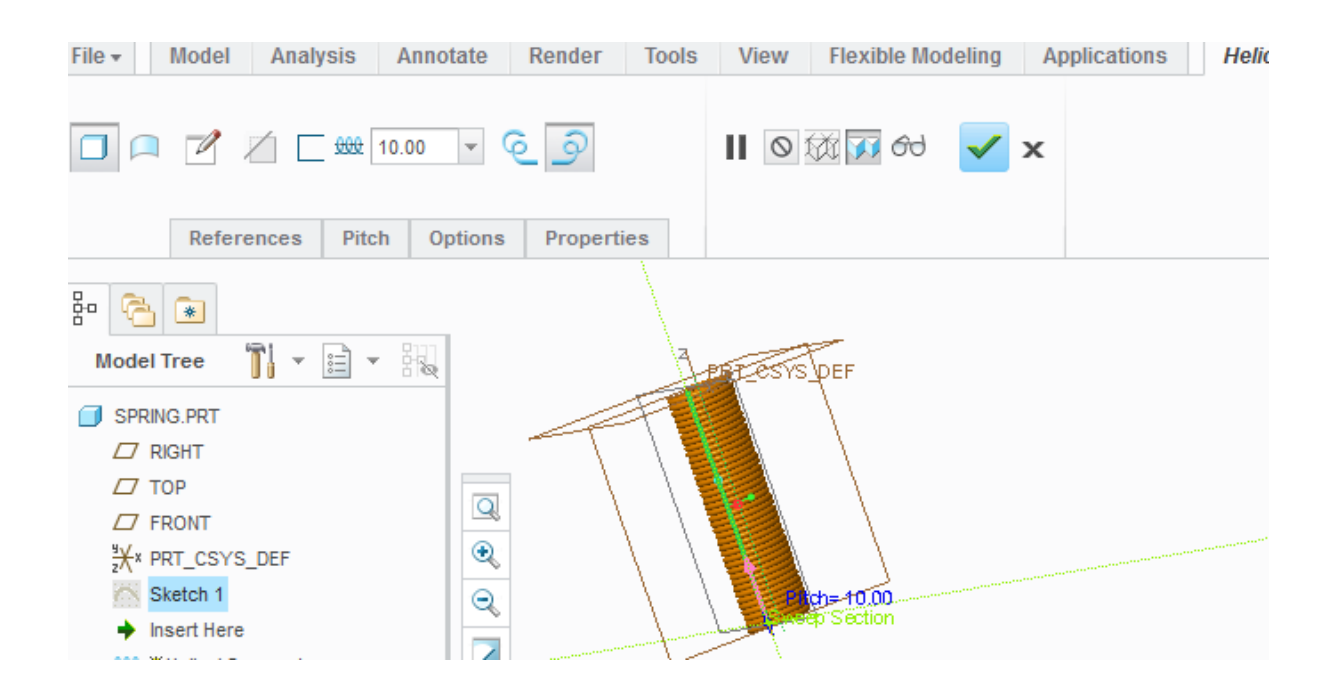

Στη συνέχεια σχεδιάστηκαν δύο ακόμα διατομές, μια σε κάθε κάθετο επίπεδο από αυτό που δημιουργήθηκε το ελατήριο, ώστε να προκύψει μια τρίτη διατομή με την εντολή Intersect, αυτή του γάντζου.

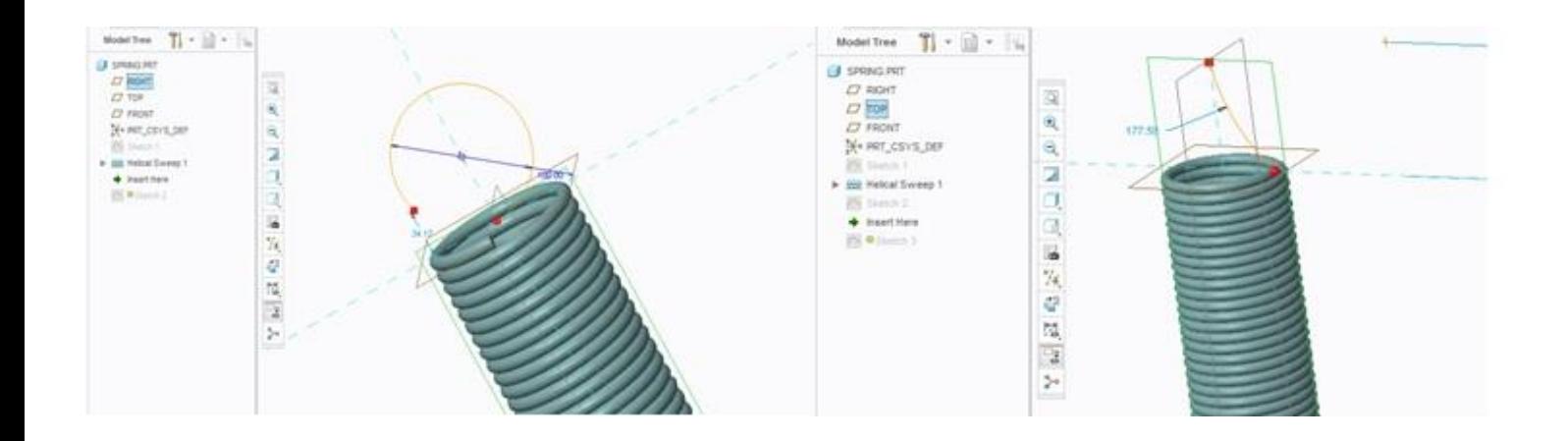

Δίνοντας σαν References τις παραπάνω διατομές και με Intersect δημιουργείται η τελική διατομή για τον γάντζο, η οποία θα τεθεί ως διαδρομή (path) στο Sweep που ακολουθεί, καθορίζοντας τη διεύθυνση της σάρωσης .

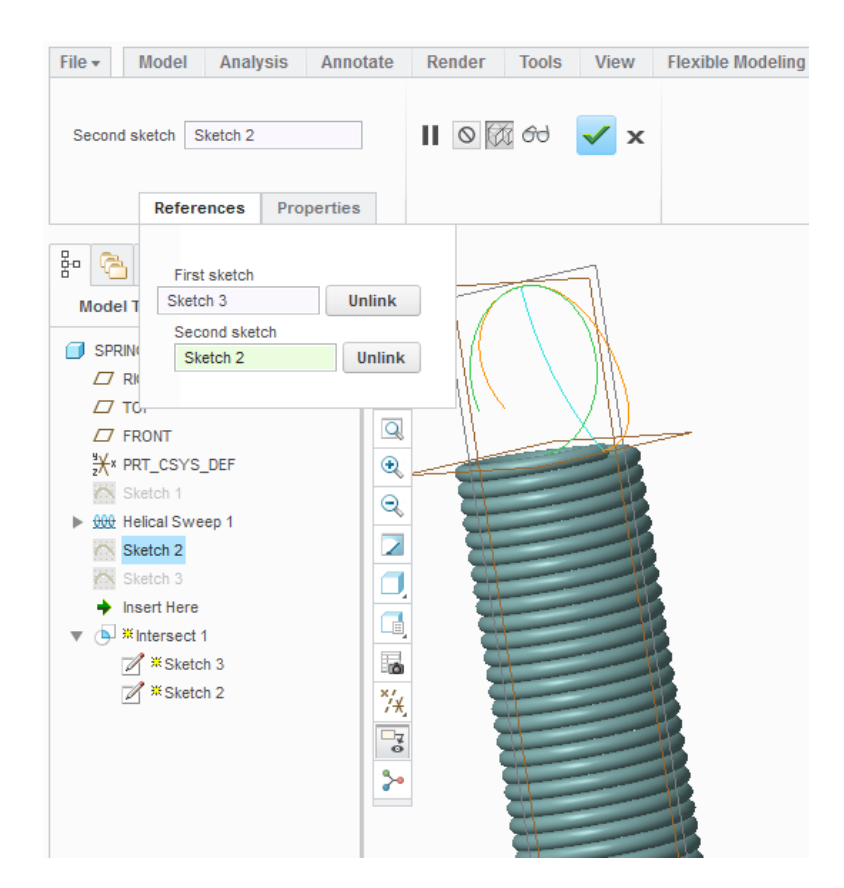

Επίσης, στο Sweep, σχεδιάστηκε το προφίλ της διατομής, ένας κύκλος στο τέλος του ελατηρίου με ίδια διάμετρο.

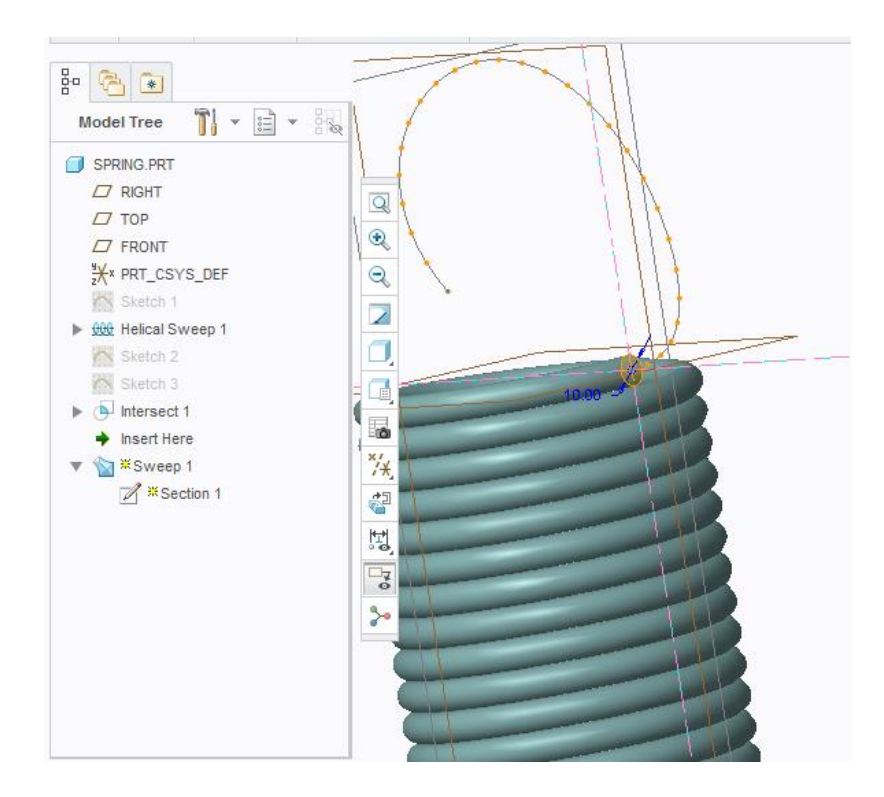

Σε συνδιασμό με τη διαδρομή που δόθηκε σαν δεδομένο, προέκυψε ο γάντζος. Η ίδια λογική ακολουθήθηκε και στο άλλο άκρο του ελατηρίου.

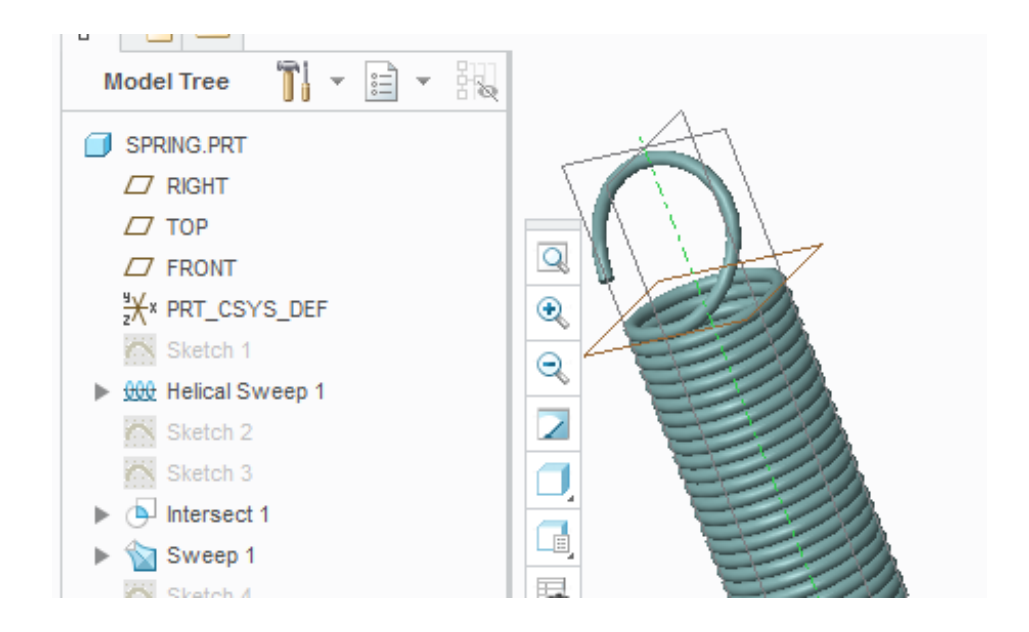

Σύνδεσμος ελατηρίου

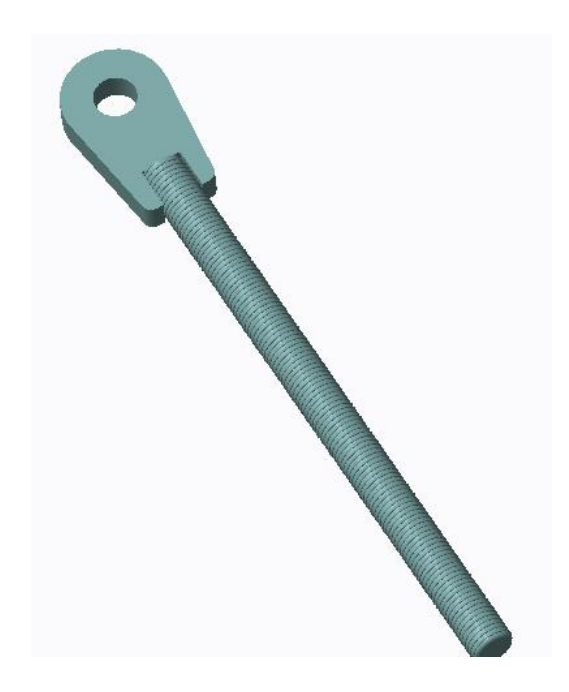

Το παραπάνω αντικείμενο δημιουργήθηκε προκειμένου να συνδέει το ελατήριο και να το συγκρατεί με περικόχλιο. Αρχικά, σχεδιάστημε κυκλική διατομή στο Top Plane και με Extrude προέκυψε ο άξονας.

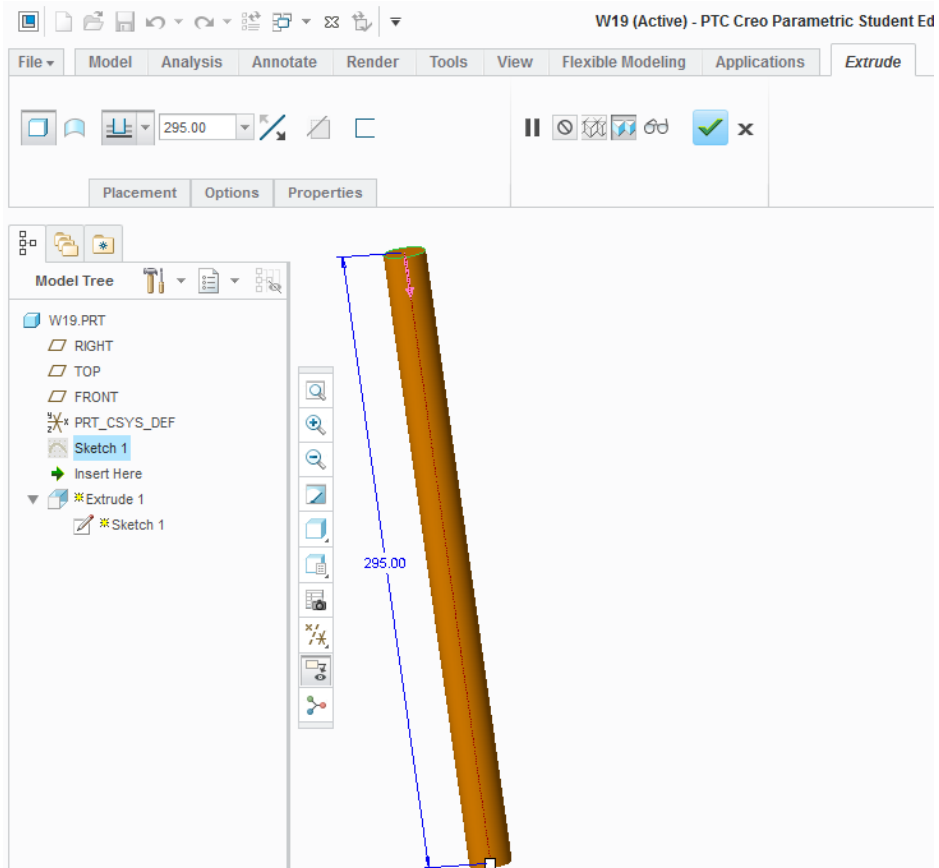

Στο κάθετο επίπεδο (Right) και δίνοντας ως References τον άξονα, δημιουργήθηκε η διατομή της κατάλληλης κεφαλής, στην οποία θα συναρμολογηθεί ο ένας γάντζος του ελατηρίου που προαναφέρθηκε. Με Extrude προεκτάθηκε αναλόγως.

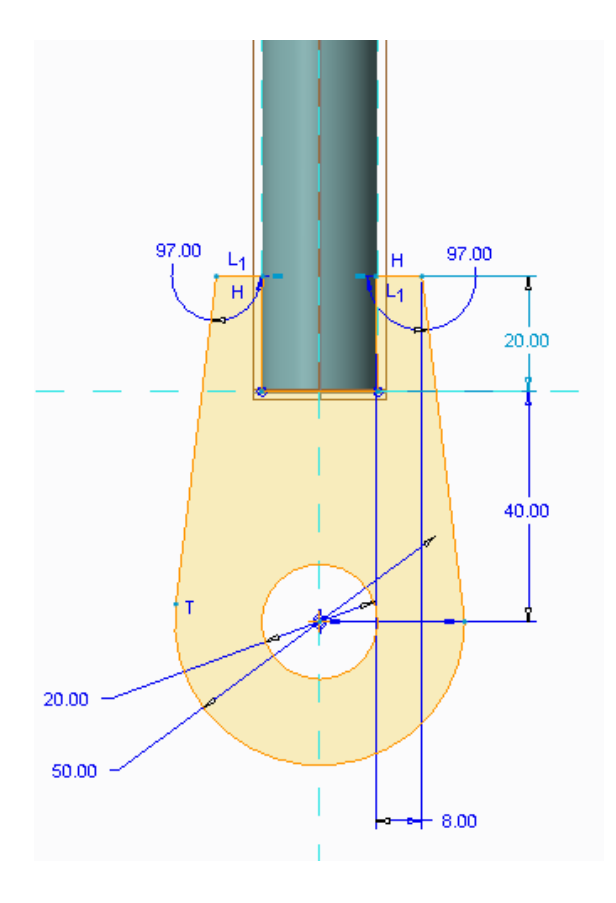

Τέλος, προκειμένου να δημιουργηθεί σπείρωμα, σχεδιάστηκε αρχικά μια ανοιχτή διατομή με Reference τον άξονα και μήκος λίγο μικρότερο από αυτό του άξονα. Στη συνέχεια, η καθορισμένη αυτή τροχιά δόθηκε στο Hellical Sweep και προστέθηκε υλικό δεξιόστροφα και με κατάλληλο βήμα. Έτσι προέκυψε το σπείρωμα, όπως φαίνεται στην εικόνα που ακολουθεί. Το αντικείμενο διαμορφώθηκε, τελικά, με στρογγυλέματα στο τέλος του άξονα και της κεφαλής με την εντολή Round.

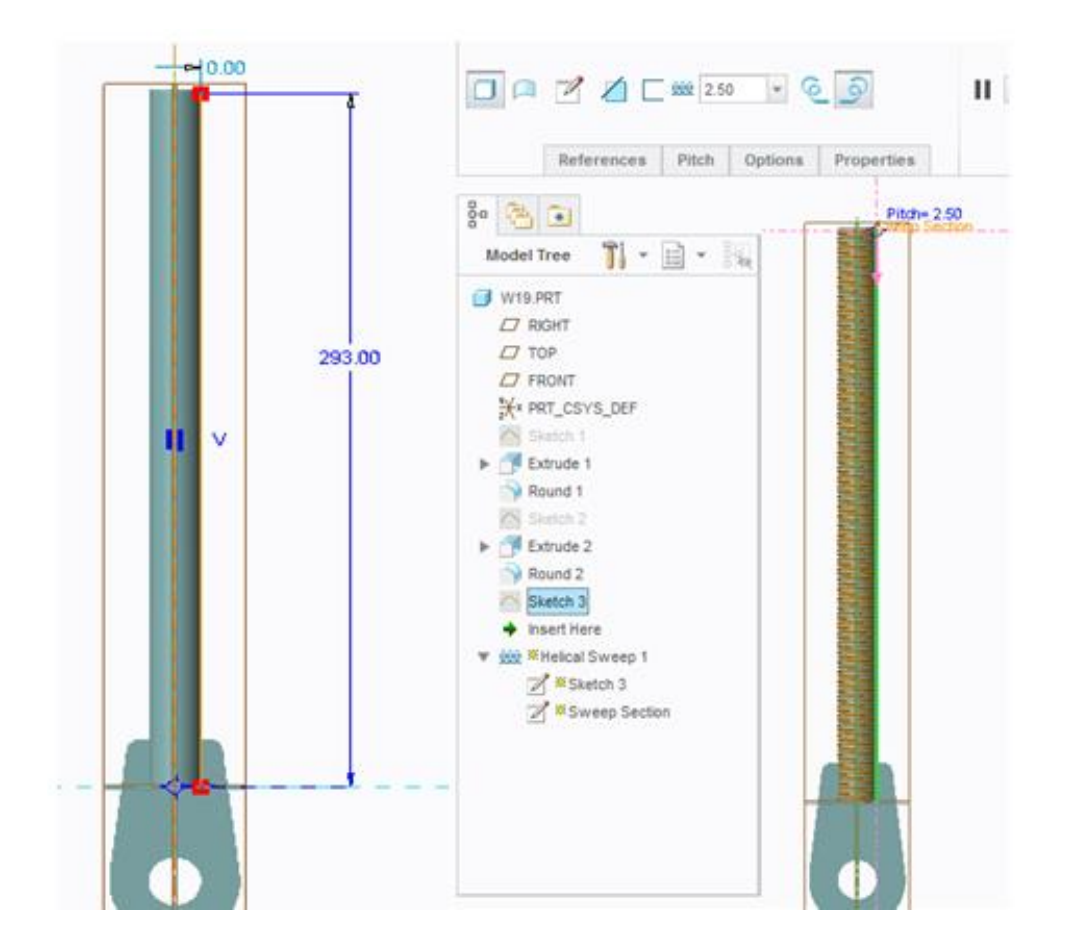

Σύστημα πέδης (τιμόνι)

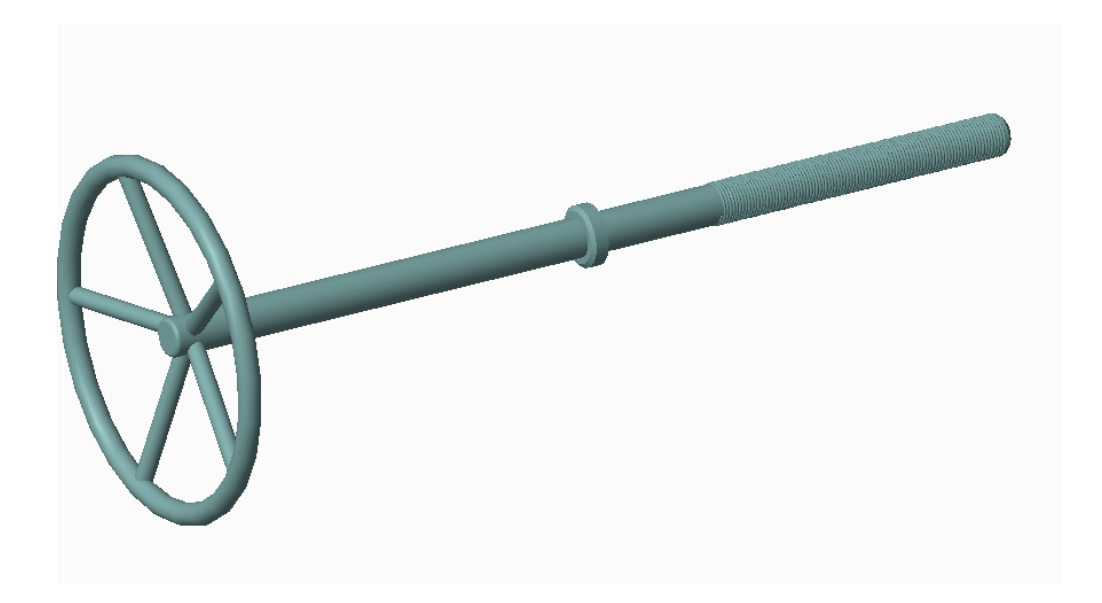

Για λόγους ασφαλείας, το βαρούλκο διαθέτει και μηχανικό σύστημα πέδης , στο οποίο είναι ενσωματωμένο το παραπάνω τιμόνι, για τον έλεγχο του φρεναρίσματος.

Αρχικά, δημιουργήθηκε μια κλειστή διατομή περιγράφοντας το μήκος του τιμονιού και τη μορφολογία του. Αυτή η διατομή δόθηκε σε ένα Revolve 360° και προέκυψε ο άξονας.

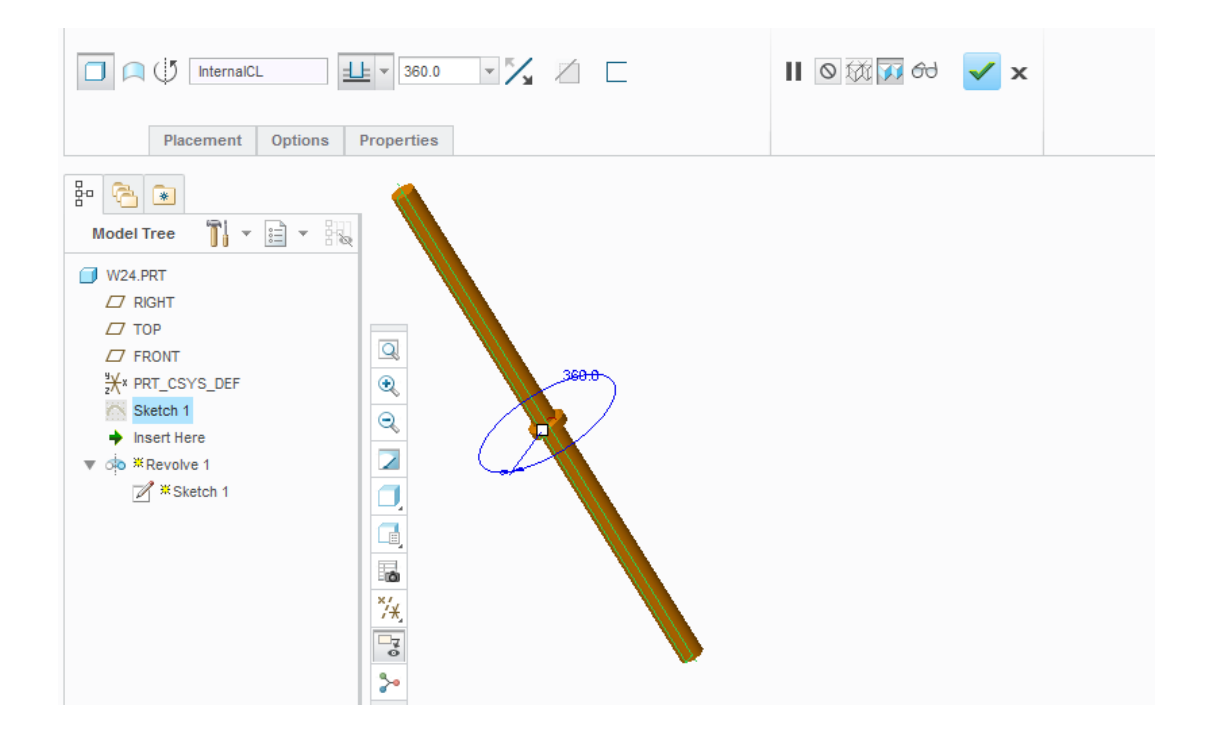

Στο ίδιο επίπεδο με αυτό που σχεδιάστηκε ο παραπάνω άξονας, σχεδιάστηκε μια κυκλική διατομή στην κατάλληλη απόσταση και δημιουργήθηκε η στεφάνη του τιμονιού.

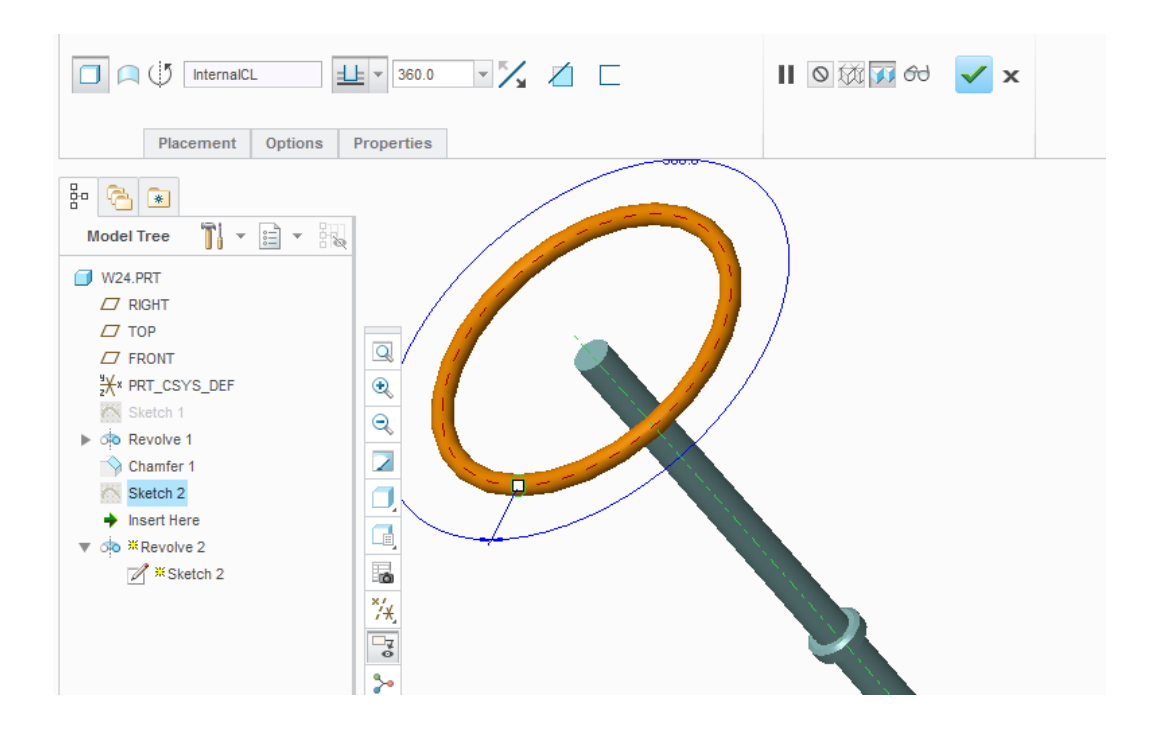

Στη συνέχεια σχεδιάστηκε η διατομή της εικόνας που ακολουθεί στο κάθετο επίπεδο της στεφάνης του τιμονιού, όπου ως References χρησιμοποιήθηκαν ο άξονας και η στεφάνη.

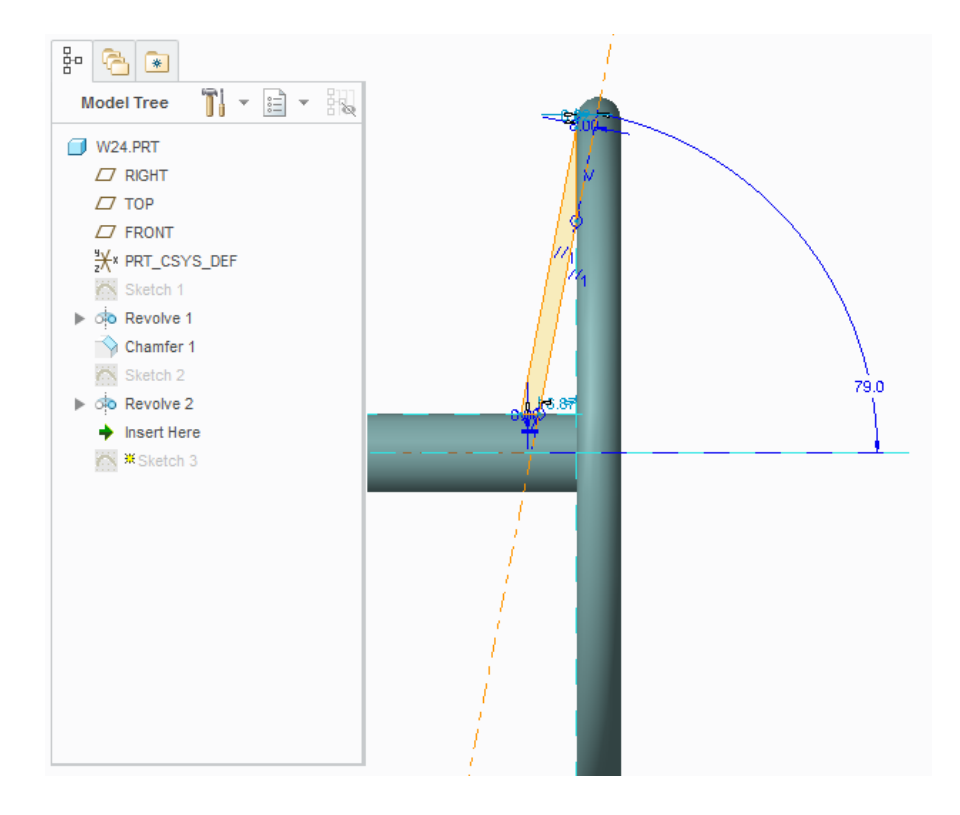

Με Revolve 360° και Pattern ως προς τον άξονα κάθε 72° ολοκληρώθηκε το πάνω μέρος του αντικειμένου.

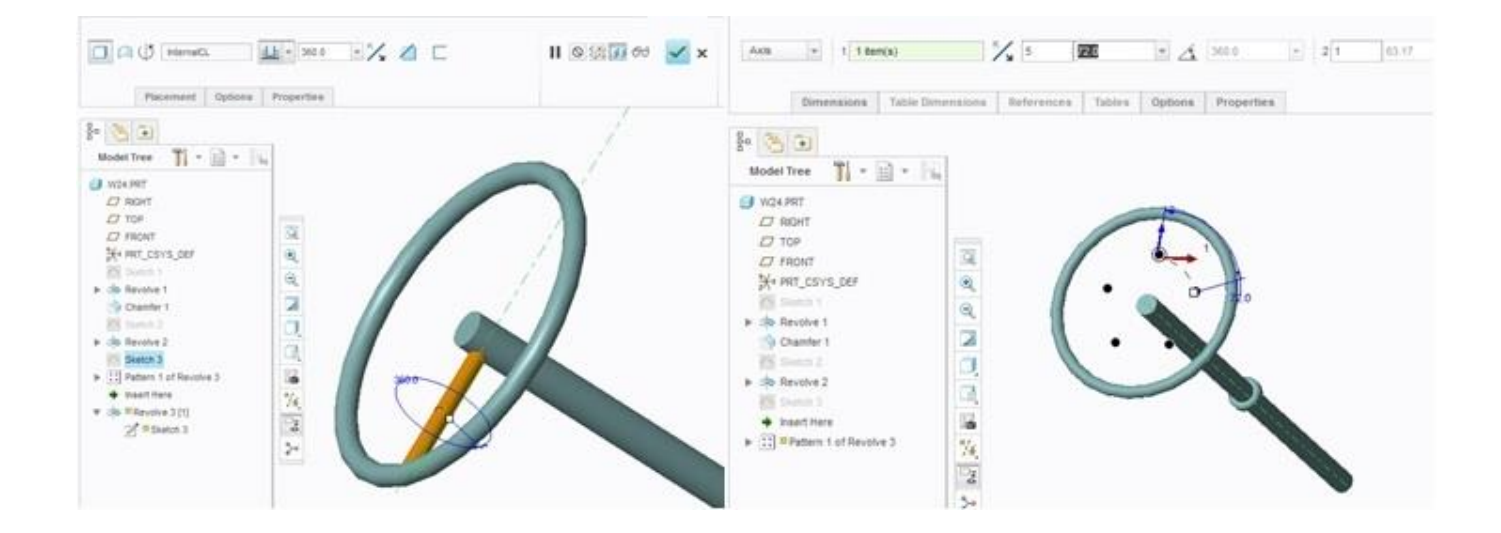

Τέλος, θέλοντας να προστεθεί σπείρωμα, σχεδιάστηκε το μήκος της τροχιάς του και με την εντολή Hellical Sweep δημιουργήθηκε δεξιόστροφα με το κατάλληλο βήμα. Στο αντικείμενο,

γενικότερα, χρησιμοποιήθηκαν Champfer και Round για τη δημιουργία λοξοτομής και στρογγυλέματος σε ακμές αντίστοιχα.

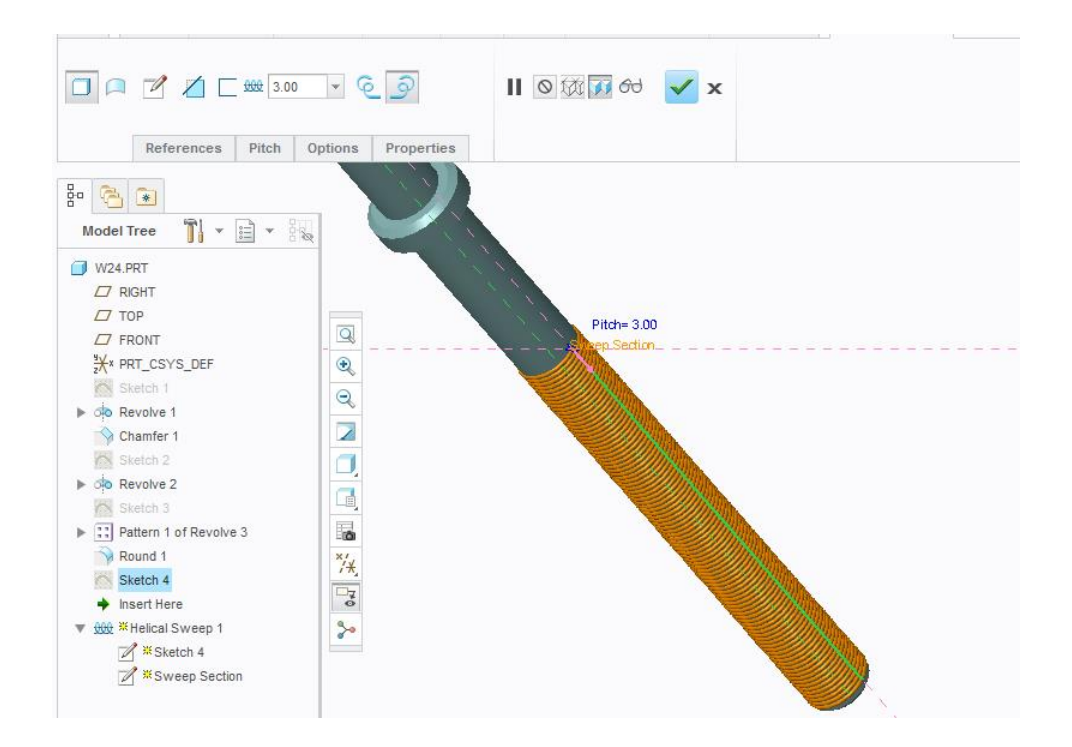

Κάτω εξωτερικό μέρος κιβωτίου ταχυτήτων

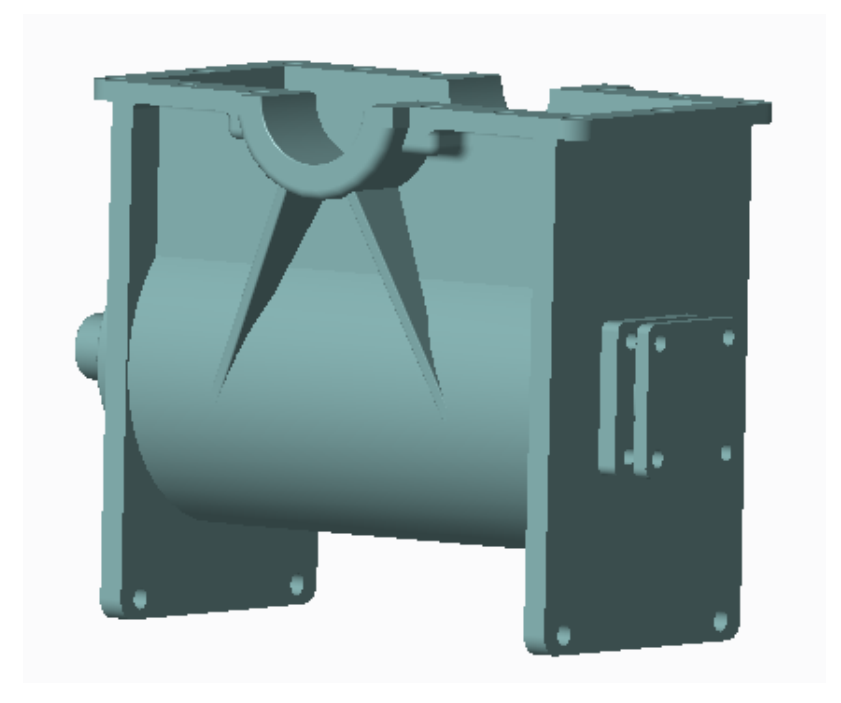

Σε αρχικό στάδιο σχεδιάστηκε η κύρια διατομή στο Top Plane, όπως φαίνεται στην πρώτη εικόνα που ακολουθεί, και επεκτάθηκε καταλλήλως, ώστε να προκύψει το κάτω μέρος του κιβωτίου ταχυτήτων.

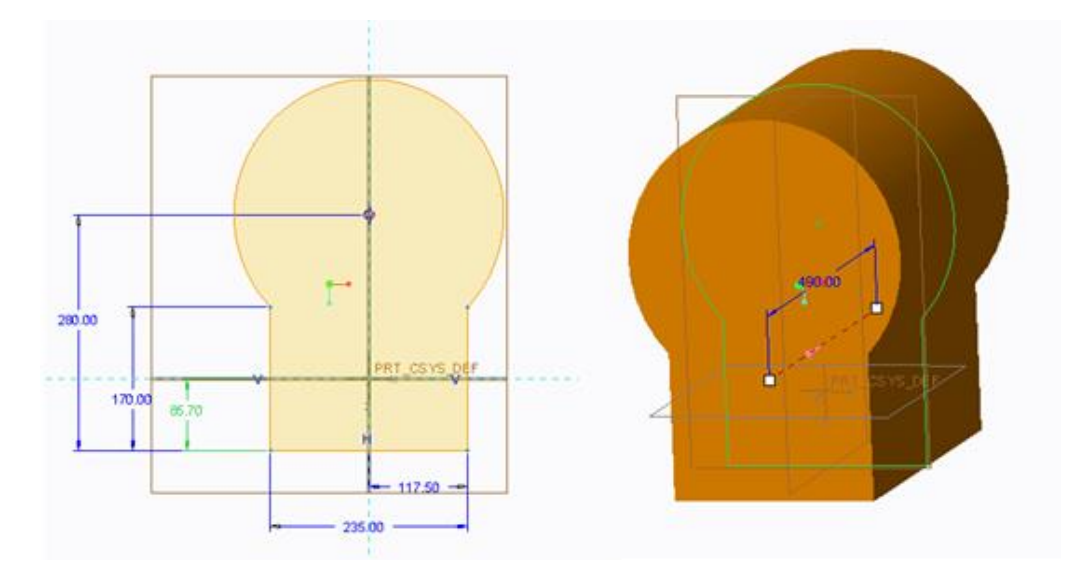

Στη συνέχεια δημιουργήθηκε ένα νέο επίπεδο σχεδίασης στο τέλος του αντικειμένου, σε κατάλληλη απόσταση από το Front και κάθετο στο Top, όπου και σχεδιάστηκε το περίγραμμα. Προεκτάθηκε με Extrude και δημιουργήθηκαν οι οπές που θα συμπίπτουν με το πάνω μέρος του κιβωτίου ταχυτήτων. Σε νέο επίπεδο προεξέχοντας από το αντικείμενο δημιουργήθηκε η διατομή και η προέκτασή της, η οποία θα διαμορφωθεί κατάλληλα και με αφαίρεση υλικού, ώστε να περνάει ο κύριος άξονας από εκεί.

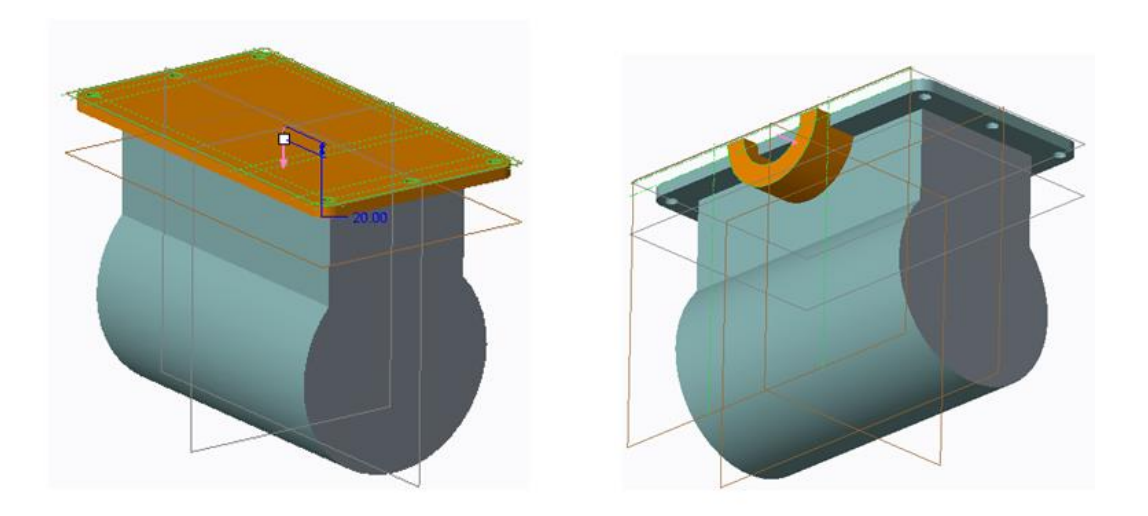

Εφαρμόζοντας στρογγυλέματα και με Mirror ως προς το επίπεδο Right, θα διαμορφωθεί και από τις δύο μεριές του αντικειμένου.

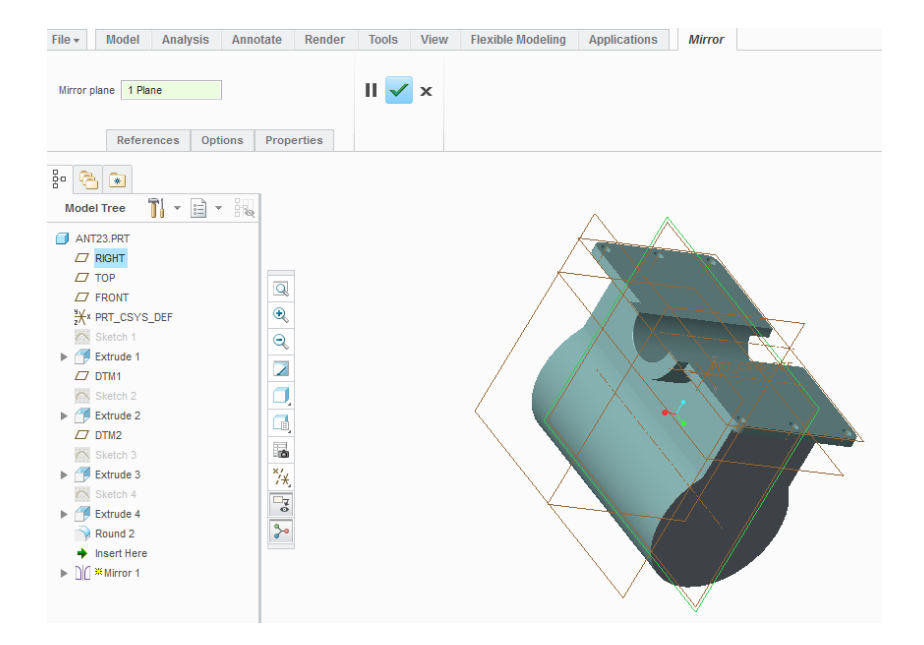

Στη συνέχεια και σε ένα ακόμα νέο επίπεδο σχεδίασης, το οποίο διαμορφώθηκε όπως φαίνεται στην ακόλουθη εικόνα, δημιουργήθηκε η παρακάτω προέκταση που δόθηκε σαν δεδομένο σε πολλαπλά Mirror, ώστε να προκύψει η επιθυμητή γεωμετρία στο αντικείμενο.

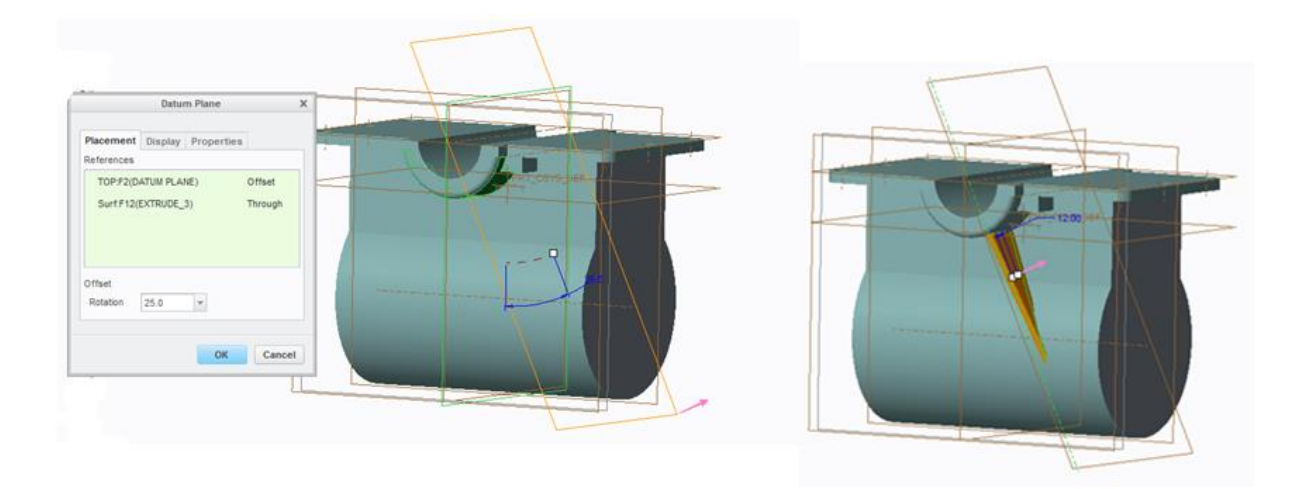

Τέλος, με ορισμένα Extrude και κατάλληλα Mirror προέκυψε η τελική μορφολογία του αντικειμένου. Δημιουργήθηκαν οπές, ώστε να συμπίπτουν με το πάνω μέρος του κιβωτίου και με Round δόθηκαν στρογγυλέματα για λόγους εμφάνισης.

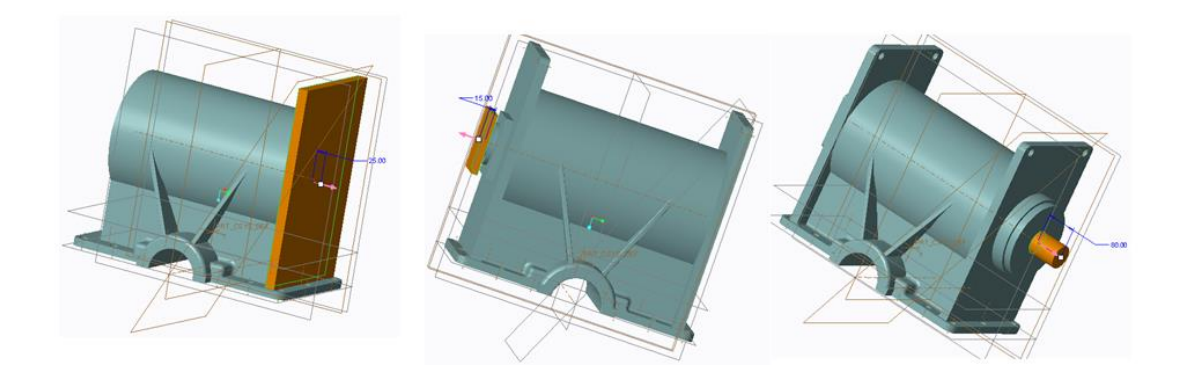

# 4.2 Υποσυναρμολογήσεις

Στο παρόν μοντέλο διαμορφώθηκαν πέντε ξεχωριστές υποσυναρμολογήσεις, οι οποίες μαζί με τα εναπομείναντα αντικείμενα χρησιμοποιήθηκαν στην τελική συναρμολόγηση. Με τις υποσυναρμολογήσεις μπορούμε να έχουμε καλύτερο έλεγχο του προϊόντος και δυνατότητα να χρησιμοποιηθούν σε κάποιο διαφορετικό μοντέλο.

Σύνδεσμος ελατηρίου

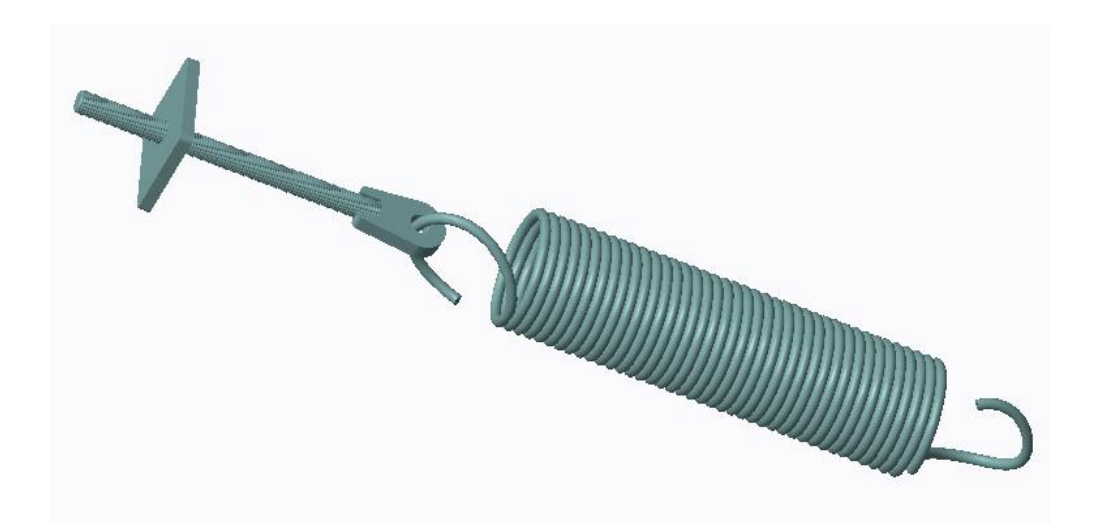

Το πρώτο εξάρτημα τοποθετήθηκε σε θέση Default, όπως διακρίνεται και στην ακόλουθη εικόνα.

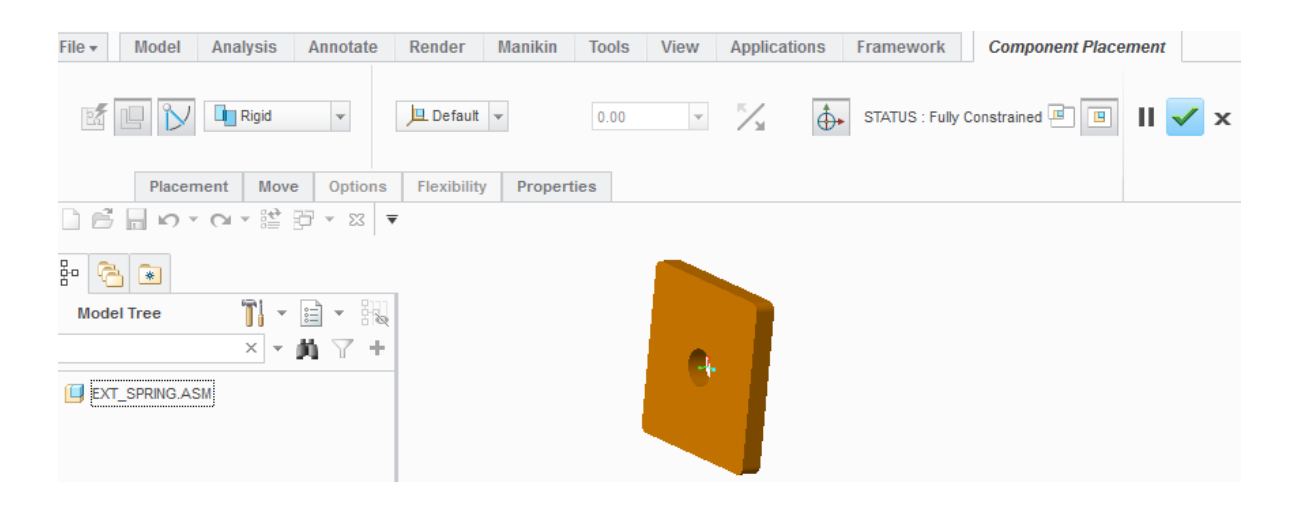

Στη συνέχεια το επόμενο συνδετικό εξάρτημα τοποθετήθηκε χρησιμοποιώντας Cylinder, έτσι ώστε να αφήνονται περιθώρια κίνησης τόσο στον άξονα όσο και γύρω από αυτόν. Στην προκειμένη κρίνεται απαραίτητο να τεθούν και ελάχιστη – μέγιστη τιμή, έτσι ώστε να μειώνει το εύρος της κίνησης κατά μήκος του άξονα που επιλέχθηκε.

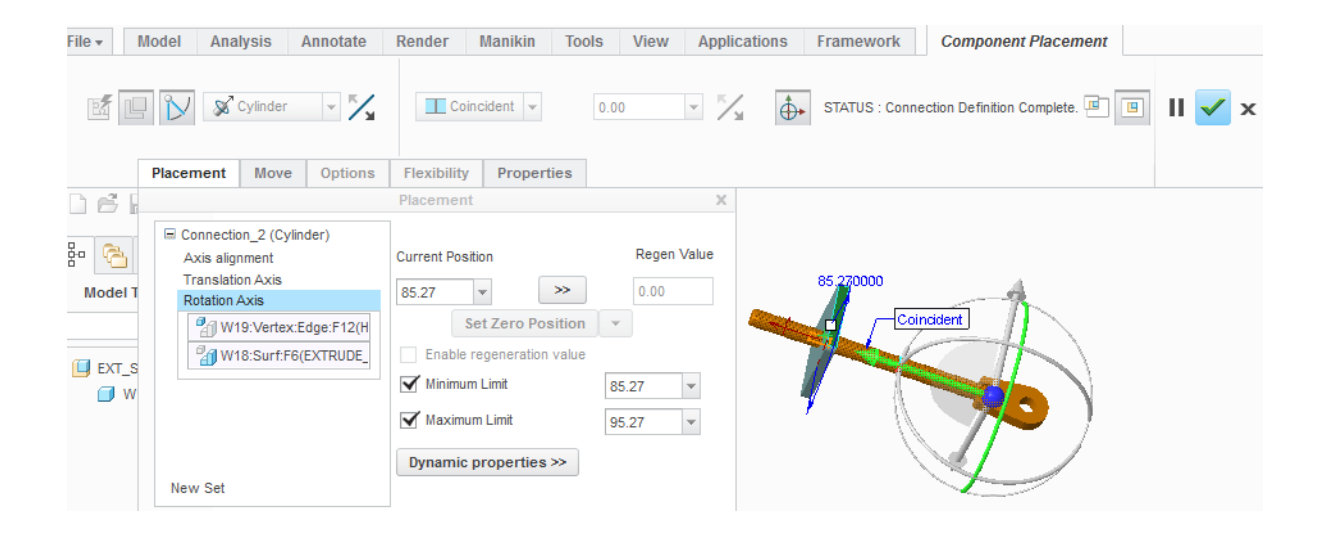

Τέλος, όσον αφορά τη συγκεκριμένη υποσυναρμολόγηση, τοποθετήθηκε το ελατήριο με Cylinder, με την ίδια λογική όπως το προηγούμενο εξάρτημα και τέθηκαν ελάχιστο και μέγιστο όριο περιστροφής του στο τρίτο σετ καθορισμού του.

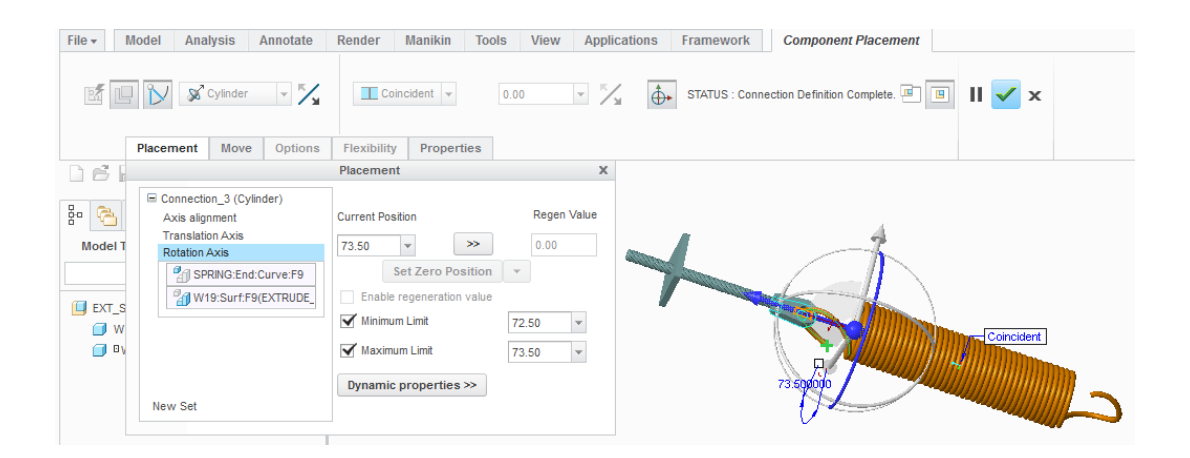

Μηχανισμός για τον έλεγχο συρματόσχοινου

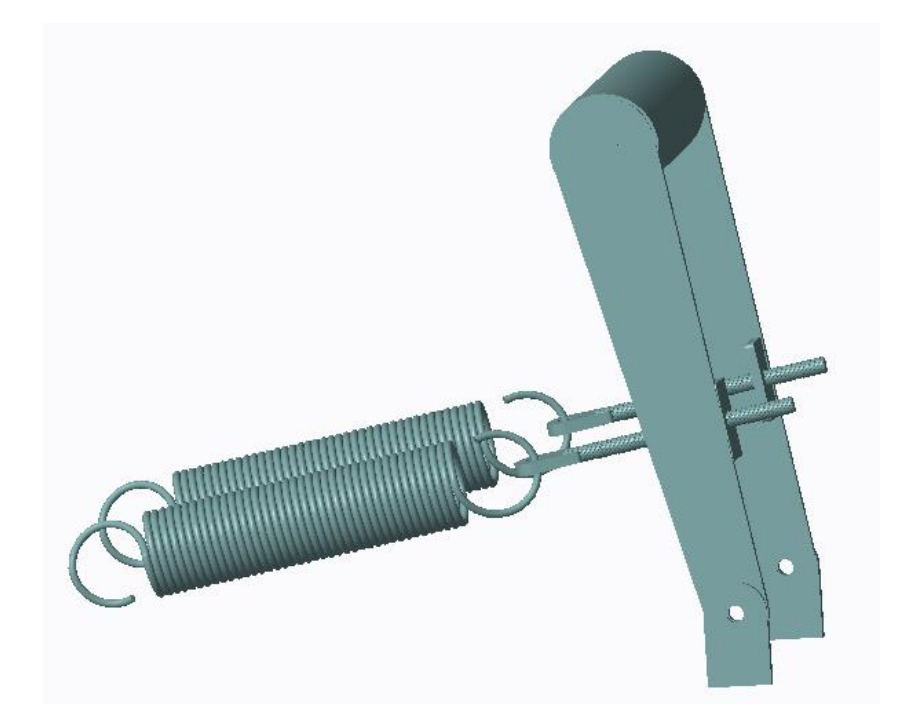

Το πρώτο εξάρτημα τοποθετήθηκε σε θέση Default, όπως φαίνεται παρακάτω και στη συνέχεια με κατάλληλο Pattern (Direction) εισήλθε στην σωστή απόσταση το ίδιο εξάρτημα προκειμένου να προκύψει η επιθυμητή διάταξη.

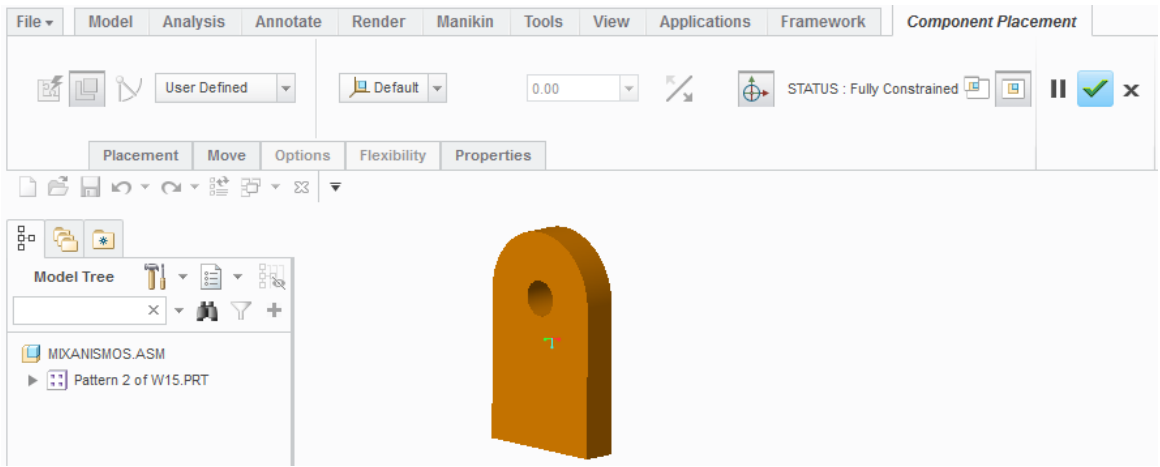

Το αντικείμενο που ακολούθησε τοποθετήθηκε με Pin, αφήνοντας ένα βαθμό ελευθερίας σε περιστροφή και ορίστηκαν τα κατάλληλα όρια για την κίνηση του. Επιπλέον, τοποθετήθηκε ακόμα ένα όμοιο στην απέναντι πλευρά, όπως φαίνεται.

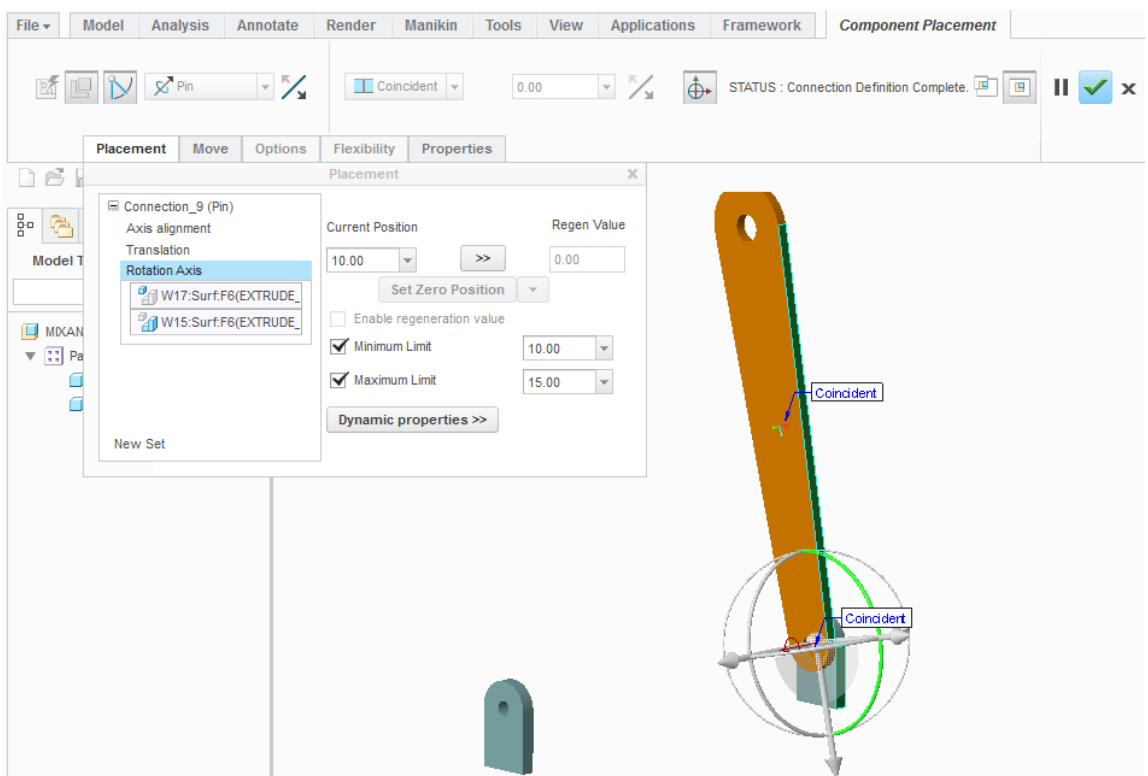

Με Pin τοποθετήθηκε και το ακόλουθο κυλινδρικό εξάρτημα που ενώνει τον υπόλοιπο μηχανισμό. Η μόνη διαφορά είναι οτι περιστρέφεται ελεύθερα, χωρίς όρια, γύρω από τον επιλεγμένο άξονα.

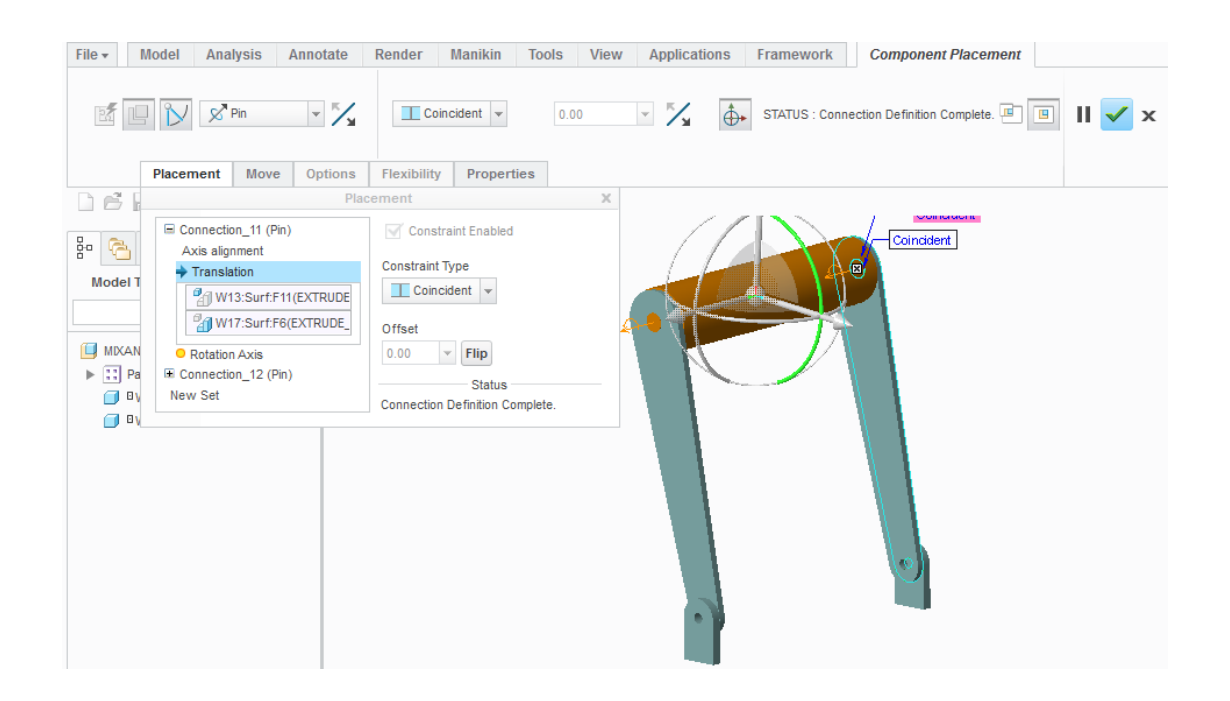

Τέλος, με Slider εισήλθε η υποσυναρμολόγηση του ελατηρίου, έτσι ώστε να επιτρέπεται κίνηση κατά μήκος της επιλεγμλενης ακμής. Τέθηκαν όρια στην κίνηση και πλέον ολόκληρος ο μηχανισμός εκτελεί μια μικρή κίνηση, μέσω της οποίας το συρματόσχοινο στο τύμπανο του βαρούλκου να μπορεί να τυλίγεται και να ξετυλίγεται ομοιόμορφα, χωρίς να μπερδεύεται.

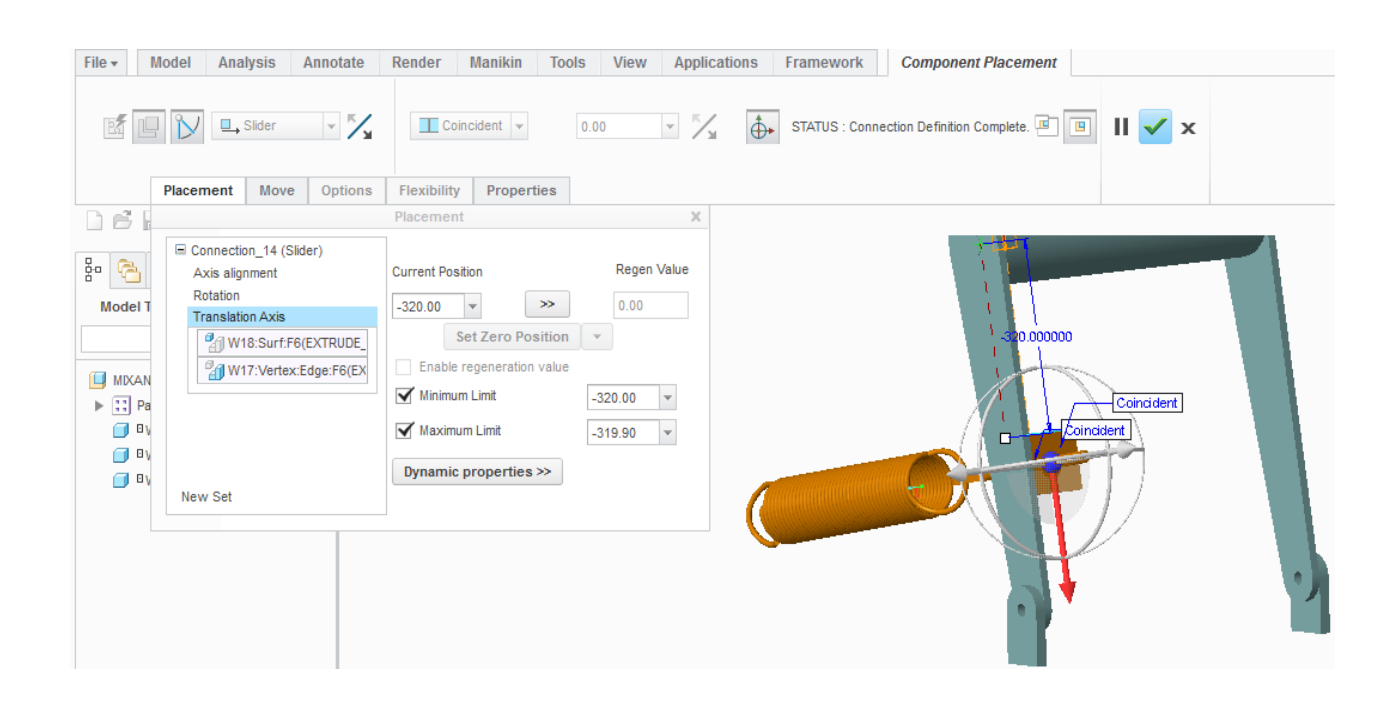

## Βάση στήριξης

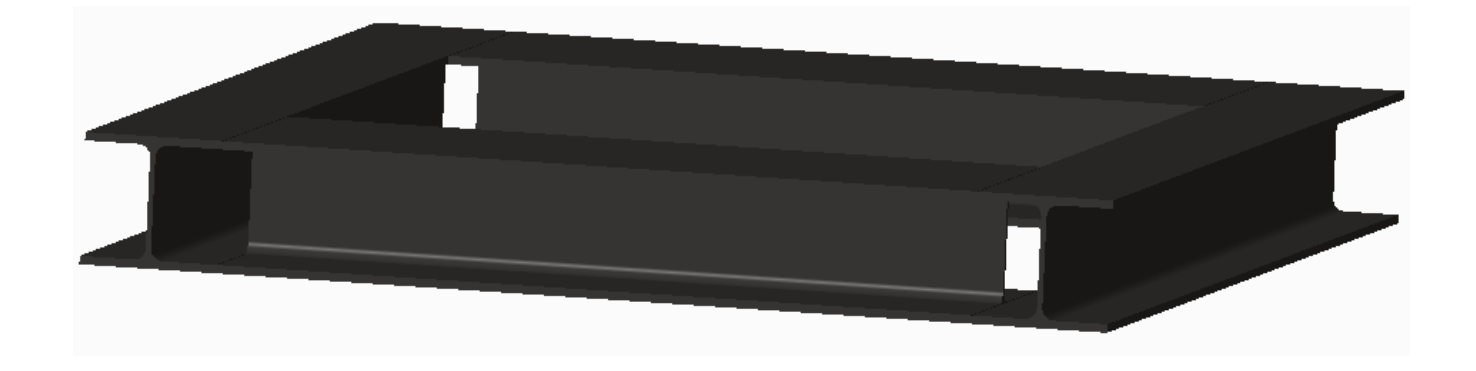

Τις περισσότερες φορές για βαρούλκα ενδείκνυνται οι βάσεις στήριξης τύπου IPB. Τοποθετούνται στο κατάστρωμα, αφού πρώτα συγκολληθεί ένα έλασμα για ενίσχυση της επιφάνειας. Στην παρούσα μελέτη επιλέχθηκε η IPB 140 I και σχεδιάστηκε καταλλήλως όπως φαίνεται και στον παρακάτω πίνακα με τα χαρακτηριστικά.

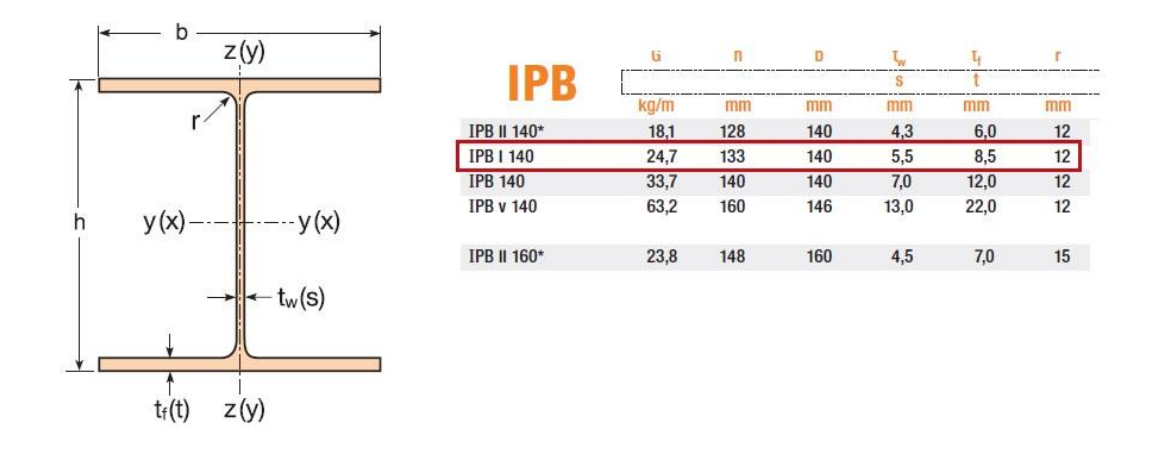

Όσον αφορά,λοιπόν, τη συναρμολόγηση της βάσης χρησιμοποιήθηκε ως Connection μόνο Rigid εφόσον δεν υπάρχουν κινούμενα μέρη και όλοι οι βαθμοί ελευθερίας μηδενίζονται. Αρχικά, εισάχθηκε το πρώτο κομμάτι, χρησιμοποιώντας την εντολή Default Constraint.

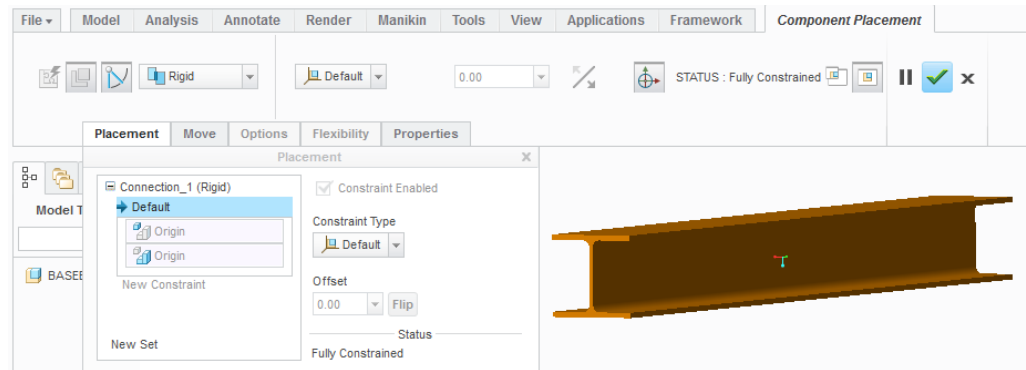

Στη συνέχεια εισάχθηκε το δεύτερο σκέλος της βάσης, το οποίο τοποθετήθηκε όπως φαίνεται στην εικόνα που ακολουθεί. Χρησιμοποιήθηκε η εντολή Coincident τρείς φορές, έτσι ώστε να καθοριστεί πλήρως στο χώρο ως προς το αντικείμενο που εισήχθηκε προηγουμένως και να μηδενιστούν οι βαθμοί ελευθερίας του.

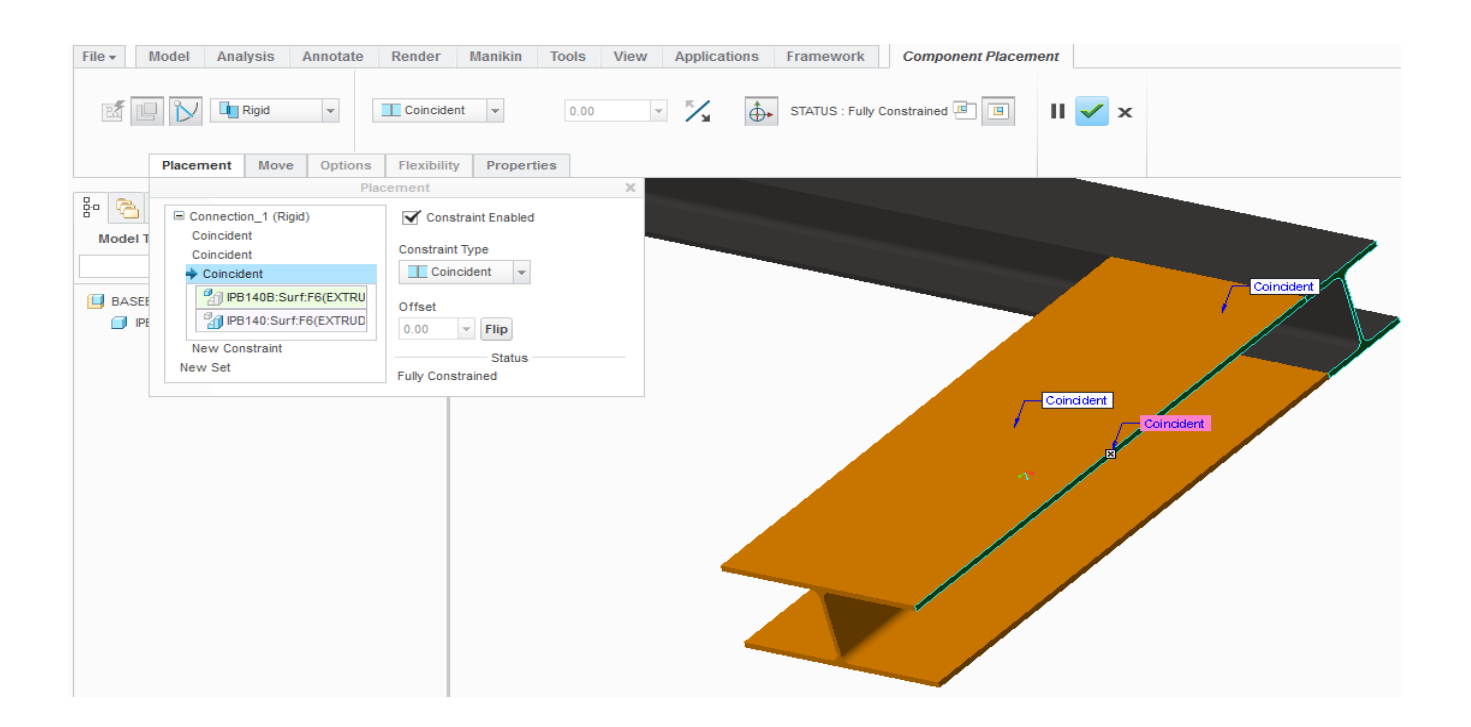

Με την ίδια λογική τοποθετήθηκαν και τα δύο ακόμα κομμάτια, όπως φαίνεται στις δύο εικόνες που ακολουθούν. Η συναρμολόγηση της βάσης καθορίστηκε πλήρως στο χώρο και θα εισαχθεί στην τελική συναρμολόγηση, στην οποία θα γίνει αναφορά στη συνέχεια.

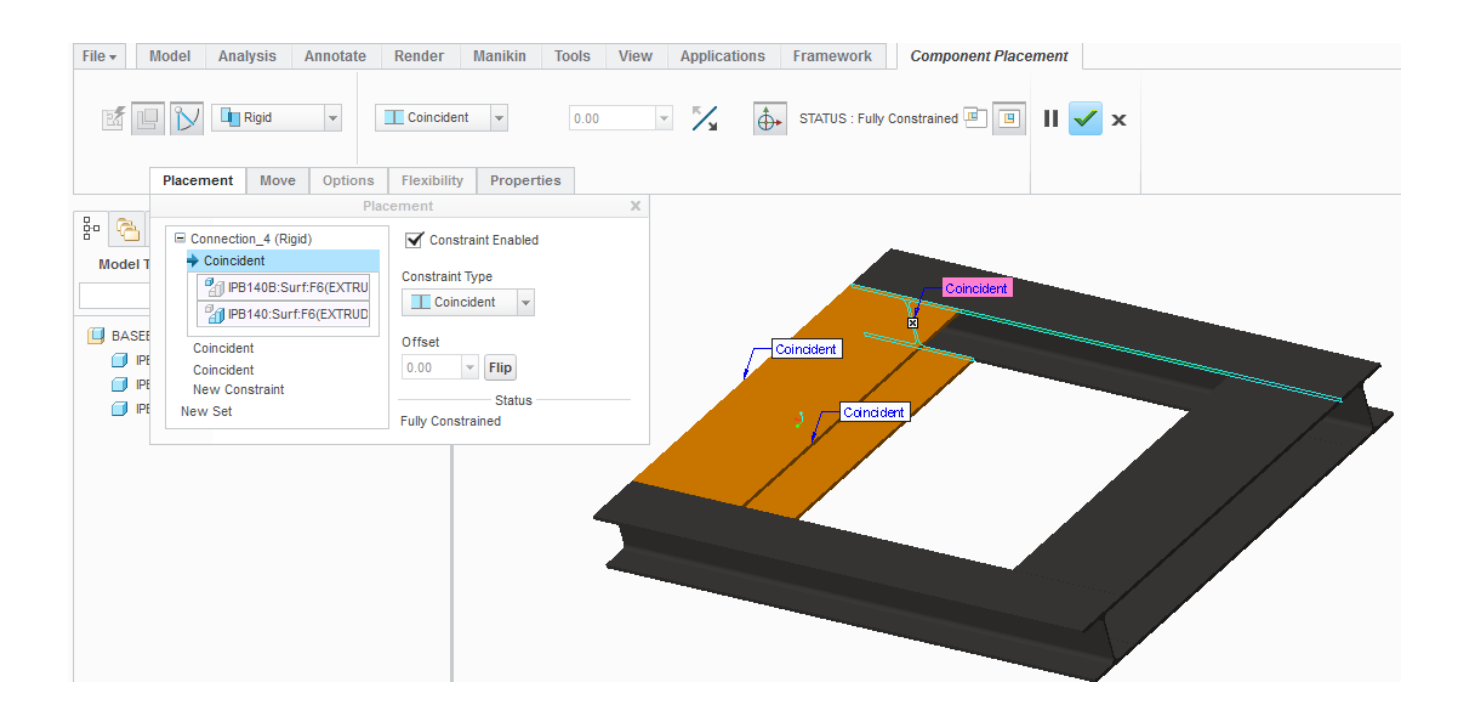

Κινητήρας

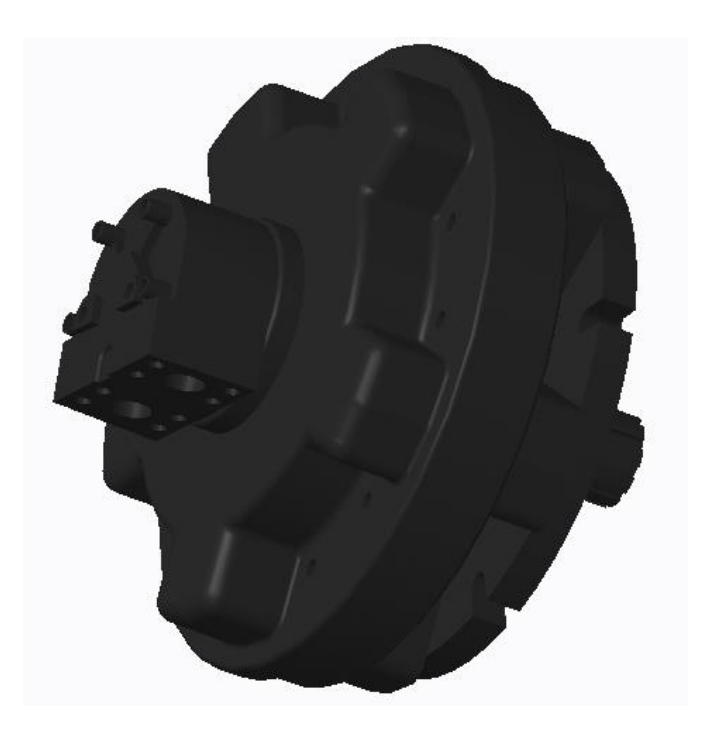

Αρχικά, σε Default εισάγεται στην υποσυναρμολόγηση ο υδραυλικός κινητήρας.

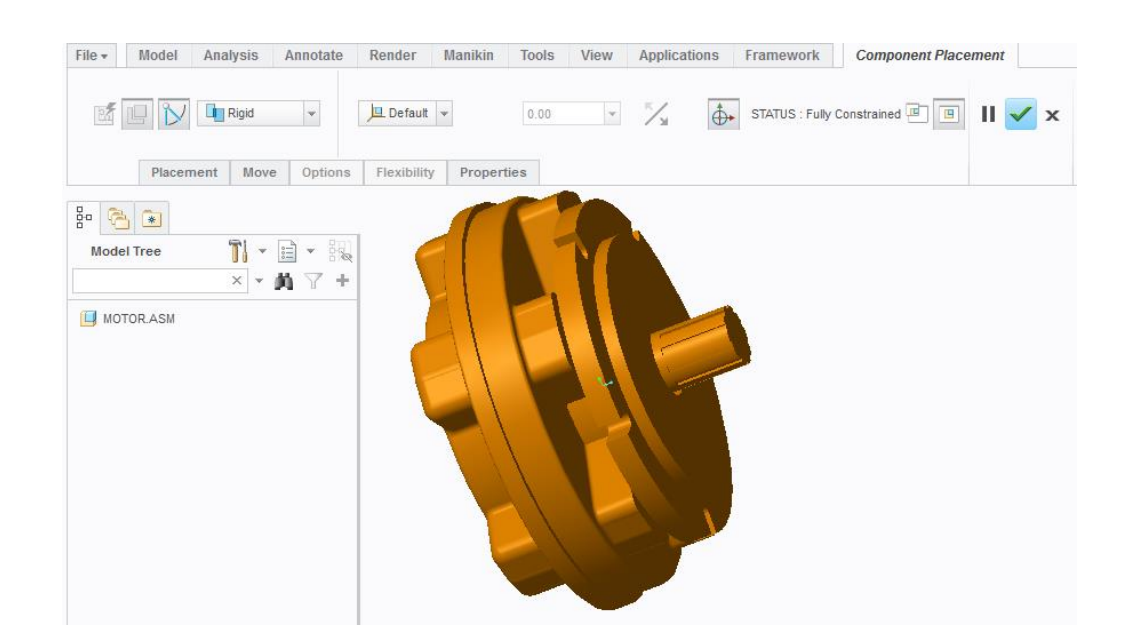

Στη συνέχεια, τοποθετείται η βαλβίδα, η οποία θέλουμε να έχει ένα βαθμό ελευθερίας και να μπορεί να περιστρέφεται ως πρός έναν άξονα. Χρησιμοποιήθηκε η εντολή Coincident δύο φορές κατάλληλα, ώστε να προκύψει η επιθυμητή συναρμολόγηση.

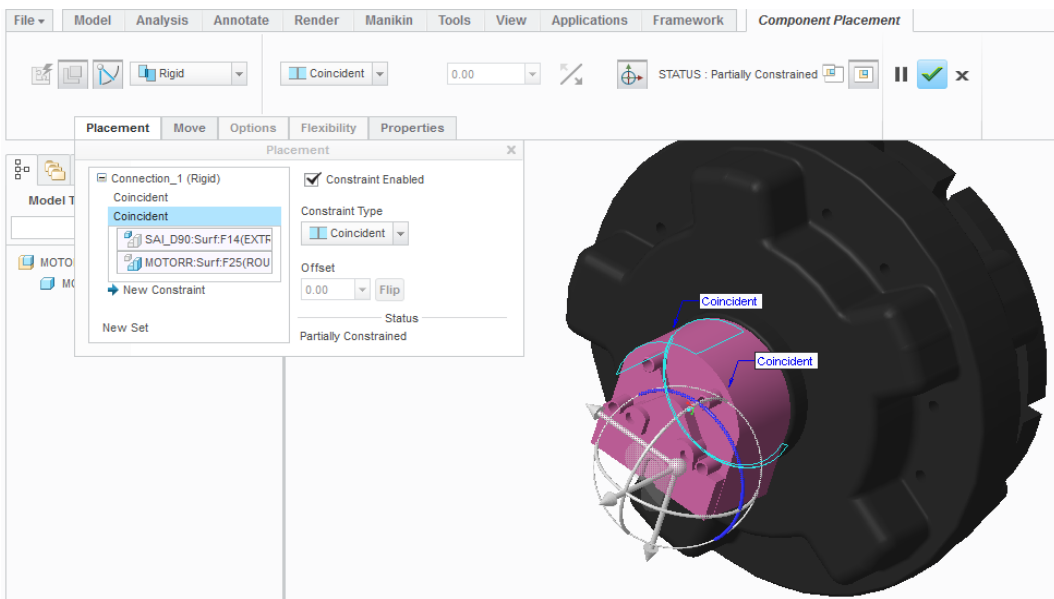

Στο σχήμα που ακολουθεί αποτυπώνονται οι θέσεις που μπορεί να πάρει η βαλβίδα σύμφωνα με τον κατασκευαστή, καθώς επίσης και το σχέδιο της βαλβίδας D90, η οποία επιλέχθηκε στην παρούσα μελέτη.

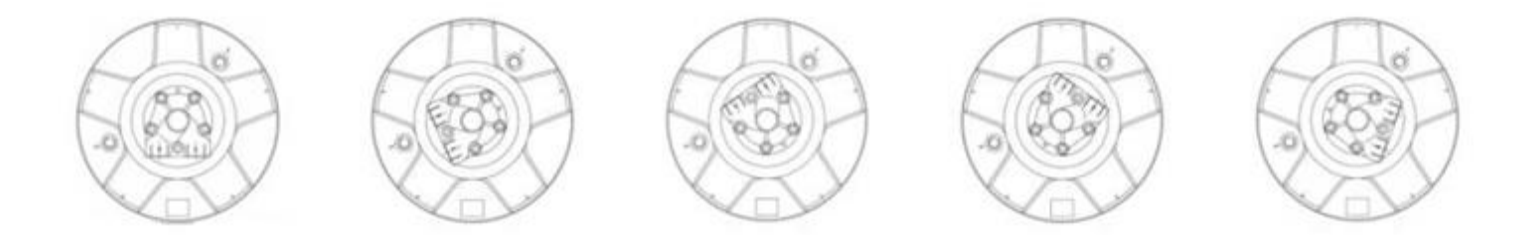

Κουτί κιβωτίου ταχυτήτων

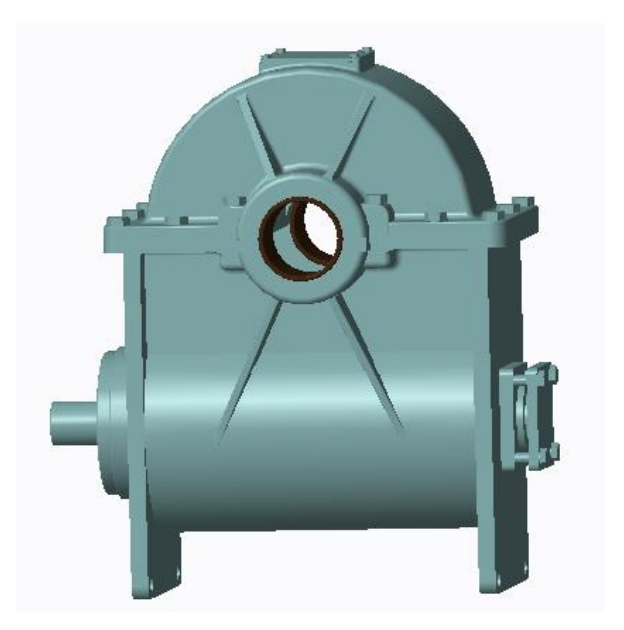

Στη συγκεκριμένη υποσυναρμολόγηση, χρησιμοποιήθηκαν ως Connections τα Rigid και Pin. Αρχικά το κάτω μέρος του τοποθετήθηκε σε Default και ακολούθησε το πάνω μέρος του κιβωτίου με Rigid.

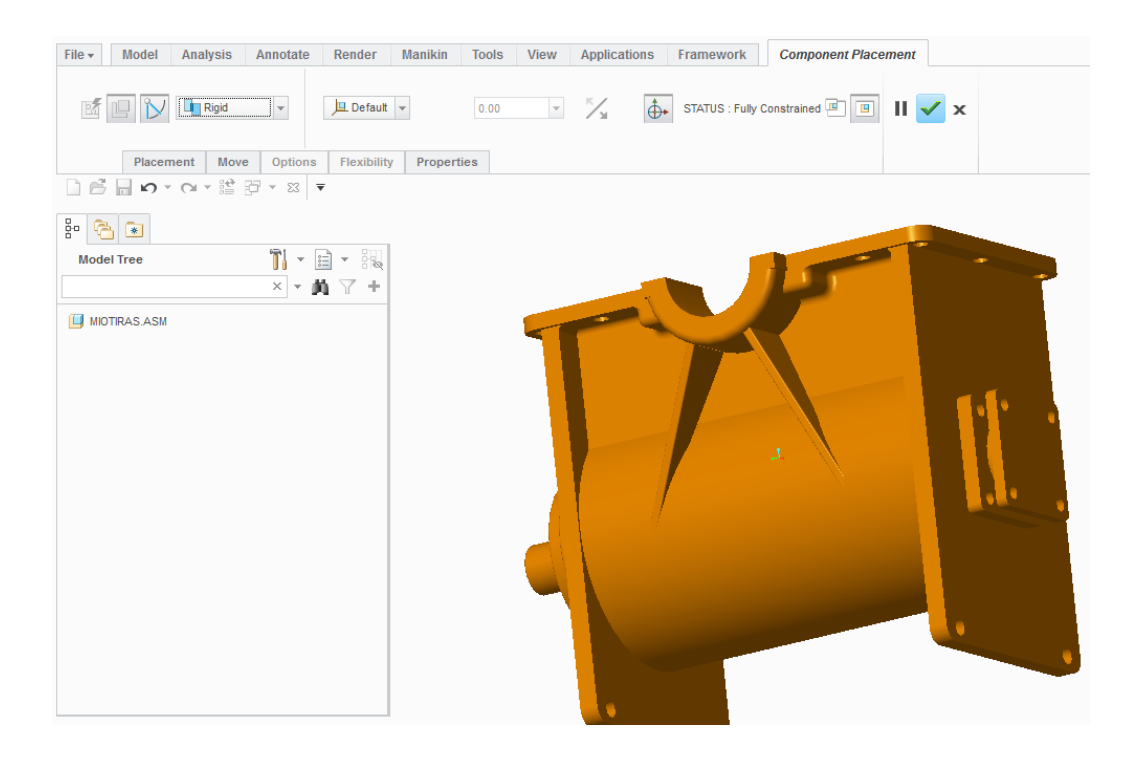

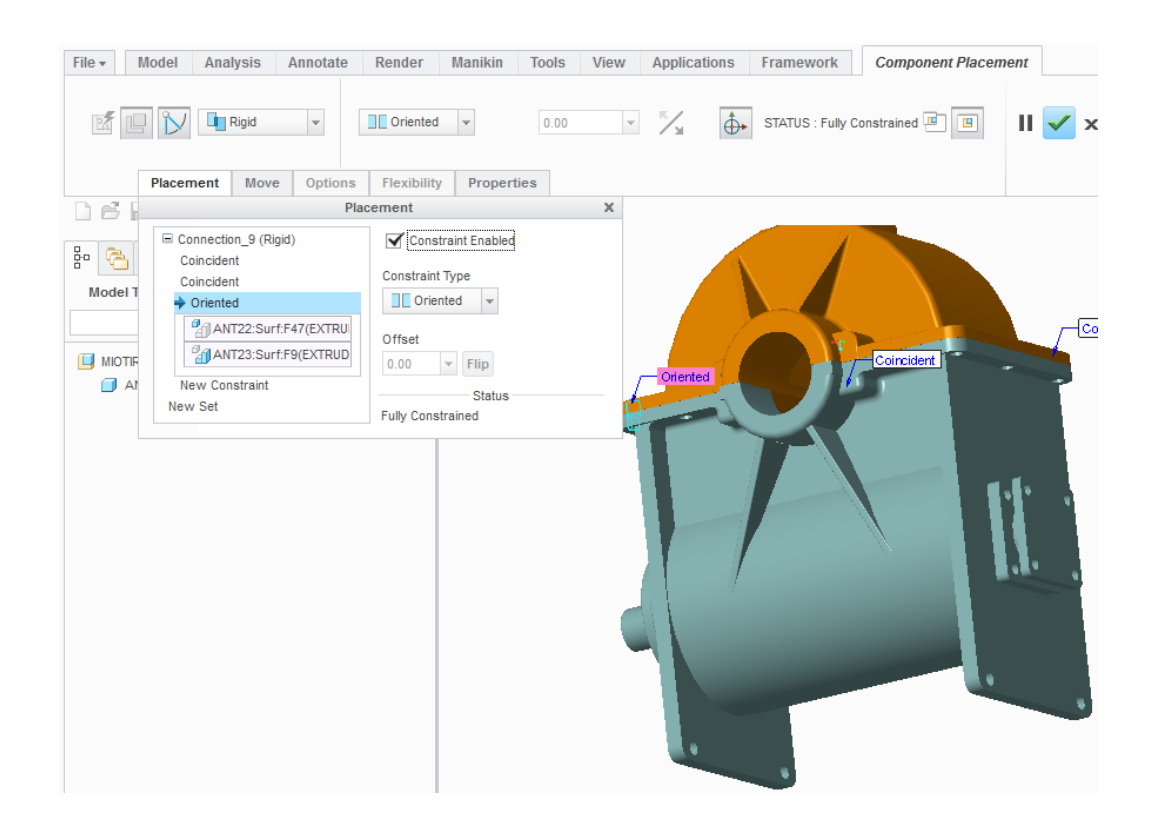

Ακολούθως, με Pin καθορίστηκε στην υποσυναρμολόγηση το εξάρτημα της παρακάτω εικόνας, έτσι ώστε να μπορεί να περιστρέφεται ελεύθερα.

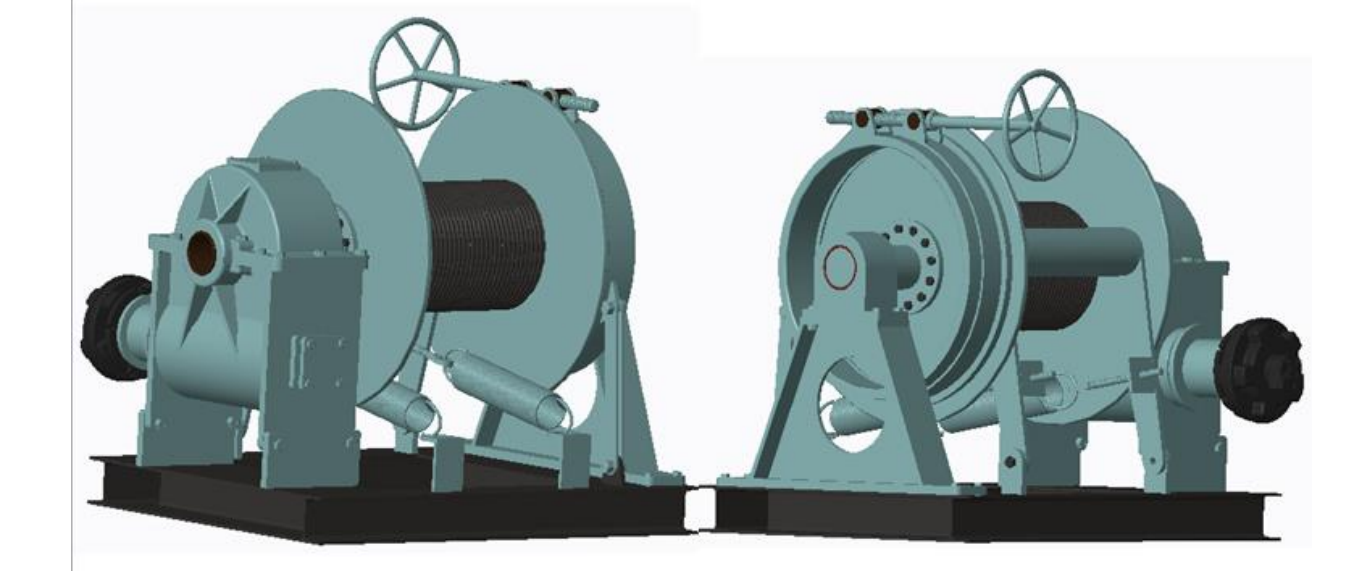

4.3 Συναρμολόγηση

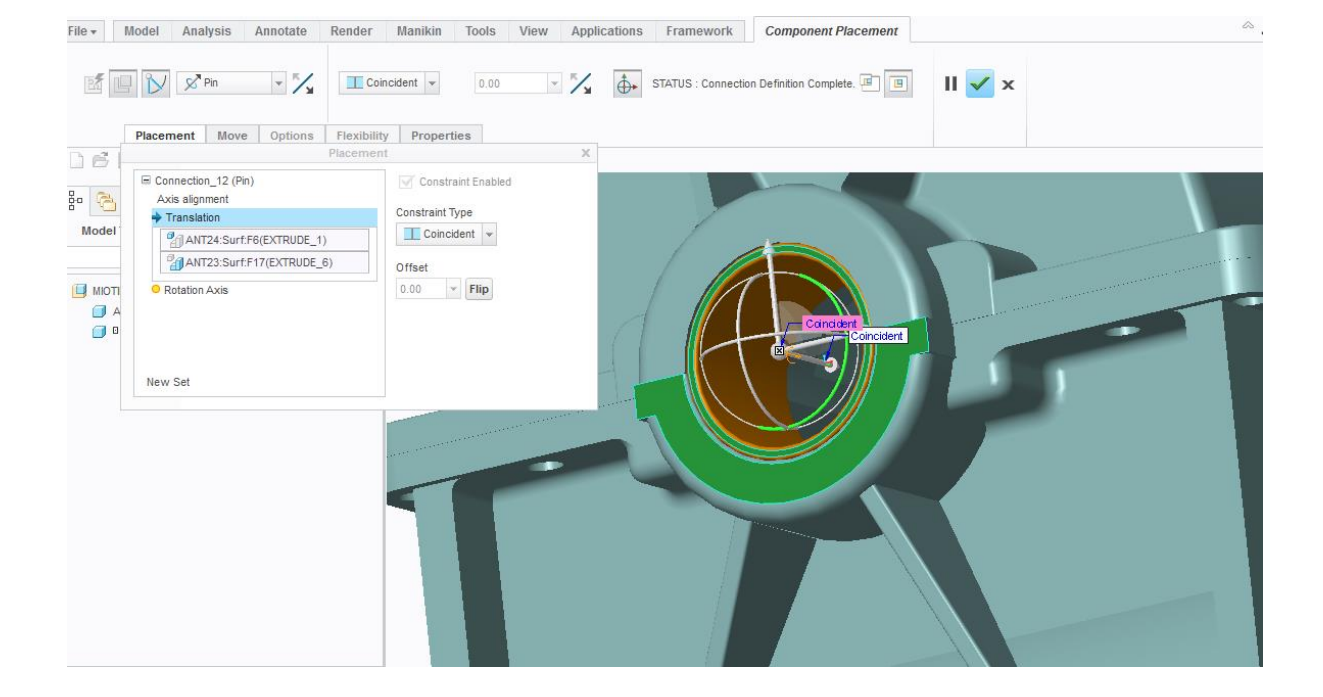

Τέλος, σε συνδιασμό με τις παραπάνω υποσυναρμολογήσεις και ακόμα 18 εξαρτήματα, προέκυψε η τελική διάταξη του βαρούλκου. Καθορίστηκε το επιθυμητό μετρικό σύστημα, όπως προαναφέρθηκε και σε προηγούμενο κεφάλαιο και με τα κατάλληλα Connections προσδιορίστηκε επακριβώς η θέση τους στο χώρο.

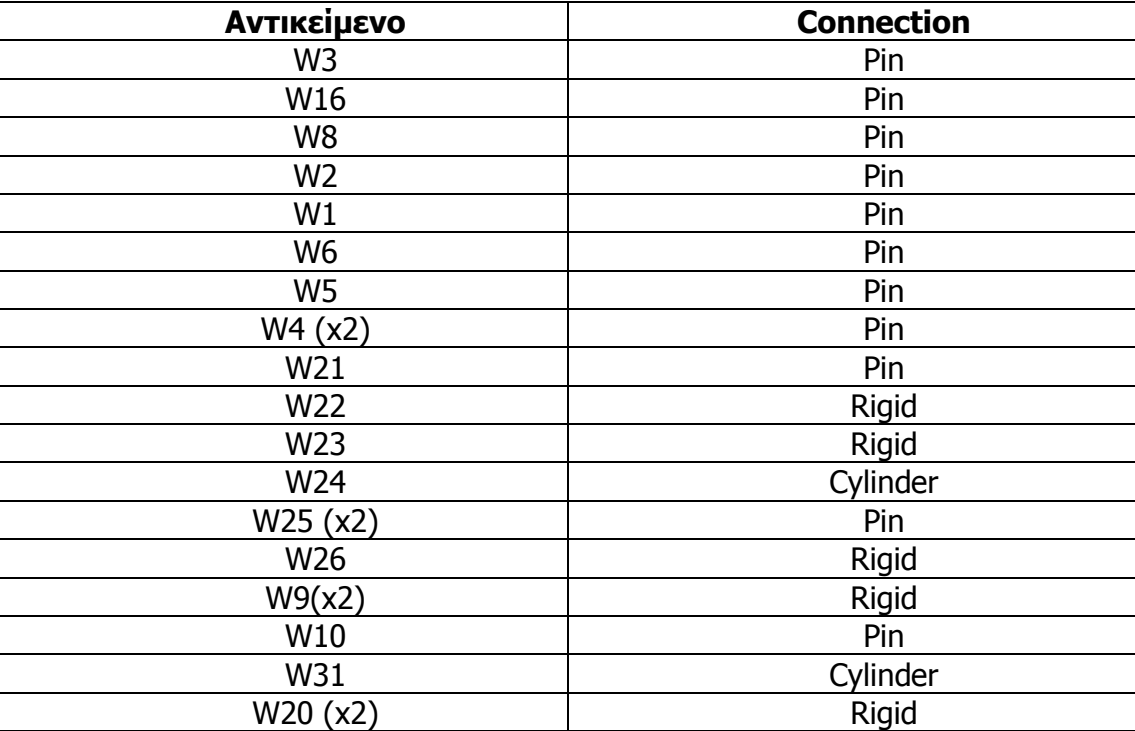

Τα Connections που χρησιμοποιήθηκαν στα πλαίσια της συναρμολόγησης για κάθε αντικείμενο του βαρούλκου φαίνονται στον παρακάτω πίνακα.

Όσον αφορά τις υποσυναρμολογήσεις, τοποθετήθηκαν με Rigid ως Connections και θέτοντας τα απαραίτητα Constraints, δεδομένου οτι η κίνησή τους έχει ήδη καθοριστεί μέσα από τις υποσυναρμολογήσεις όπως αναλύθηκε σε προηγούμενη παραγραφο του κεφαλαίου.

Τέλος, οι κατάλληλοι κοχλίες και όπου ήταν απαραίτητα και περικόχλια ολοκλήρωσαν τη διάταξη. Επιλέχθηκαν από την καρτέλα Tools του Creo Parametric και συγκεκριμένα Screw, όπου επιλέχθηκε κάθε φορά που θα τοποθετηθούν και το είδος και μέγεθος τους.

#### 4.4 Animation Setup

Προκειμένου να δημιουργηθεί ένα animation με τη μέθοδο των Snapshots, η οποία επιλέχθηκε, πρώτα καθορίστηκαν τα στιγμιότυπα που θα χρειαστούν για την αποτύπωση της κίνησης.

Από την καρτέλα Model επιλέγεται το Drag Components όπως φαίνεται στην ακόλουθη εικόνα.

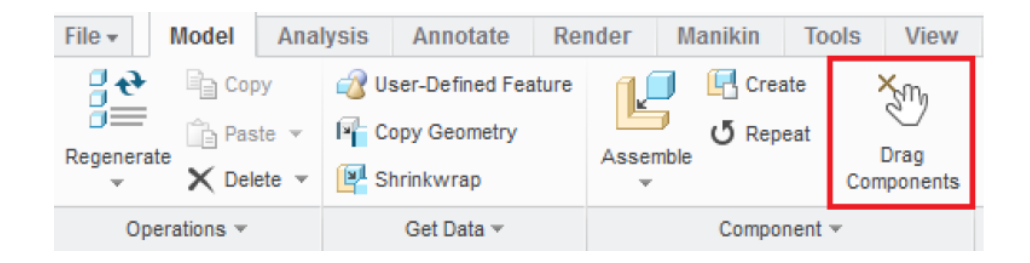

Εμφανίζεται ένα νέο παράθυρο από το οποίο μπορούμε να ελέγξουμε τα στιγμιότυπα και να πάρουμε καινούρια.

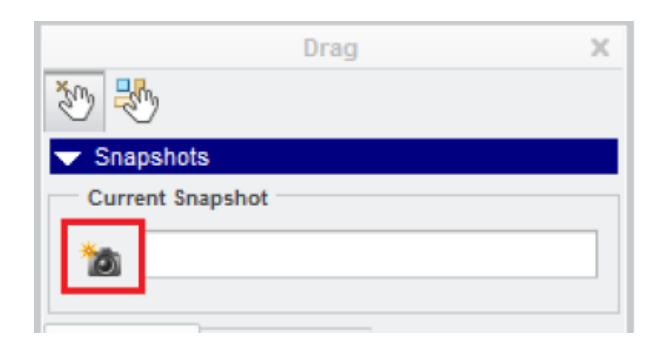

Επιλέγεται το επιθυμητό αντικείμενο και με το Drag δίνεται νέος προσανατολισμός – θέση. Αποθηκεύοντας τις θέσεις που απαιτούνται για την αποτύπωση της κίνησης και μετονομάζοντας τες κλείνουμε το παράθυρο.

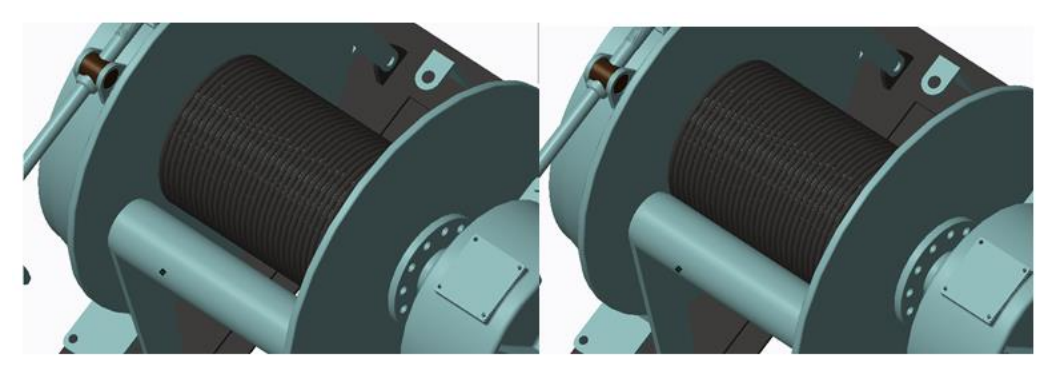

**Παράδειγμα στιγμιότυπων**

Απο την καρτέλα Applications και συγκεκριμένα Animation, δημιουργείται ένα νέο όπως φαίνεται παρακάτω.

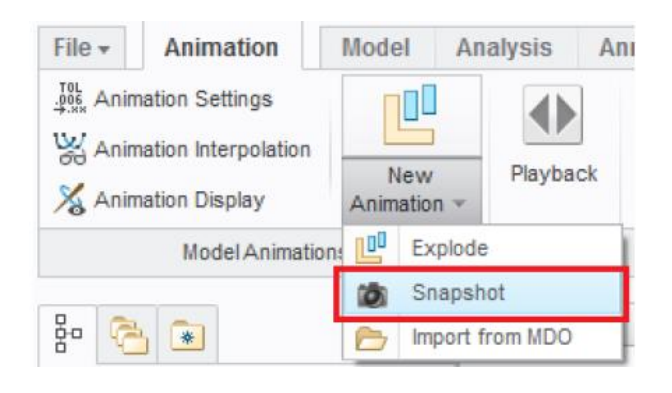

Αφού προσδιοριστεί το όνομα του Animation, χρησιμοποιείται η καρτέλα Key Frame Sequence, όπου τοποθετούνται τα Snapshots, σε διαφορετικό Sequence για κάθε αντικείμενο, επιλέγοντας τον χρόνο που εισάγεται στην ακολουθία μια θέση. Πριν ολοκληρωθεί το κάθε Sequence, καλό είναι να επιλεχθεί Smooth Interpolation για καλύτερης ποιότητας αποτέλεσμα.

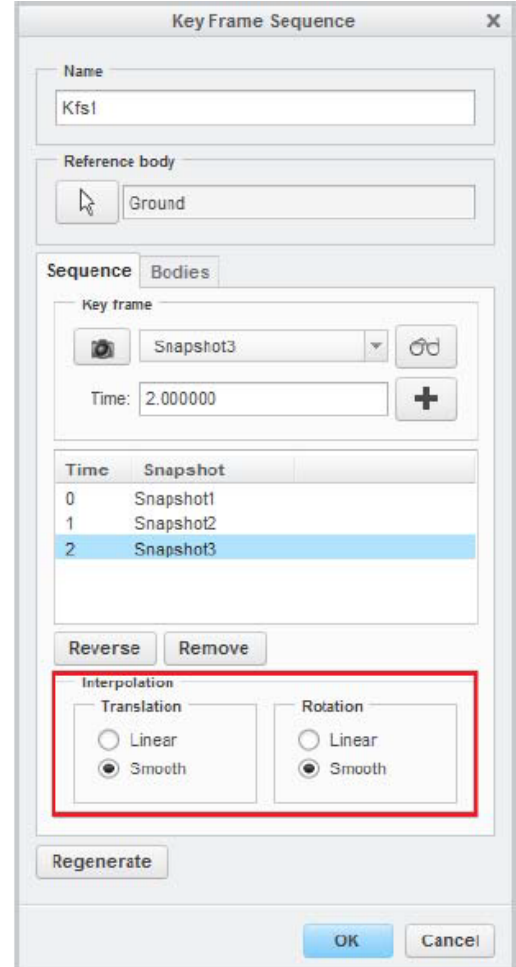

Αφού καθοριστούν όσες ακολουθίες απαιτουνται, στην καρτέλα Playback μπορούν να διευκρινιστούν διάφορες παράμετροι, όπως ο συνολικός χρόνος και η ταχύτητα του animation.

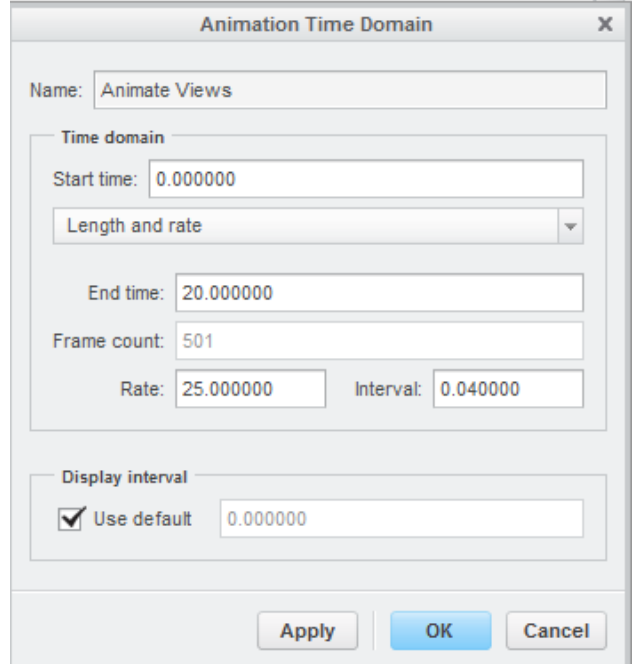

Τέλος, αν απαιτείται μπορούν να δημιουργηθούν πάνω από ένα animation και να εξαχθούν ως αρχεία mpeg, avi κ.ο.κ.

# **Κεφάλαιο 5. Ανασκόπηση – Συμπεράσματα**

Για την πραγματοποίηση της τρισδιάστατης μοντελοποίησης του συστήματος βαρούλκου χρησιμοποιήθηκε το Creo Parametric 3.0. Το τελικό σχέδιο εισήχθηκε σε πρόγραμμα CAM και προέκυψε ο κώδικας G, βάσει του οποίου υλοποιήθηκε σε αυτόματο κέντρο κατεργασίας CNC.

Κατασκευάστηκε σε μηχανουργείο στη Χαλκίδα και μετά από τεστ που πραγματοποιήθηκε από τον Lloyds (παγκόσμιο φορέα πιστοποιήσης) δοκιμάστηκε φορτίο 7200kg για δύο λεπτά και εγκρίθηκε με ικανοποιητικά αποτελέσματα η πιστοποίηση του.

Στις παρακάτω εικόνες φαίνεται το εν λόγω βαρούλκο στο μηχανουργείο κατά τη διαδικασία συναρμολόγησής του και πριν την τελική βαφή.

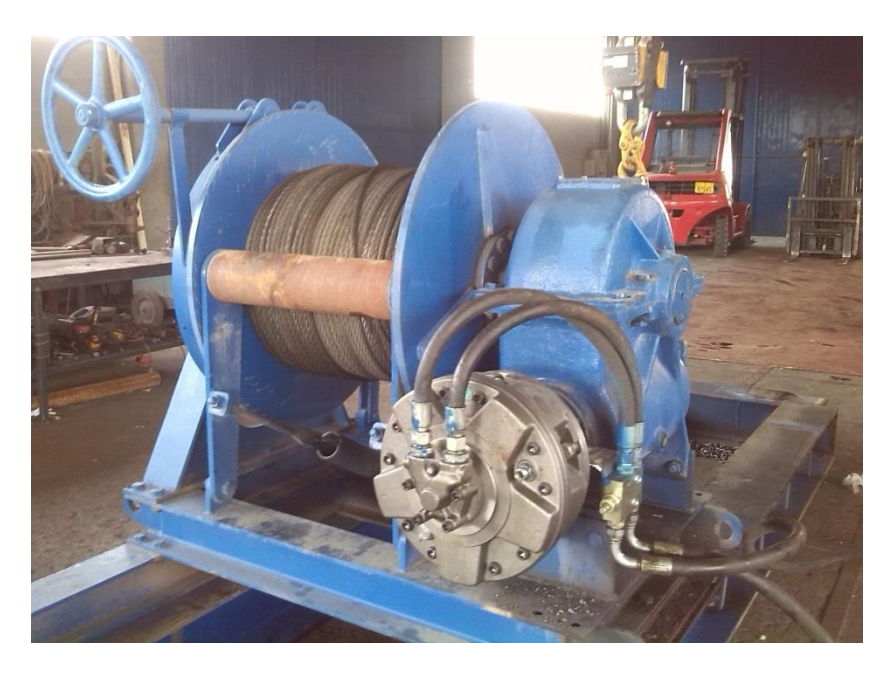

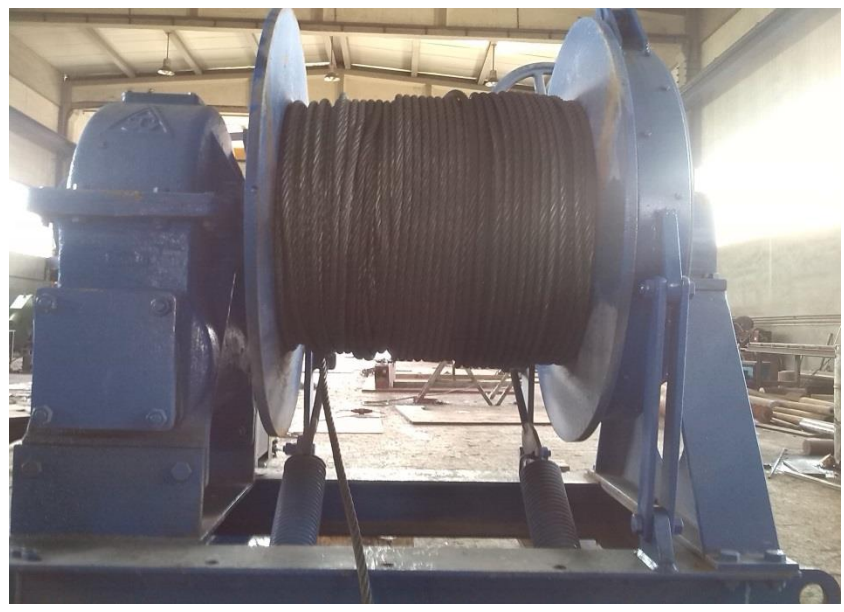

## **ΒΙΒΛΙΟΓΡΑΦΙΑ**

- Μπιλάλης Ν. & Μαραβελάκης Ε., «*Συστήματα CAM/CAD και τρισδιάστατη* μοντελοποίηση», 2014
- Zuomin Dong, "Tutorials for Pro/Engineer Wildfire 2.0", 2006
- Hellenic Register of Shipping, "Rules and regulations for the classification and construction of steel ships ", 1994
- PTC Introduction to modeling, 2014
- Creo Parametric 3.0 tutorial, 2014
- ME170, Σημειώσεις "Joint Connections & Mechanism", 2013
- Αναστασόπουλος Χ. & Κυρίτσης Ν., Σημειώσεις «*Σχεδιομελέτη με χρήση Η/Υ*», Πολυτεχνείο Κρήτης
- Πετούσης Μ., Σημειώσεις «*Τρισδιάστατη μοντελοποίηση:μοντέλα σύρματος,* επιφανειών, στερεών, παραμετρικά, συναρμολογήσεις», Τει Κρήτης
- Ντιντάκης Ι., Σημειώσεις «CADIII», Τει Λάρισας
- Χασαπόπουλος Κ., «Μελέτη και σχεδίασμός μεταλλικού καλουπιού για κατασκευή πλαστικών προϊόντων», Πολυτεχνείο Κρήτης, 2015
- Πέτρου Κ., «Ανυψωτικά Μηχανήματα», Εθνικό Μετσόβιο Πολυτεχνείο, 2013
- Μαργαρίτης Π., «Ασφάλεια χρήσης ανυψωτικών και μεταφορικών διατάξεων», Τει Πειραιά, 2011
- Βεντούρης Σ., «Ανάλυση αστοχίας συζευκτήρα μετάδοσης κίνησης υδραυλικού κινητήρα χειρισμού άγκυρας πλοίου», Τει Πειραιά, 2012
- Μυλωνάς Κ. & Πασχαλίσης Ι., «*Τρισδιάστατη σχεδίαση συστήματος βαρούλκου*», Ακαδημία εμπορικού ναυτικού, 2015
- SAI Hydraulic Motors, "GS2-Series", 2015
- Κατάλογος Randersholm as
- cadlab.tuc.gr
- learningexchange.ptc.com
- proengineertips.com
- grabcad.com
- mcadcentral.com